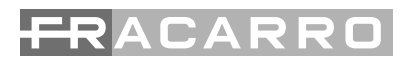

# SIG7120 - SIG7121

**Modulatori digitali COFDM COFDM Modulators Modulateurs Numeriques COFDM Moduladores Digitales COFDM Moduladores Digitais COFDM Digitaler COFDM-Modulatoren**

COFOM

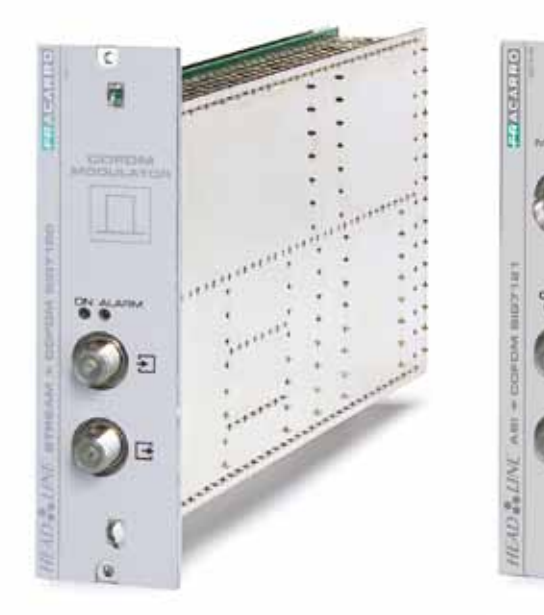

**ISTRUZIONI PER L'USO OPERATING INSTRUCTIONS INSTRUCTIONS D'EMPLOI INSTRUCCIONES DE USO INSTRUÇÕES DE FUNCIONAMENTO BETRIEBSANLEITUNG**

### **1. AVVERTENZE PER LA SICUREZZA**

L'installazione del prodotto deve essere eseguita da personale qualificato in conformità alle leggi e normative locali sulla sicurezza. Il prodotto è di Classe II, secondo la norma EN 60065, e per tale ragione non deve essere mai collegato alla terra di protezione della rete di alimentazione (PE – Protective Earthing). Il prodotto deve essere installato nel cestello della serie Headline e non deve essere mai alimentato direttamente con un cavo di alimentazione esterno.

#### **Avvertenze per l'installazione**

- Il prodotto non deve essere esposto a gocciolamento o a spruzzi d'acqua e va pertanto installato in un ambiente asciutto, all'interno di edifici.
- Umidità e gocce di condensa potrebbero danneggiare il prodotto. In caso di condensa, prima di utilizzare il prodotto, attendere che sia completamente asciutto.
- Non installare il prodotto sopra o vicino a fonti di calore o in luoghi polverosi o dove potrebbe venire a contatto con sostanze corrosive.
- Lasciare spazio sufficiente attorno al prodotto, per garantire un'adeguata ventilazione; l'eccessiva temperatura e/o un eccessivo riscaldamento possono compromettere il funzionamento e la durata del prodotto.
- Per evitare di ferirsi, questo prodotto deve essere installato nel cestello, sequendo le istruzioni di montaggio riportate nel Capitolo 3.

In accordo con la direttiva europea 2004/108/EC (EMC), il prodotto deve essere installato utilizzando dispositivi, cavi e connettori che consentano di rispettare i requisiti imposti da tale direttiva per le installazioni fisse.

#### **Messa a terra dell'impianto d'antenna**

Il cestello sul quale sarà installato il prodotto deve essere collegato, direttamente o attraverso il rack, all'elettrodo di terra dell'impianto d'antenna conformemente alla norma EN50083-1, par. 10. Si raccomanda di attenersi alle disposizioni della norma EN 50083-1 e di non collegare il cestello o il rack alla terra di protezione della rete elettrica di alimentazione.

**IMPORTANTE:** Non togliere mai il coperchio del prodotto, parti a tensione pericolosa possono risultare accessibili all'apertura dell'involucro. Solo personale addestrato e autorizzato può aprire il prodotto. In caso di guasto non tentate di riparare il prodotto altrimenti la garanzia non sarà più valida.

#### **2. DESCRIZIONE DEL PRODOTTO**

Il modulo (SIG7120 o SIG7121) è in grado di modulare secondo lo standard DVB-T (utilizzando dunque la modulazione COFDM)

- • un segnale ricevuto in ingresso da transport stream su back-panel, ad esempio, proveniente dal ricevitore digitale SIG7100 o SIG7540 (SIG7120);
- un segnale ricevuto in ingresso da un flusso ASI proveniente ad esempio da apparecchiature professionali.

Sul pannello frontale sono presenti il connettore F per l'uscita RF del segnale modulato, il connettore F per l'ingresso miscelazione e nel caso del modulatore SIG7121 anche il connettore BNC per l'ingresso del transport stream ASI.

Il dispositivo è dotato di:

- 1 connettore BNC di ingresso per il transport stream ASI (solo SIG7121);
- 1 connettore di ingresso miscelazione di tipo F;
- 1 connettore di uscita F:
- 2 Led di funzionamento e di segnalazione (vedi tabella riassuntiva);
- Fori per viti di fissaggio del modulo al cestello rack;
- Fessure per estrattori.

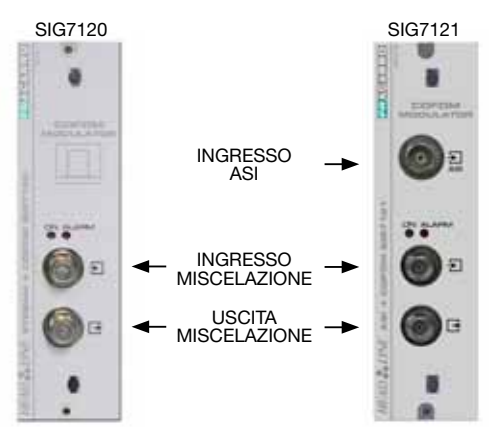

ATTENZIONE: per l'elenco completo delle caratteristiche tecniche consultare le ultime pagine di queste istruzioni (vedere capitolo SPECIFICHE TECNICHE).

### **3. INSTALLAZIONE DEL PRODOTTO**

Il modulo (SIG7120 o SIG7121) si installa nel sub-rack della serie NewHead Line (SIG7901 o SIG7902). Estrarre il modulo dall'imballo ed installarlo nella posizione desiderata. All'interno dell'imballo sono contenuti i seguenti materiali:

- Modulo (SIG7120 o SIG7121);
- Ponticello rapido per l'interconnessione (KPR41);
- Terminazione a 75ohm (CA75F).

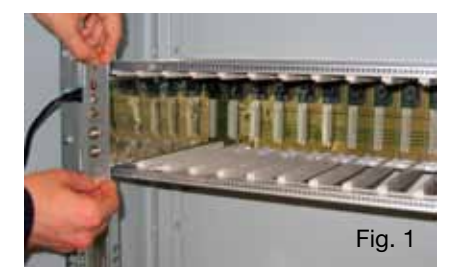

Dopo aver installato il modulo provvedere ad avvitare le viti che si trovano nel relativo sacchetto accessori. L'installazione è di tipo "plug & play", il modulo è gia operativo e funzionante.

Inserire i moduli nelle guide schede e spingerli delicatamente in modo da agganciarli al back-panel.

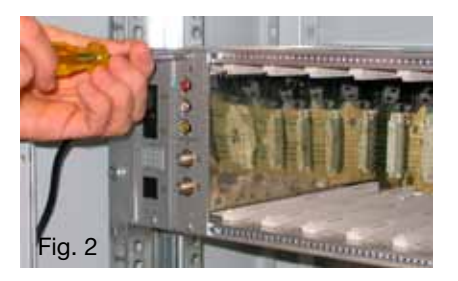

Per la rimozione del modulo utilizzare le maniglie in dotazione al cestello Headline. Togliere le viti dal pannello frontale del modulo da sostituire e inserire gli estrattori nelle fessure rettangolari; ruotare gli estrattori di 90° in modo da formare una maniglia (vedere le immagini seguenti). Tirare la maniglia con una mano per estrarre il modulo. Fare attenzione alla forza che si imprime: dopo un primo sforzo necessario per staccare il modulo dai connettori del pannello di fondo, il modulo si sfila molto facilmente. Quando si estrae il modulo fare attenzione a non toccare i coperchi di chiusura che potrebbero causare piccole escoriazioni sulla pelle.

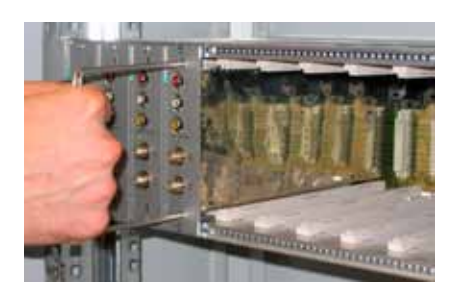

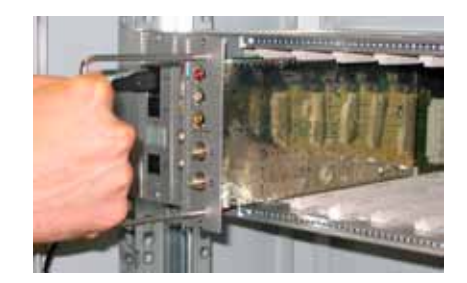

### **4. ISTRUZIONI PER L'UTILIZZO**

Per la corretta installazione e configurazione del modulo (SIG7120 o SIG7121) è necessario eseguire le seguenti operazioni:

- 1. Installare il modulo nel sub-rack 19" (SIG7901 o SIG7902) come illustrato in precedenza;
- 2. Utilizzare il ponticello rigido in dotazione per collegare il segnale agli altri moduli New HeadLine compatibili (nel caso in cui siano presenti);
- 3. Collegare l'alimentazione al sub-rack 19";
- 4. Attendere l'inizializzazione del modulo (LED verde lampeggia velocemente e il LED rosso rimane acceso fisso);
- 5. Collegare il TPE al modulo di interconnessione del sub-rack 19" ed eseguire le operazioni per la programmazione indicate al capitolo 5. ISTRUZIONI PER LA PROGRAMMAZIONE.

**IMPORTANTE: il modulo necessita di circa 30 secondi per la fase iniziale di avvio e di configurazione del sistema, si deve dunque attendere il suo completamento prima di iniziare la programmazione mediante il TPE. In caso contrario il modulo potrebbe non essere visto dal programmatore, rendendo dunque necessario una nuova scansione della centrale prima di poter effettuare la programmazione della stessa.**

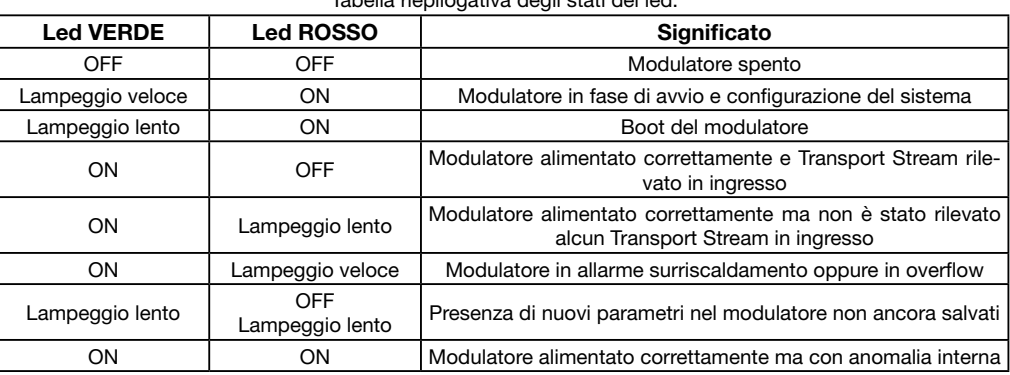

#### Tabella riepilogativa degli stati dei led:

#### **4.1 ESEMPI TIPICI D'IMPIANTO**

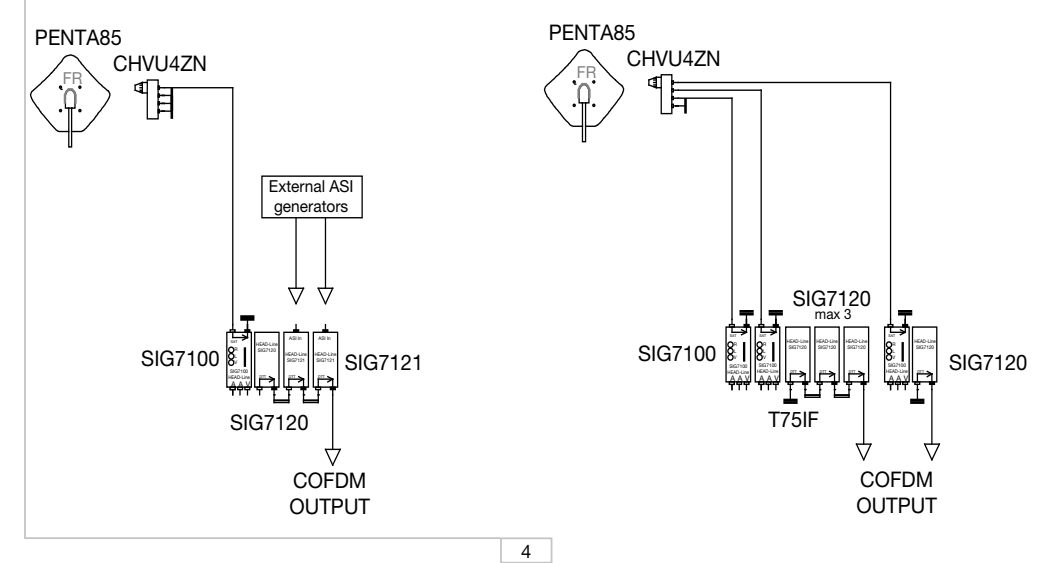

TALIANO **ITALIANO**

### **5. ISTRUZIONI PER LA PROGRAMMAZIONE**

La programmazione del modulo (SIG7120 o SIG7121) si effettua utilizzando il programmatore universale TPE tramite il quale si possono impostare tutti i principali parametri di funzionamento.

Per eseguire la programmazione mediante TPE è sufficiente connettere il programmatore al modulo di interconnessione (SIG7900) della centrale New HeadLine. Dopo aver atteso la scansione automatica, si avrà accesso ai moduli disponibili presenti nella centrale, nonché al modulo da programmare. Fare riferimento al paragrafo MENU SETUP CENTRALE ED EMULAZIONE KTP.

**IMPORTANTE**: Dopo aver connesso al pannello il modulo è necessario attendere il completamento della fase di avvio e configurazione del sistema della durata di circa 30 secondi per ottenere il riconoscimento corretto del modulo. Se durante la programmazione compare spesso sullo schermo del TPE l'indicazione "Attendere.." (ad esempio durante lo scorrimento della lista canali) può essere utile aumentare a 30 il TIMEOUT del programmatore TPE (impostato per default a 12 secondi). Per eseguire questa procedura entrare nel menù "SETUP TPE" – "TIMEOUT COM" (fare riferimento al menù SETUP TPE).

**IMPORTANTE: Mediante l'utilizzo dell'interfaccia SIG7905 (modulo Controller Host) è possibile verificare lo stato del modulo nonché effettuarne la programmazione da remoto. Per ulteriori informazioni fare riferimento alle istruzioni del modulo SIG7905.**

**IMPORTANTE: Per salvare i parametri impostati occorre premere il tasto (S) del TPE. Se non si preme il tasto entro 5 minuti dall'ultima modifica i dati impostati verranno persi e verranno ripristinati i valori precedenti.**

Per un'analisi dettagliata delle funzioni e del menù del TPE si rimanda ai paragrafi seguenti.

Per tutte le attività di programmazione e per l'interpretazione dei menù di programmazione indicati nei flow-chart dei paragrafi successivi si deve fare riferimento alla legenda riportata nelle tabelle seguenti.

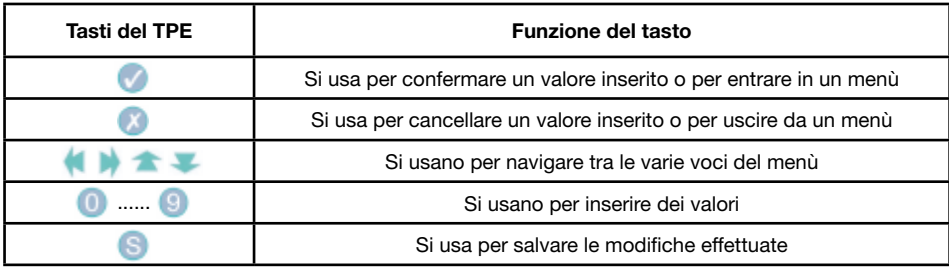

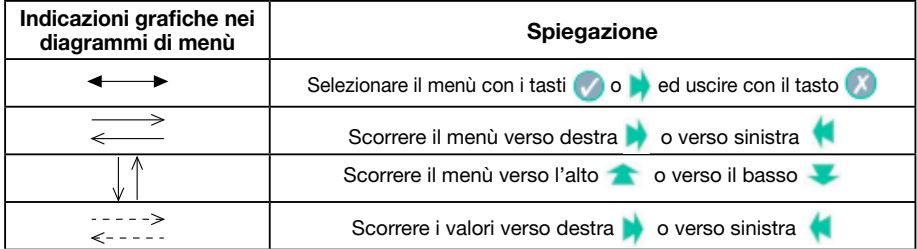

**ITALIANO**

**TALIANO** 

### **5.1.1 MENU GENERALE TPE**

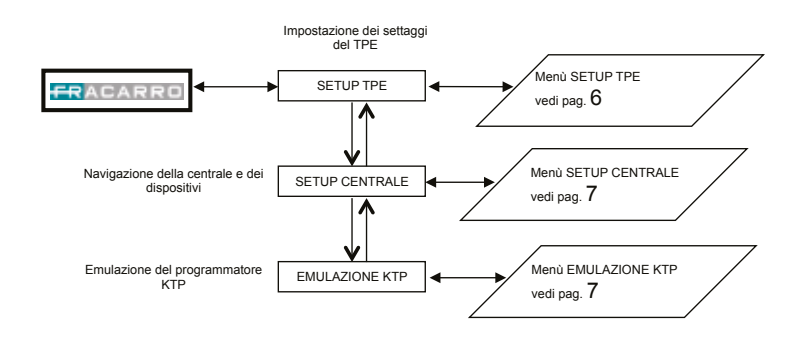

Per ogni impostazione si deve confermare la scelta con il tasto √; al termine della programmazione del/i modulo/i si devono salvare i settaggi con il tasto S.

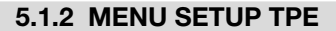

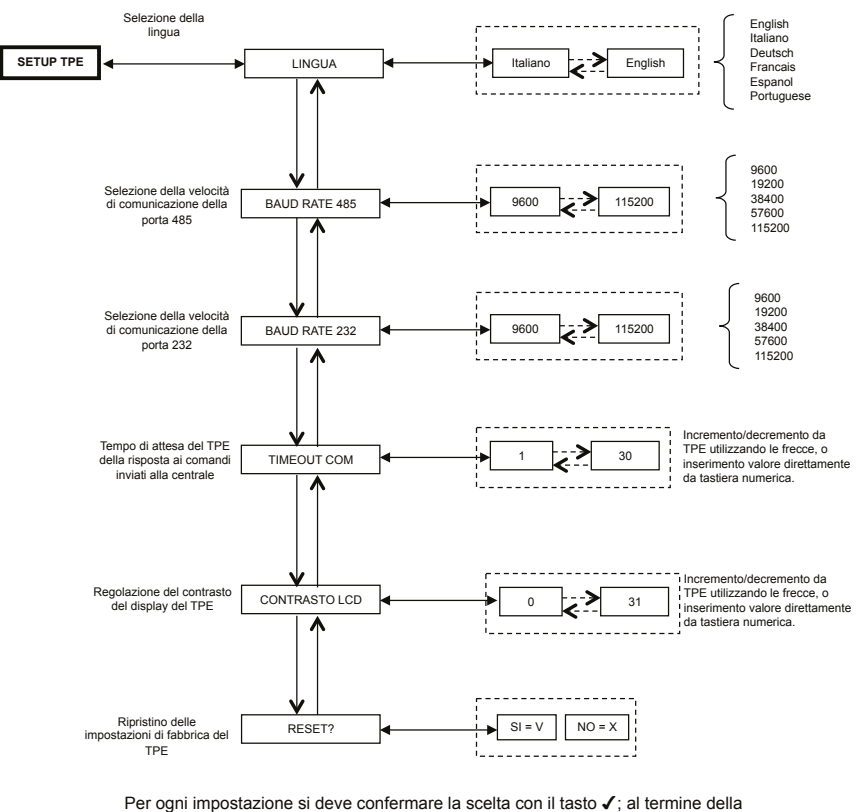

programmazione del/i modulo/i si devono salvare i settaggi con il tasto S.

(Confermando con il tasto S il cambio della lingua la centrale esegue una nuova mappatura dei moduli)

### **5.1.3 MENU SETUP CENTRALE ED EMULAZIONE KTP**

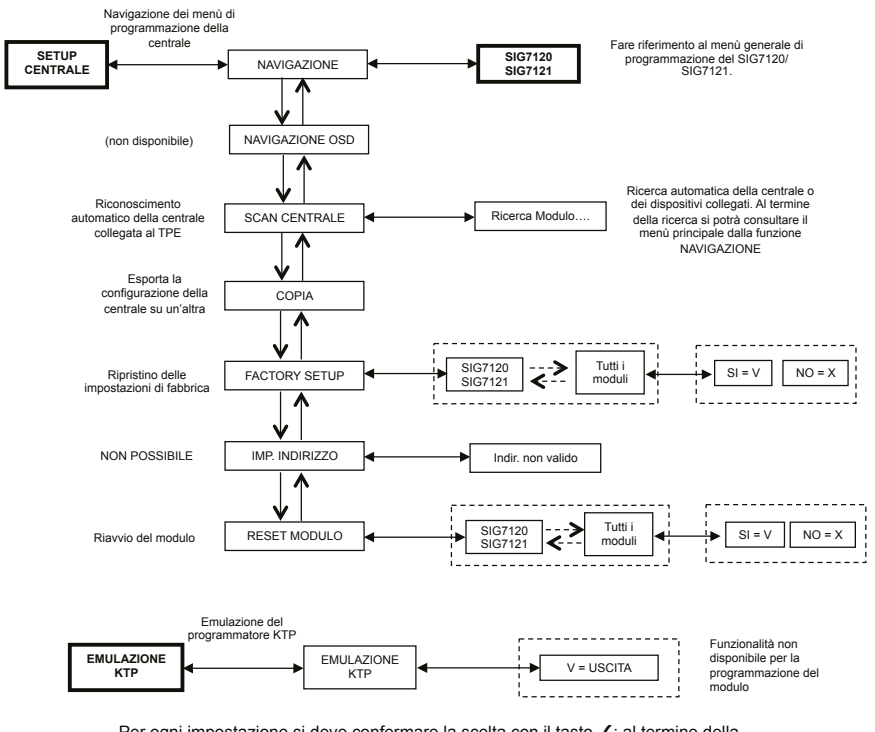

Per ogni impostazione si deve confermare la scelta con il tasto  $\checkmark$ : al termine della programmazione del/i modulo/i si devono salvare i settaggi con il tasto S.

**NOTA**: La modifica dell'indirizzo è possibile solamente per il modulo di interconnessione SIG7900; dopo averne variato l'indirizzo è necessario effettuare uno scan dei moduli della centrale al seguito del quale si aggiornano anche gli indirizzi degli altri moduli, in alternativa è sufficiente scollegare e ricollegare il TPE alla centrale in modo che esegua lo scan automatico in avvio.

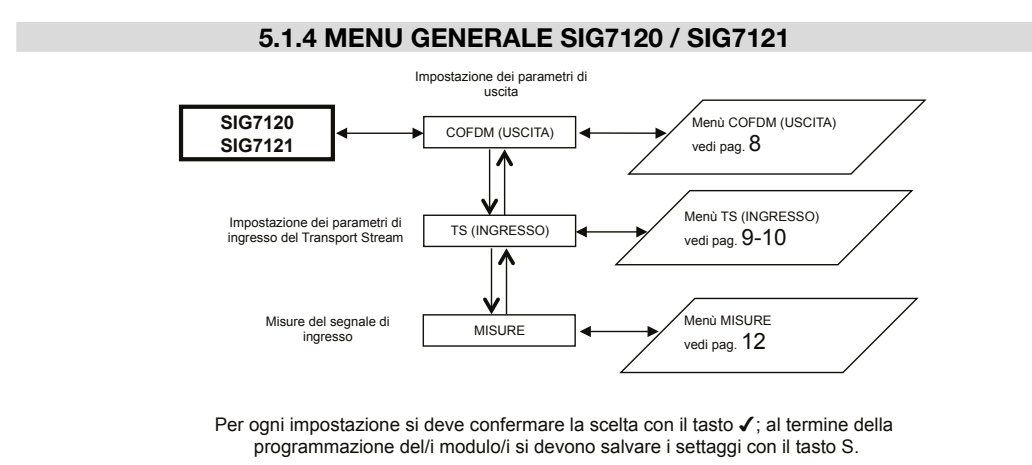

7

### **5.1.5 MENU COFDM (USCITA)**

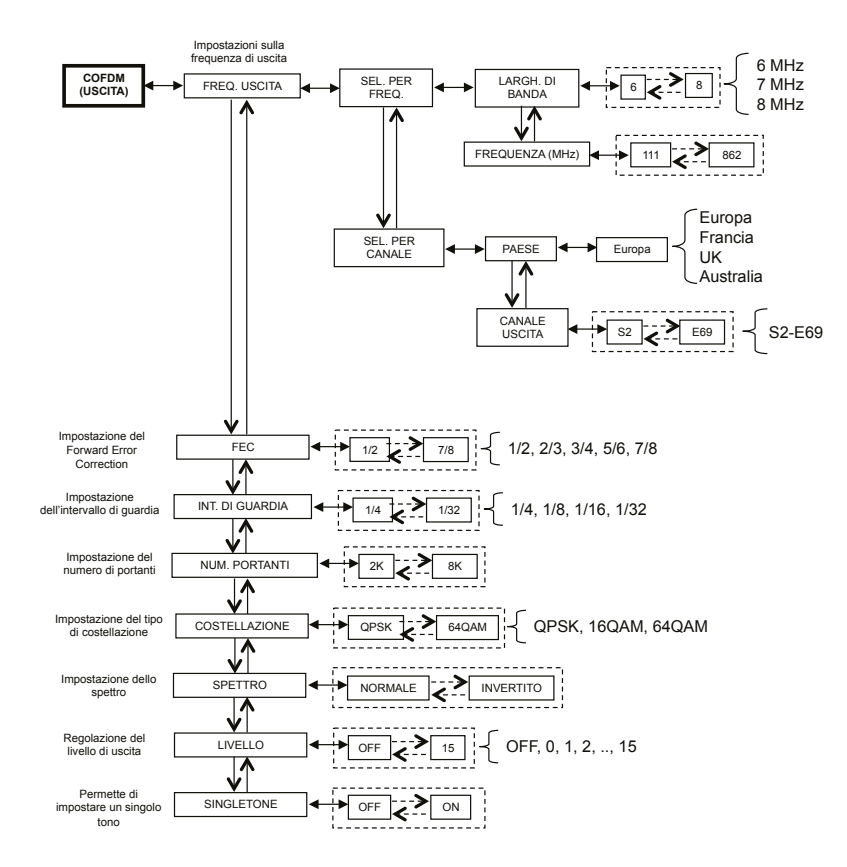

Per ogni impostazione si deve confermare la scelta con il tasto  $\checkmark$ : al termine della programmazione del/i modulo/i si devono salvare i settaggi con il tasto S.

Si presenta in dettaglio il menù COFDM (USCITA):

Per un corretto utilizzo si rimanda al paragrafo 5.2 "INDICAZIONI PER LA PROGRAMMAZIONE".

**FREQ. USCITA** – permette di impostare la frequenza di uscita in base al canale (impostando il paese e il canale di uscita) oppure in base alla frequenza in MHz (impostando la larghezza di banda e la frequenza in MHz).

**FEC** – Permette di impostare il parametro relativo al FEC (Forward Error Correction) tra le possibili scelte (1/2, 2/3, 3/4, 5/6, 7/8).

**INT. DI GUARDIA** – Permette di impostare l'intervallo di guardia tra le scelte possibili (1/4, 1/8, 1/16, 1/32).

**NUM. PORTANTI** – Permette di impostare il numero di portanti tra 2K e 8K.

**COSTELLAZIONE** – Permette di impostare la costellazione con cui vengono modulate le portanti tra QPSK, 16QAM e 64QAM.

**SPETTRO** – Permette di regolare lo spettro come NORMALE o INVERTITO in base allo strumento di ricezione che potrebbe funzionare solamente con una delle due modalità. Di norma si utilizza l'impostazione "SPETTRO NORMALE".

**LIVELLO** – Permette di regolare il livello di uscita su una scala tra 0 e 15 cui corrisponde uno STEP pari a 1dB. Impostando il livello su OFF si disabilita il segnale in uscita. È possibile impostare il livello di uscita OFF solo in normale funzionamento e non in funzione SINGLETONE attivata.

**SINGLETONE** – Permette di utilizzare in uscita un singolo tono per facilitare la misura del livello di uscita. Con la funzione SINGLETONE attiva non si possono inserire ulteriori canali.

**ITALIANO**

**ITALIANO** 

#### **5.1.6 MENU TS (INGRESSO)**

Il menù TS (INGRESSO) permette di programmare la lista dei canali che il modulatore riceve e distribuisce da transport stream. Si presenta in dettaglio il menù TS (INGRESSO):

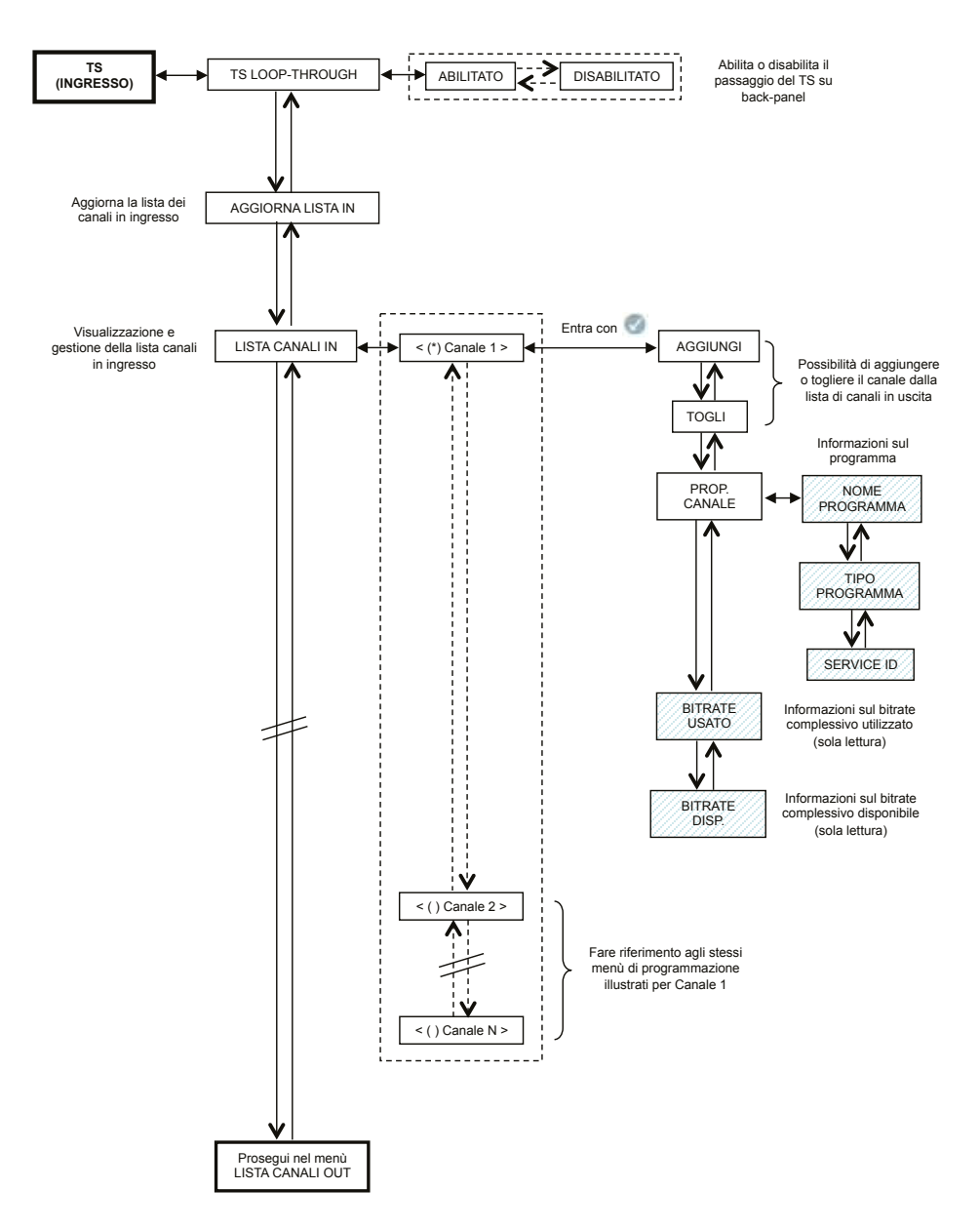

Per ogni impostazione si deve confermare la scelta con il tasto √; al termine della programmazione del/i modulo/i si devono salvare i settaggi con il tasto S.

9

# п

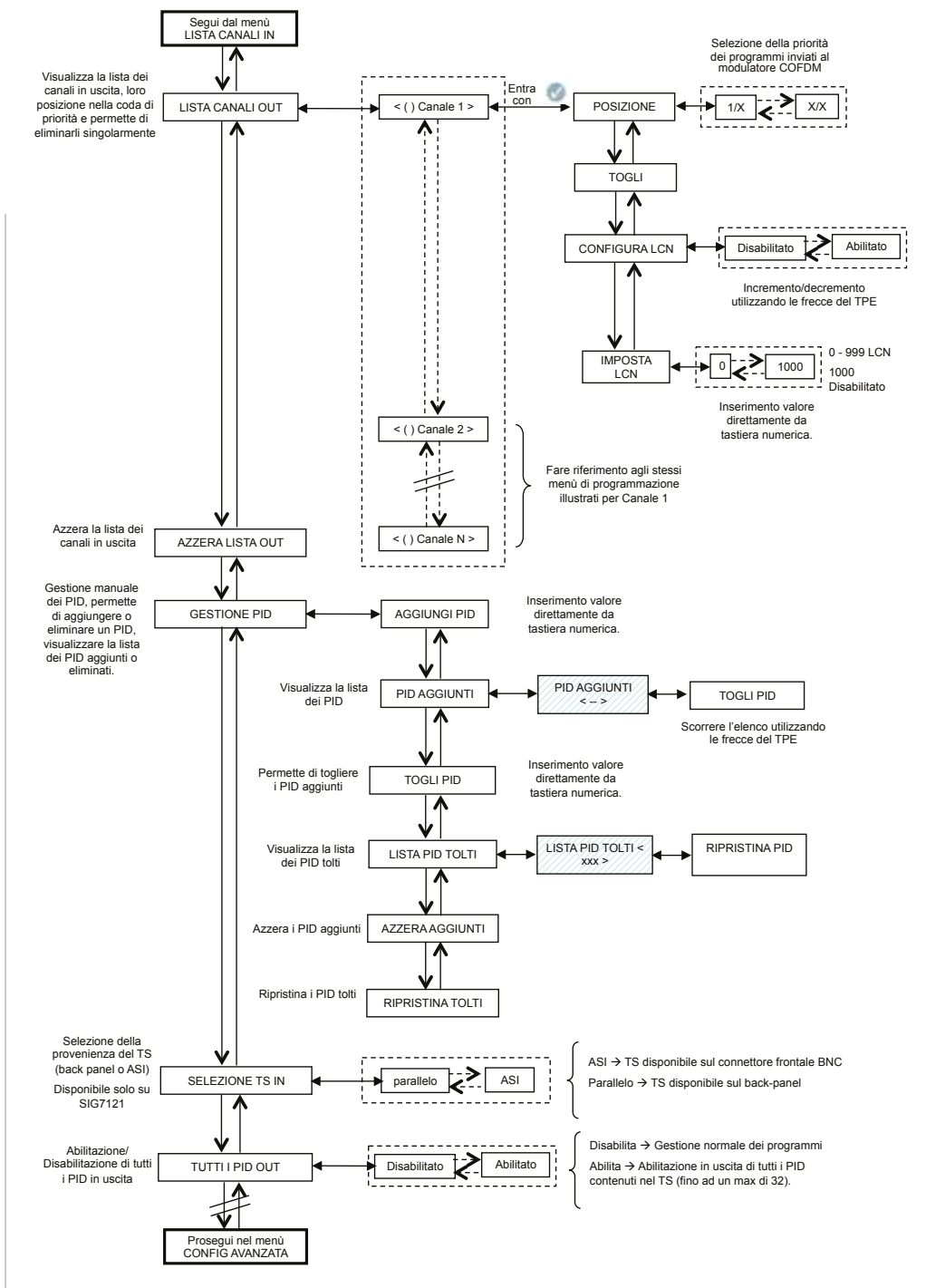

10

**ITALIANO**

**ITALIANO** 

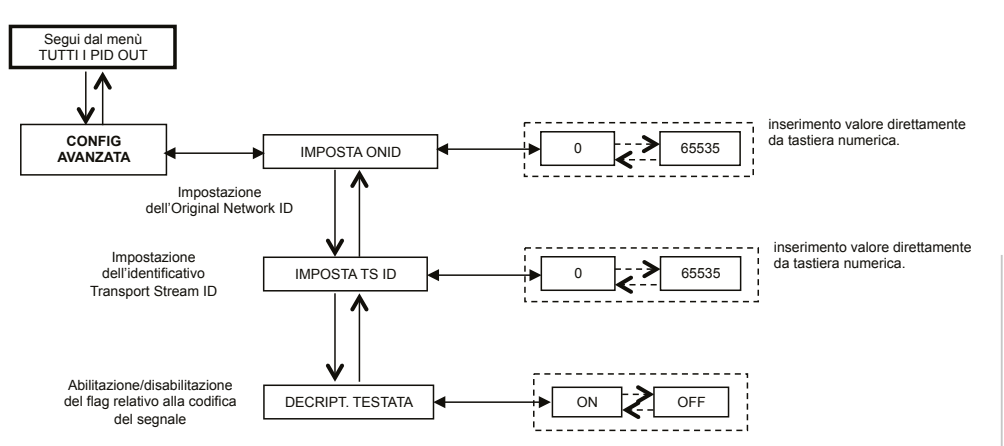

Per ogni impostazione si deve confermare la scelta con il tasto  $\checkmark$  : al termine della programmazione del/i modulo/i si devono salvare i settaggi con il tasto S.

**TS LOOP-THROUGH** – è possibile utilizzare tale comando per abilitare o disabilitare la distribuzione del transport stream su back-panel ai moduli adiacenti. Disabilitando il TS loop-through nel primo modulatore non viene compromessa la ricezione dei contenuti nel modulo stesso, ma viene interrotta la ricezione nei modulatori successivi.

**AGGIORNA LISTA IN** – Permette di aggiornare la lista dei canali in ingresso dal ricevitore digitale.

**IMPORTANTE**: Anche se il modulatore effettua un aggiornamento automatico della lista di canali in ingresso, è consigliabile eseguire un aggiornamento manuale dopo aver modificato le impostazioni di ricezione del modulo ricevitore o l'attivazione del TS loop-through nel modulatore che lo precede.

**LISTA CANALI IN** – Viene visualizzata la lista dei canali presenti in ingresso nel transport-stream. Per ogni canale della lista, sono disponibili i seguenti sottomenu:

- **• AGGIUNGI**: Permette di aggiungere il canale selezionato alla lista dei canali da distribuire in uscita;
- **• TOGLI**: Permette di togliere il canale selezionato dalla lista di canali da distribuire in uscita;
- **PROPRIETA' CANALI:** fornisce indicazioni sulle proprietà dei canali nella lista in ingresso. I sottomenu disponibili sono:
	- **NOME PROGRAMMA:** Fornisce il nome del programma
	- **• TIPO PROGRAMMA**: Fornisce informazioni sulla tipologia del programma
	- **SERVICE ID:** Fornisce indicazioni sull'identificativo del servizio.
- **BITRATE USATO:** Fornisce un'indicazione del bitrate utilizzato. Questo parametro si riferisce alla misura totale su tutti i canali aggiunti alla lista di canali in uscita.
- **BITRATE DISPONIBILE**: Fornisce un'indicazione del bitrate disponibile. Questo parametro si riferisce alla misura totale di bitrate disponibile in uscita dopo l'inserimento di uno o più canali.

**LISTA CANALI OUT** – Viene visualizzata la lista dei canali in uscita selezionati dalla lista di canali disponibili in ingresso. Per ogni canale della lista, sono disponibili i seguenti sottomenu:

- **POSIZIONE**: Indica la posizione occupata dal canale selezionato nella coda di priorità dei canali in uscita (vedi par. 5.2),
- **TOGLI:** Permette di eliminare singolarmente un canale selezionato dalla lista di canali in uscita; in particolare, se sono presenti canali da impostazioni precedenti in alternativa all'azzeramento di tutta la lista canali.
- **CONFIGURA LCN:** permette di abilitare singolarmente la funzione LCN per ogni singolo programma disponibile in uscita.
- **IMPOSTA LCN**: permette di inserire il valore LCN per ogni singolo programma (NOTA I valori selezionabili sono compresi tra 0 e 999. Al valore 1000 corrisponde LCN Disabilitato).

**AZZERA LISTA OUT** – Permette di azzerare interamente la lista di canali in uscita.

**GESTIONE PID** – Permette di gestire i servizi disponibili, utile in condizioni di distribuzione particolari. É possibile eseguire le seguenti impostazioni:

**• AGGIUNGI PID**: per aggiungere il PID di un programma ( è possibile aggiungere al massimo 10 PID)

- **PID AGGIUNTI:** per visualizzare la lista dei PID aggiunti durante la programmazione<br>• **TOGLI PID:** per togliere/disabilitare un PID impostandolo dal tastierino numerico de<br>• **LISTA PID TOLTI:** per visualizzare la lista **TOGLI PID:** per togliere solo il PID selezionato
	- **• TOGLI PID**: per togliere/disabilitare un PID impostandolo dal tastierino numerico del TPE
	- **LISTA PID TOLTI:** per visualizzare la lista dei PID tolti/disabilitati
		- **RIPRISTINA PID**: per ripristinare manualmente il PID selezionato tolto/disabilitato in precedenza
	- AZZERA AGGIUNTI: per azzerare in un'unica operazione tutti i PID aggiunti in precedenza.
	- **• RIPRISTINA TOLTI**: per ripristinare in un'unica operazione tutti i PID tolti/disabilitati in precedenza.

**SELEZIONE TS** – Permette di selezionare la sorgente di ingresso del transport stream (parallelo -> back-panel; ASI -> BNC sul frontale).

**TUTTI I PID OUT** – Funzione che permette di abilitare o disabilitare la trasmissione in uscita di tutti i programmi (PID) contenuti nel TS in ingresso (fino ad un massimo di 32.

#### **GESTIONE AVANZATA**

E' stata prevista una gestione avanzata dei parametri di configurazione legati al trasponder o al programma per superare eventuali anomalie legate all'obsolescenza o all'incompleta gestione di alcuni parametri da parte dei set top box collegati in presa. In sintesi:

- **IMPOSTA ONID**: è possibile modificare manualmente il Network ID rispetto a quello originariamente impostato dal broadcaster;
- **• IMPOSTA TS ID**: è possibile modificare manualmente l'ID associato al Transport Stream rispetto a quello originariamente impostato dal broadcaster;
- **• DECRIPT. TESTATA**: è possibile cambiare lo stato (ON/OFF) del flag relativo al programma decodificato in centrale evitando che il messaggio OSD "immagine codificata" venga riproposto in sovrapposizione dal televisore o dal Set Top Box collegato in presa.

**NOTA**: L'aggiunta o la rimozione dei PID non comporta la rigenerazione delle program tables.

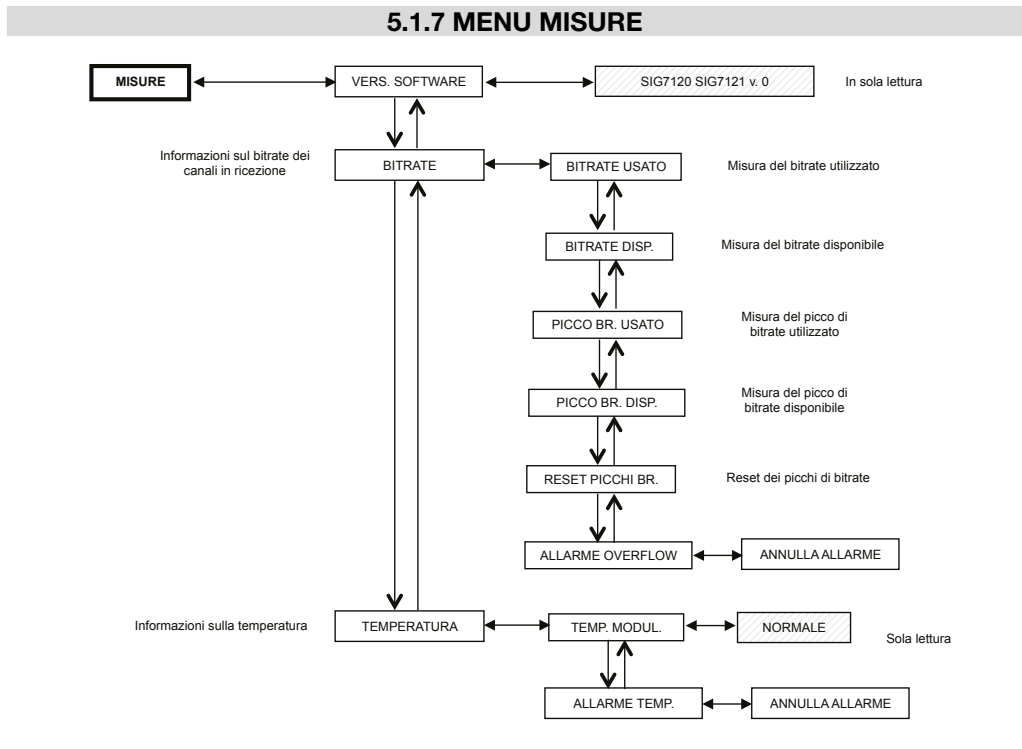

Per ogni impostazione si deve confermare la scelta con il tasto  $\checkmark$ ; al termine della programmazione del/i modulo/i si devono salvare i settaggi con il tasto S.

Mediante il menù misure del TPE è possibile visualizzare alcune informazioni riguardo il bitrate e la temperatura del modulo. I menù disponibili sono i seguenti:

**VERS. SOFTWARE** – in sola lettura, fornisce la versione del software installato nel modulo.

**BITRATE** – Permette di conoscere le misure effettuate sul bitrate del multiplex di canali in uscita. In particolare permette di visualizzare:

- **BITRATE USATO**, fornisce una misura in bit/s del bitrate complessivamente utilizzato dai canali presenti nel multiplex di uscita,
- **BITRATE DISPONIBILE**, fornisce una misura in bit/s del bitrate totale disponibile nel multiplex di uscita con i canali inseriti,
- **PICCO BITRATE USATO**, fornisce una misura in bit/s del picco di bitrate massimo utilizzato dai canali presenti nel multiplex di uscita,
- **PICCO BITRATE DISPONIBILE**, fornisce una misura in bit/s del picco di bitrate totale disponibile nel multiplex di uscita,
- **• RESET PICCHI BITRATE**, permette di resettare i picchi ai valori iniziali calcolati in base alle impostazioni di modulazione COFDM. In seguito ad un overflow di bitrate, dopo il quale i picchi hanno raggiunto il loro valore limite, è utile utilizzare questa funzione,
- **• ALLARME OVERFLOW** indica se si è verificato un overflow di bitrate. In particolare se tale flag è su ON si è verificato un allarme, mentre in condizioni normali di funzionamento esso si presenta come OFF. Annullando l'allarme overflow si porta il modulo alle condizioni di funzionamento standard (spegnimento del LED rosso).

**TEMPERATURA** – Permette di conoscere le condizioni di temperatura interna modulo, ovvero:

- **TEMP. MODUL.**, in sola lettura, fornisce l'indicazione sulla zona di funzionamento del modulo. Sono definite due soglie di lavoro e tre zone di funzionamento:
	- **NORMALE**: nessuna indicazione di allarme:
	- **ELEVATA:** il LED rosso lampeggia velocemente per indicare un'anomalia, ma il modulo continua a funzionare correttamente;
	- **CRITICA:** il LED rosso resta acceso fisso e viene spento il modulo. Dopo lo spegnimento, a intervalli regolari di circa 10 minuti, viene riacceso il modulo e viene rieseguito un check sulla temperatura.
- **• ALLARME TEMP**., fornisce un'indicazione dell'evento allarme temperatura. Se si entra nella zona di temperatura critica viene settato un flag di allarme nel sottomenu che segnala l'avvenuto evento di allarme temperatura. Questo flag può essere resettato solamente attraverso il TPE, dopo il reset del flag il LED rosso si spegne.

#### **5.2 INDICAZIONI PER LA PROGRAMMAZIONE**

PREMESSA: prima di procedere con la programmazione del modulo è consigliabile seguire le seguenti indicazioni di massima:

- 1. decidere se si intende utilizzare la funzione ALL PID OUT o se programmare singolarmente i programmi (PID) che dovranno essere disponibili in uscita; infatti selezionando la funzione ALL PID OUT tutti i programmi disponibili nel Transport Stream di ingresso verranno resi disponibili in uscita ed alcune funzioni verranno disabilitate (ad es. gestione dell'LCN, gestione dell'overflow, gestione singola dei PID, ecc. ecc.);
- 2. decidere se si intende utilizzare il transport stream da back-panel o da ingresso ASI sul frontale (solo per SIG7121);
- 3. in caso di programmazione singola dei programmi (PID) da rendere disponibili in uscita si dovranno seguire scrupolosamente le indicazioni riportate di seguito.

La programmazione e l'impostazione dei parametri di modulazione del modulo New Headline deve essere effettuata con attenzione nella modalità indicata in seguito. In particolare il bitrate totale dei programmi in uscita deve essere inferiore alla soglia massima definita dai parametri di modulazione COFDM. Si dovrà dunque prestare molta attenzione alla selezione della funzione ALL PID OUT; infatti se il bitrate totale dei programmi in uscita supera quello ammesso, il modulo genera un evento di overflow di bitrate (che nella condizione di ALL PID OUT attivata non viene segnalato) con il rischio di non riuscire a distribuire correttamente tutti i programmi prescelti.

Per conoscere il bitrate massimo disponibile si può fare riferimento alle tabelle seguenti in cui sono riportati i valori di bitrate in bit/s in funzione di alcuni parametri di modulazione COFDM (costellazione, FEC, intervallo di guardia). Le misure riportate si riferiscono a una larghezza di banda della frequenza di uscita pari a 8 MHz, impostando una larghezza di 6 MHz o 7 MHz tali valori saranno inferiori.

**ITALIANO**

**TALIANO** 

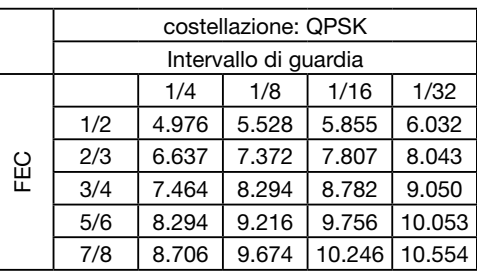

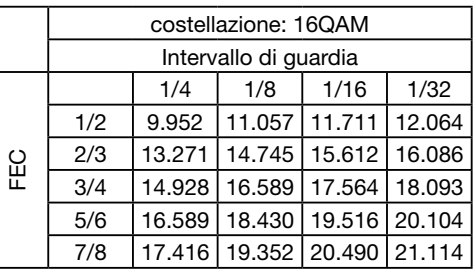

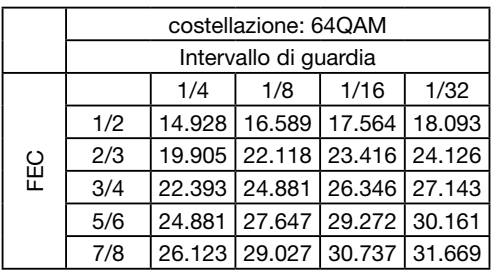

I vari parametri di modulazione COFDM (numero di portanti, costellazione, FEC, intervallo di guardia) sono impostabili dall'installatore per rendere il sistema maggiormente robusto in condizioni installative critiche (ad esempio presenza di spurie, molti canali adiacenti, trasmissione con errori,…).

**IMPORTANTE**: In schemi di installazione standard si consiglia di mantenere le impostazioni di modulazione COFDM ai valori di default (costellazione 64-QAM, FEC 7/8, intervallo di guardia 1/32). Come si deduce dalle tabelle sopra riportate, le impostazioni di default garantiscono la maggior larghezza di banda disponibile.

La programmazione del modulatore va effettuata in modo da renderlo il più possibile insensibile di fronte a un aumento di bitrate di uno o più programmi inseriti nel multiplex in uscita. Il multiplex dei programmi in uscita è organizzato secondo una coda di priorità di tipo Last In First Out: l'ultimo programma inserito nella coda è il primo programma ad essere tolto se si supera la soglia di bitrate massimo disponibile. La posizione di un programma nella lista può essere modificata in ogni momento mediante il menù apposito del TPE.

Nel caso di allarme overflow il modulo continua a funzionare correttamente, eliminando uno o più programmi a partire da quello con priorità inferiore (il primo programma inserito è dunque il più protetto).

**NOTA**: eseguire un reset completo della lista di canali in uscita prima di inserirne altri.

È fondamentale distinguere la programmazione in due tipologie in base alle modalità di trasmissione dei programmi da distribuire, ovvero nel caso di trasmissione con bitrate statico (A) o dinamico (B). Si consiglia a tale scopo di documentarsi preventivamente mediante l'ausilio di statistiche reperibili da fonti web, come soluzione alternativa (ma che potrebbe non essere sufficiente) si devono monitorare per alcuni minuti le misure di bitrate fornite da TPE.

A. In caso di canali trasmessi con bitrate statico (in genere i canali in definizione standard - SD), si consiglia di effettuare la programmazione nel modo seguente:

- 1. effettuare un reset dei picchi di bitrate da menù TPE,
- 2. verificare l'impostazione dei parametri di modulazione,
- 3. inserire uno alla volta i programmi nel multiplex di uscita effettuando a ogni inserimento la lettura della misura di bitrate utilizzato;
- 4. dopo aver inserito tutti i programmi desiderati verificare che la misura del picco di bitrate utilizzato (disponibile nel menù MISURE del TPE) non superi il limite massimo disponibile.

**IMPORTANTE**: Si deve prestare attenzione a non superare la soglia di bitrate massimo, che varia, in base ai parametri di modulazione impostati, secondo le tabelle riportate in precedenza. Nel caso in cui si verifichi l'evento di overflow il LED rosso nel pannello frontale del modulo lampeggia in modalità veloce e viene settato un FLAG di allarme nel TPE che si può visualizzare e resettare dal menù MISURE del programmatore. Inoltre vengono rimossi

uno o più programmi a partire da quello con priorità più bassa. Nel caso siano stati aggiunti manualmente uno o più PID, come prima azione questi saranno rimossi.

**IMPORTANTE**: per rendere il modulo insensibile a eventuali picchi di bitrate lasciare un discreto margine dopo aver monitorato i picchi (indicativamente almeno 1 Mbit/s liberi per ogni canale inserito).

B. In caso di canali trasmessi con bitrate dinamico (in genere i canali in alta definizione - HD) la programmazione del multiplex in uscita è diversa dalla precedente. Prima di inserire un programma è necessario conoscere una stima del bitrate con cui esso è trasmesso. In seguito procedere come indicato in seguito:

- 1. effettuare un reset dei picchi di bitrate da menù TPE,
- 2. verificare l'impostazione dei parametri di modulazione,
- 3. inserire per primo il programma con bitrate dinamico che si vuole preservare da un eventuale overflow di bitrate,
- 4. effettuare mediante l'apposito menù del TPE un monitoraggio per almeno 1 minuto della misura di picco di bitrate utilizzato,
- 5. assicurarsi che il valore di bitrate disponibile rimasto sia sufficiente per permettere l'inserimento di ulteriori programmi,
- 6. verificare la presenza di programmi con bitrate statico nel medesimo transponder,
- 7. inserire uno ad uno i programmi nel multiplex di uscita effettuando ad ogni inserimento un accorto monitoraggio del bitrate utilizzato e disponibile,
- 8. assicurarsi che rimanga a disposizione una larghezza di banda tale da rendere il modulatore immune da eventuali picchi di bitrate dovuti al programma inserito con bitrate dinamico (si ricorda che i programmi in alta definizione trasmessi con bitrate variabile possono avere picchi di trasmissione attorno ai 20 Mbit/s \* ),

 **IMPORTANTE: Per mantenere il sistema immune da overflow di bitrate è necessario mantenere il bitrate adeguatamente inferiore alla soglia massima definita in base alle impostazioni di modulazione utilizzate (fare riferimento alle tabelle riportate in precedenza). Si ricorda che i programmi in alta definizione trasmessi con bitrate dinamico possono avere picchi di trasmissione fino a 20 Mbit/s; sta dunque all'installatore, come indicato, assicurarsi di aver accuratamente monitorato i picchi di bitrate durante la programmazione, nonchè documentarsi preventivamente sulle modalità di trasmissione dei canali che si intendono distribuire.**

**NOTA**: si consiglia di disabilitare il Transport Stream loop-through nell'ultimo modulatore installato.

\* I valori indicati si riferiscono alle attuali condizioni di trasmissione dei canali in SD e HD. Sono possibili eventuali cambiamenti dovuti allo sviluppo tecnologico.

#### **6. ISTRUZIONI PER L' AGGIORNAMENTO DEL FIRMWARE**

Per l'aggiornamento del firmware del modulo si faccia riferimento alla sezione download del nostro sito internet www.fracarro.com.

**ATTENZIONE**: L'aggiornamento del firmware del modulo potrebbe, in alcuni casi, avere una durata complessiva di circa 20 minuti. È necessario non interrompere l'alimentazione del modulo durante l'aggiornamento; in caso contrario potrebbe essere necessario portare il modulo all'assistenza tecnica FRACARRO.

#### œ Æ

### **7. TROUBLESHOOTING**

Di seguito vengono riportate in una tabella riassuntiva alcune indicazioni utili per la diagnosi e la soluzione di eventuali malfunzionamenti del modulo.

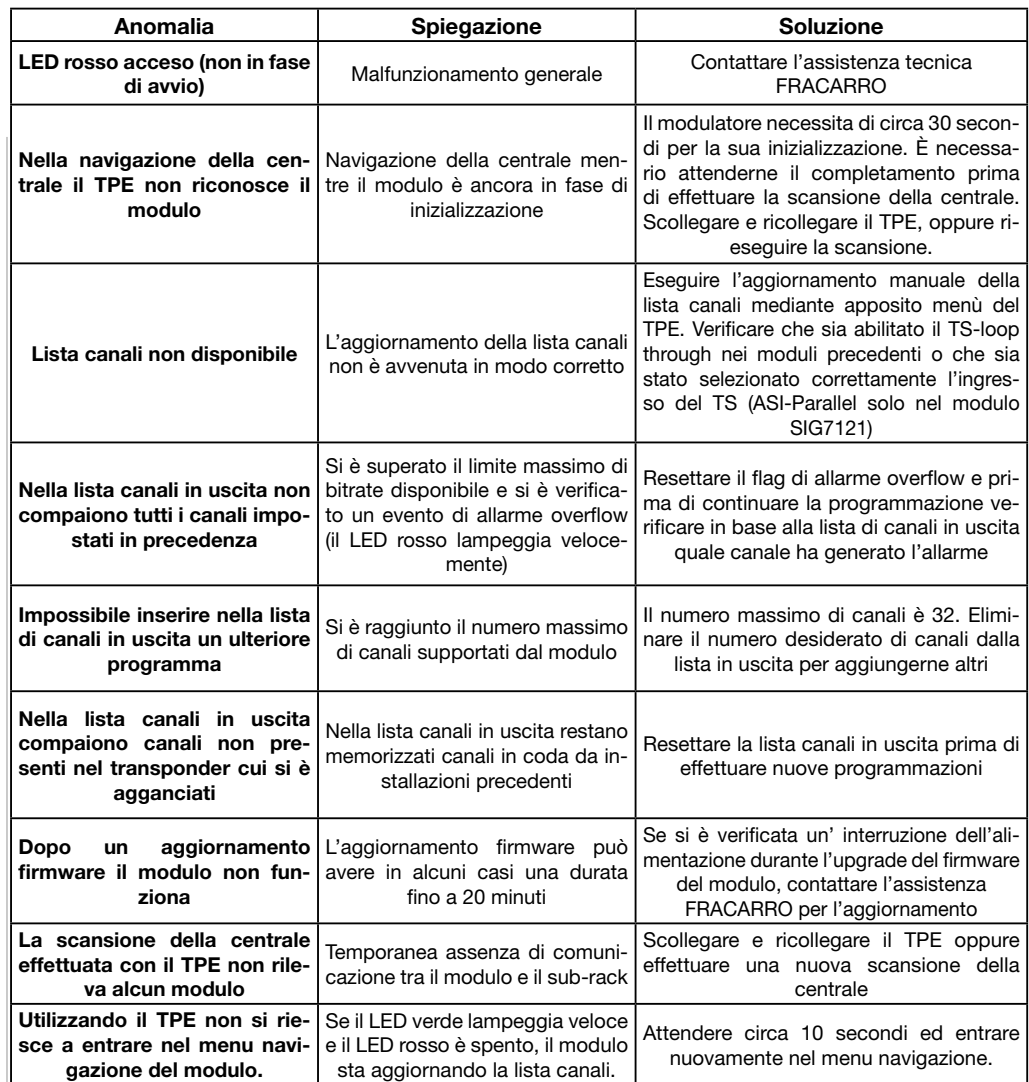

### **8. SPECIFICHE TECNICHE**

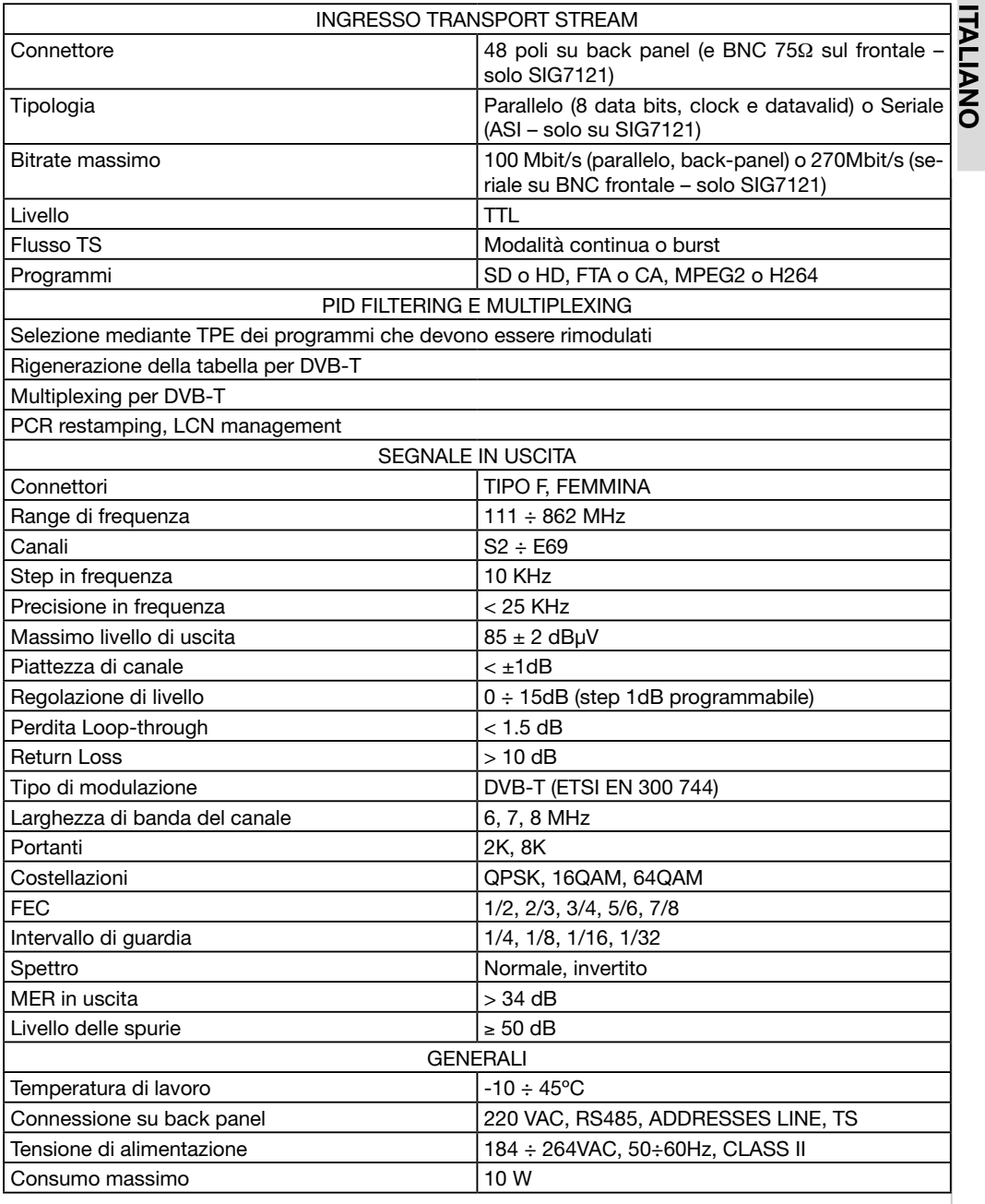

I dati tecnici sono nominali e riferiti alla temperatura ambiente di 25°C.

## **ACAR**

### **ALLEGATO - GLOSSARIO**

**ASI - Asynchronous Serial Interface -** L'Interfaccia Seriale Asincrona (ASI) è una interfaccia molto popolare utilizzata per convogliare transport stream MPEG-2 tra varie apparecchiature professionali.

**BITRATE -** Il bitrate è la misura della velocità di trasmissione di un segnale calcolata in numero di bit per secondo (bps). I multipli sono Kbps (1.024 bps), Mbps (1.024 Kbps) e Gbps (1.024 Mbps).

- **COFDM (Coded Orthogonal Frequency Division Multiplexing)** Schema di modulazione che suddivide il segnale digitale su più portanti simultanee. I segnali sono poi inviati ortogonalmente tra loro in modo da evitare interferenze. E' utilizzato in Europa dallo standard DVB-T.
- **COSTELLAZIONE** Rappresentazione nelle coordinate I/Q degli stati di fase e ampiezza che può assumere una portante numerica modulata QAM o QPSK.
- **FEC Forward Error Correction** Tecnica di correzione degli errori in fase di ricezione ottenuta aggiungendo in trasmissione una ridondanza nota. Il code rate viene indicato sotto forma di rapporto tra la parte di segnale utilizzata per i servizi e la parte totale di segnale disponibile. Ad esempio un FEC di 2/3 indica che 2/3 è la parte disponibile per i servizi mentre 1/3 del segnale è riservato al codice di correzione.
- **INTERVALLO DI GUARDIA** Per evitare gli echi generati dallo stesso trasmettitore oppure provenienti da altri trasmettitori appartenenti alla stessa rete, viene inserito un intervallo di guardia tra due simboli consecutivi.
- **MPEG (Motion Picture Experts Group)** Comitato internazionale per la standardizzazione della codifica, compressione, trasmissione e registrazione delle immagini e del suono. La compressione consiste nell'eliminazione di alcuni dei dati provenienti dalla digitalizzazione del segnale, non percepita dall'occhio e orecchio umano.
	- • MPEG-1 è lo standard per la compressione audio e video ottimizzata per applicazioni di bassa qualità.
	- MPEG-2 viene invece utilizzato per applicazioni televisive di alta qualità.
	- • MPEG-4 utilizza un algoritmo di compressione più efficiente e permette, rispetto ad MPEG-2, una riduzione più spinta del bit-rate senza perdite significative di qualità.
- **OVERFLOW** Si utilizza quando una memoria digitale (ad esempio un buffer) viene caricata più della sua capacità di contenere dati. In questo caso i dati in eccesso vengono perduti o, nell'ipotesi peggiore, pregiudicano il corretto funzionamento.
- **PES Packetized Elementary Stream** Pacchetto di dati digitali relativi alle informazioni audio-video-dati di un programma.
- **PID Packet Identifier** Numero di 13 bit contenuto nel TS (Transport Stream) che permette di identificare l'appartenenza di un pacchetto del TS ad un PES. La scelta di un programma viene effettuata tramite l'inserimento dei relativi PID video e audio, ad ogni PID è univocamente associato un determinato flusso di informazioni.
- **PORTANTE PILOTA** Nella modulazione COFDM oltre alle portanti dati che trasportano l'informazione, le trame OFDM contengono altre portanti, dette pilota, destinate a funzioni ausiliarie, ad esempio la sincronizzazione di trama, di frequenza, di tempo, la stima del canale, l'identificazione della modalità di trasmissione e l'inseguimento del rumore di fase.
- **PS (Program Stream)** gruppo di PES che trasportano segnali audio, video e dati relativi ad un solo servizio, con una comune base temporale.
- **SYMBOL RATE** Il symbol rate è la misura della velocità di un segnale calcolata in numero di simboli per secondo. Ad esempio nella modulazione QAM ciascun simbolo è formato da un numero di bit pari all'esponente della potenza di 2 che indica il tipo di modulazione utilizzata.
- **TS (Transport Stream)** Il Transport Stream è il risultato del multiplexing di tutti i PES relativi ad audio, video e dati dei vari canali trasmessi. Ogni flusso DVB è costituito da un Transport Stream, una sequenza di Transport Packet di 188 byte.

### **1. SAFETY WARNINGS**

The product must be installed only by qualified persons, according to the local safety standards and regulations. It is classified as Class II, in accordance with EN 60065 and, for this reason, it shall not be connected to the protective earth (PE) of the supply mains. The product must be installed in an Headline Sub-rack and it must not be connected directly with an external power cable.

#### **Installation warnings**

- The product must not be exposed to dripping or splashing and thus it shall be installed indoors, in a dry place.
- Humidity and condensation could damage the product. In case of condensation, wait until the product is dry before using it.
- Don't install the product above or close to heat sources, in dusty places or where it might come into contact with corrosive substances.
- Leave enough space around the product housing to ensure sufficient ventilation; an excessive operating temperature and/or an excessive heating may affect the performance and the life of the product.
- To prevent injury, this product must be securely connected to a Sub-rack, in accordance with the mounting instructions, given in Chapter 3.

In accordance with the European Directive 2004/108/EC (EMC), the product shall be installed using devices, cables and connectors that allow to comply with this directive requirements for fixed installations.

#### **Earthing of the antenna system**

The Sub-rack, where the unit will be installed, must be connected, directly or through the rack, to the earth electrode of the antenna system, in accordance with standard EN 50083-1, section 10.It is recommended to follow the provisions of EN 50083-1 and not to connect the Sub-rack or the rack to the protective earth (PE) of the supply mains.

**IMPORTANT:** Never remove the product cover, parts at hazardous voltage could be accessible when the product case is opened. Only instructed and authorized persons can open the product. In case of failure, do not try to repair the product; otherwise the guarantee will no longer be valid.

### **2. PRODUCT DESCRIPTION**

The (SIG7120 or SIG7121) module can modulate, according to the DVB-T standard (therefore, using the COFDM modulation),

- a signal received at the input by a transport stream on a back-panel coming, for example, from the SIG7100 or the SIG7540 (SIG7120) digital receiver.
- a signal coming from professional equipments (ASI interface) or coming from back-panel (SIG7121).

On the front panel, there are only the F connector of the modulated signal's RF output, the F connector of the mixing input and BNC 75Ω for ASI TS input (only for SIG7121).

The device is equipped with:

- 1 ASI TS input connector (only for SIG7121)
- 1 mixing input F connector;
- 1 output F connector;
- 2 signalization Leds (see summary table);
- Holes for fixing the module to the rack basket;
- Slots for the extractors.

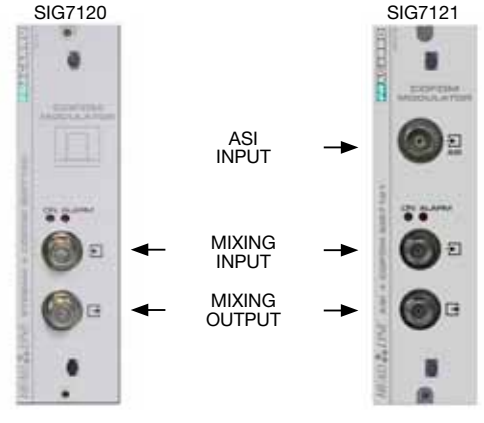

**ATTENTION**: the last pages of these instructions (TECH-

NICAL SPECIFICATIONS) show the complete list of characteristics.

### **3. PRODUCT INSTALLATION**

The (SIG7120 or SIG7121) module is installed in the sub-rack of the NewHead Line (SIG7901 or SIG7902) series as per the following photos. Take the module out of its packaging and install it in the required position. The packing contains the following parts:

- SIG7120 or SIG7121 module:
- $N^{\circ}$  3 fast jumpers for the interconnection (KPR41):
- 75ohm load (CA75F).

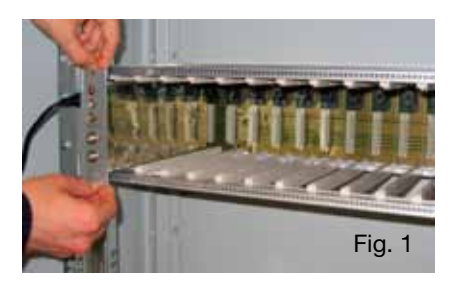

After the insertion, fix the module using the screws contained in the accessory bag. It's a "plug and play" installation; therefore, the module is ready to operate.

Insert the module in the card guides and gently push back to lock them to the back-panel.

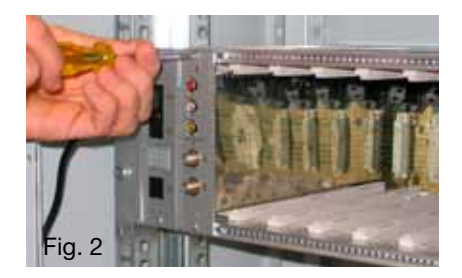

To remove the module use the handles included in the New Headline sub-rack. Remove from the back-panel the screws of the module's to be replaced and insert the extractors into the rectangular slots. Rotate the extractors 90° to form a handle. Pull the handle with your hand to extract the module. Be careful because, after a first effort to detach the module from the bottom panel connectors, the module can be easily removed. While removing the module, be careful not to touch the covers because they can cause small grazes.

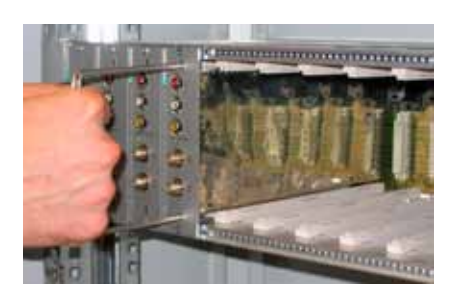

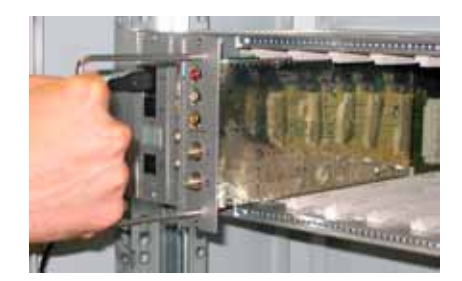

20

### **4. OPERATION INSTRUCTIONS**

To correctly install and configure the (SIG7120 or SIG7121) module, follow the operations listed below:

- 1. Install the module on the 19" sub-rack (SIG7901 or SIG7902) as explained before;
- 2. Use the supplied rigid jumper to connect the signal to other compatible New HeadLine modules (if present);
- 3. Connect the power supply to the 19" sub-rack;
- 4. Wait for the initialization of the module (the green LED flashes rapidly and the red LED is on);
- 5. Connect the TPE to the interconnection module of the 19" sub-rack and carry out the programming operations as specified in Chapter 5. PROGRAMMING INSTRUCTIONS.

**IMPORTANT: The module needs about 30 seconds to complete the initial start-up phase and configure the system; therefore, wait for the phase to be completed before starting any programming by means of the TPE. Otherwise, the module might not be seen by the programmer and a new scanning of the headend could be necessary before being able to start programming it.**

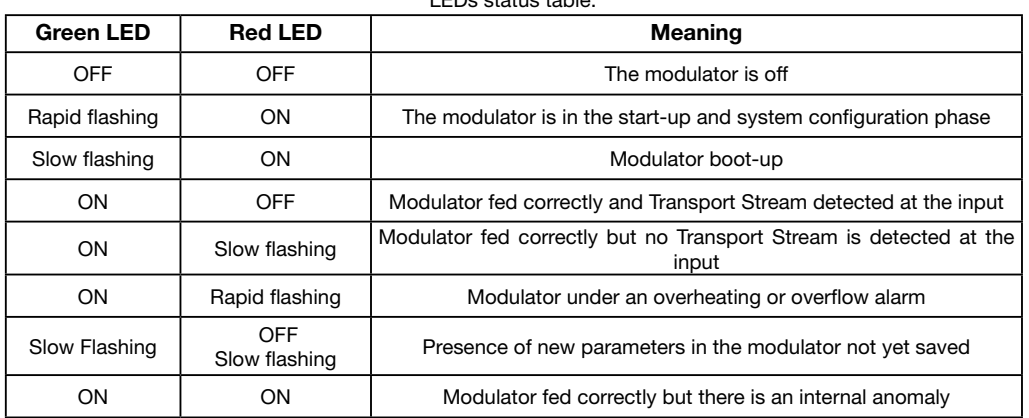

#### LEDs status table:

#### **4.1 TYPICAL INSTALLATION EXAMPLE**

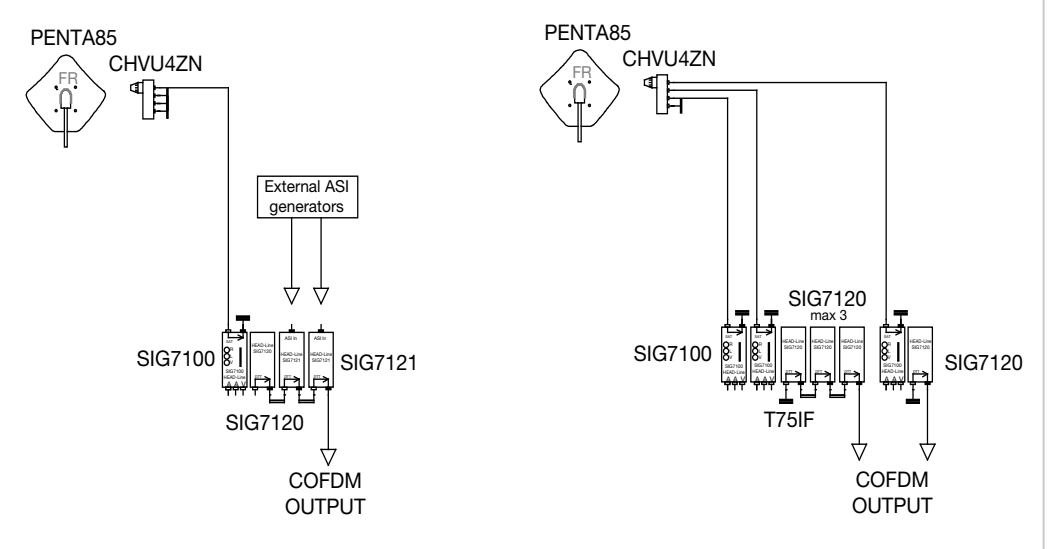

### **5. PROGRAMMING INSTRUCTIONS**

The (SIG7120 or SIG7121) module programming is carried out by using the universal TPE programmer by which all the main functioning parameters can be set.

To program by means of the TPE, it is sufficient to connect the programmer to the interconnection module (SIG7900) of the New HeadLine. After waiting for the automatic scanning of all the modules in the headend, it will be possible to access all the available modules as well as the module to be programmed. Refer to the paragraph "HEADEND SETUP MENU AND KTP EMULATION".

IMPORTANT: After connecting the module to the panel, wait for the start-up phase and the system configuration to be completed. It will take about 30 seconds to correctly identify the module. If, during the programming, the TPE often shows the word "Wait …" (for example during the scrolling of the channel list), it can be useful to increase the TIMEOUT value (30) of the TPE programmer (set by default at 12 seconds). To do that, enter the "SETUP TPE" – "TIMEOUT COM" menu (refer to the SETUP TPE menu).

**IMPORTANT: by using the SIG7905 interface (Controller Host module), it is possible to check the status of the module and program it remotely. For further information, refer to the instructions of the SIG7905 module.**

**IMPORTANT:** to save the set parameters, press the  $\bullet$  key of the TPE. If the key is not pressed within 5 **minutes from the last modification, the set data will be lost and the previous values will be restored.**

For further analysis of the TPE functions and menu, see the following paragraph.

Refer to the legend of the following tables for information relevant to programming activities and the interpretation of the programming menus indicated in the flow-charts.

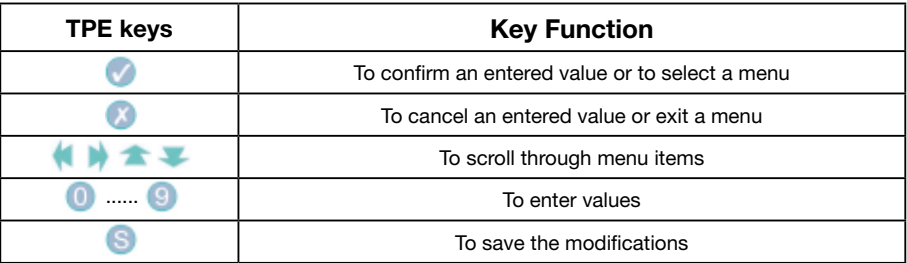

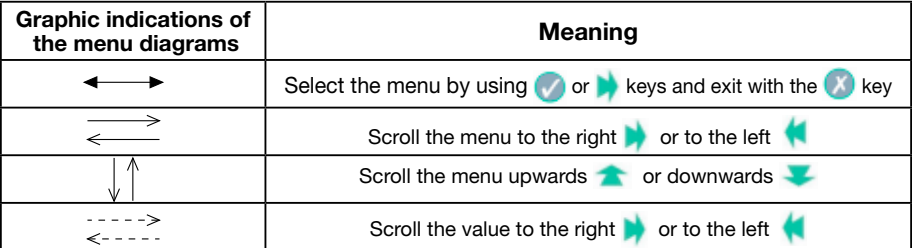

#### **5.1.1 TPE GENERAL MENU**

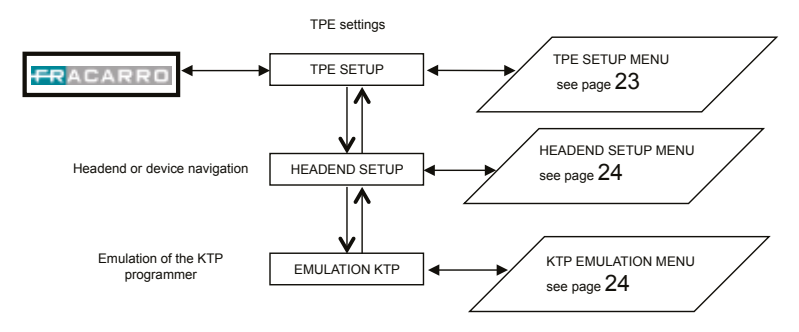

Confirm the settings by pressing the  $\checkmark$  key; save the settings by pressing the S key after the modules programmation.

#### **5.1.2 TPE SETUP MENU**

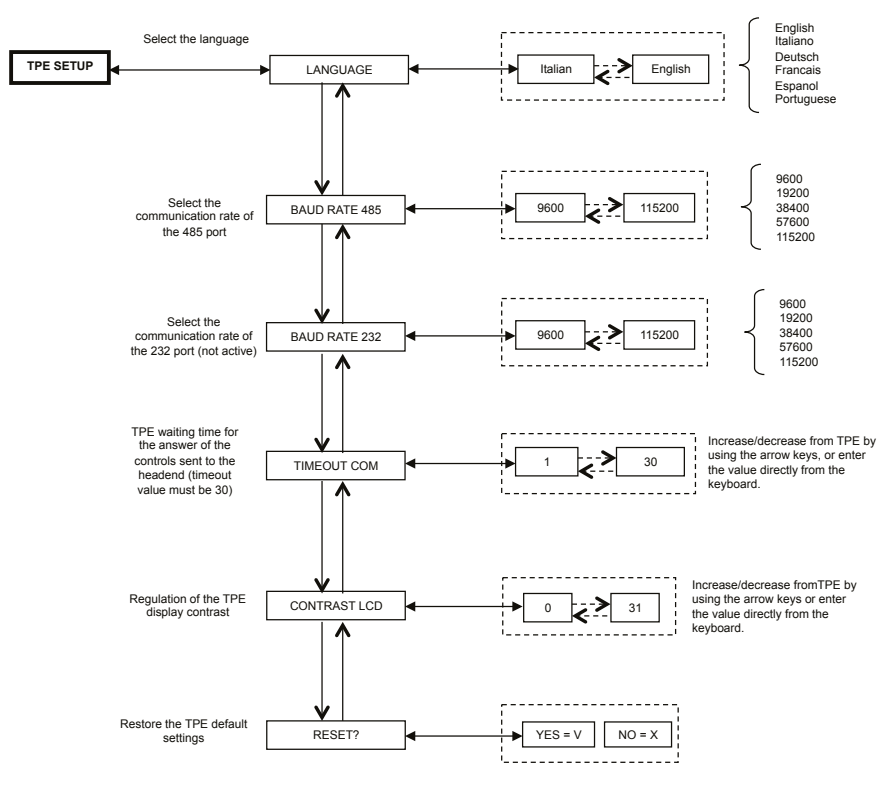

Confirm the settings by pressing the  $\checkmark$  key; save the settings by pressing the S key after the modules programmation.

> (The change of TPE language – confirmed by using S Key – perform a new mapping of the central modules)

### **5.1.3 HEADEND SETUP AND EMULATION KTP MENU**

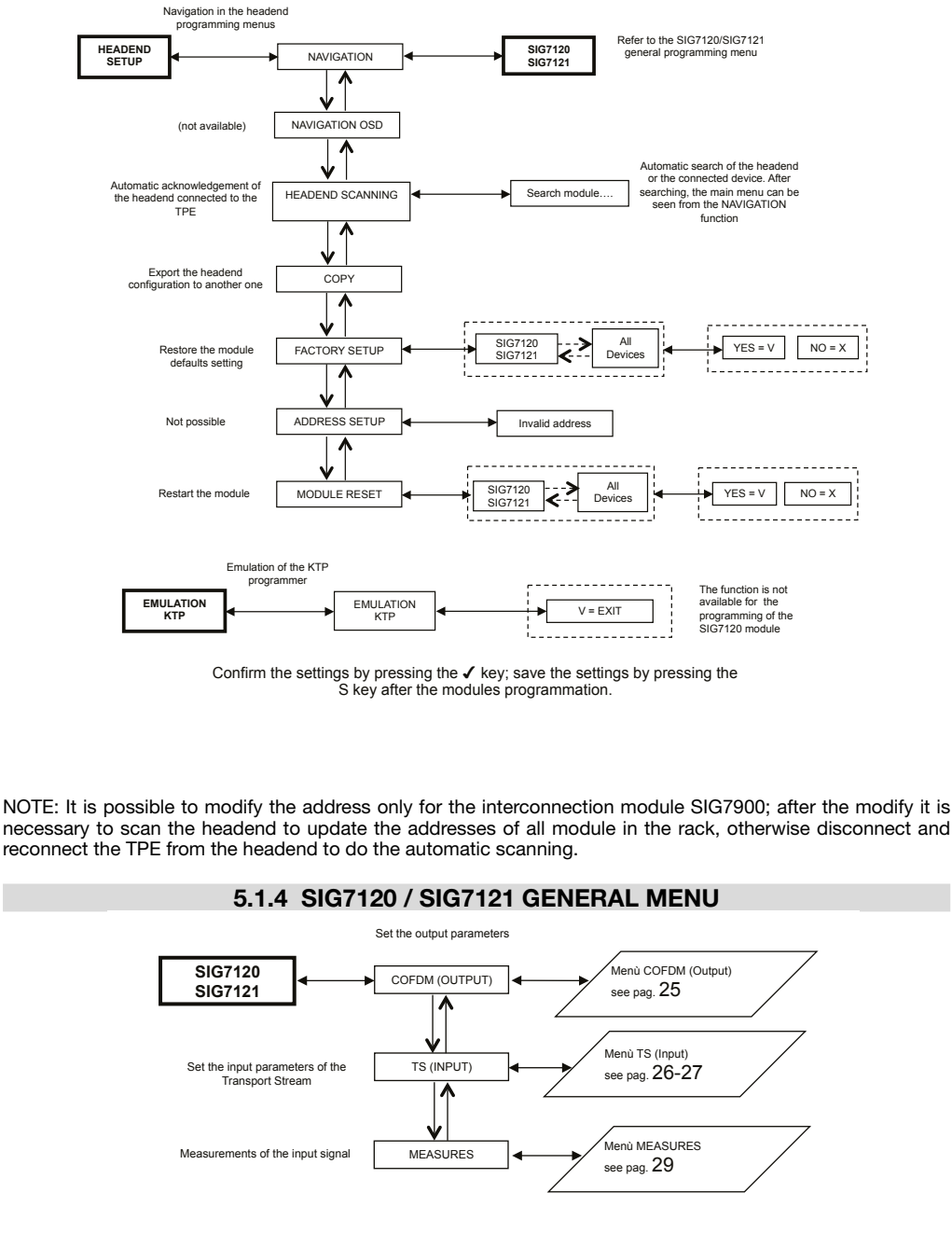

Confirm the settings by pressing the  $\checkmark$  key; save the settings by pressing the S key after the modules programmation.

#### **5.1.5 COFDM (OUTPUT) MENU** FREQ. Select the output **BANDWIDTH** FREQUENCY (MHz)  $6 \times 18$  $111$   $862$ 6 MHz 7 MHz 8 MHz

The following is the COFDM (OUTPUT) menu in detail:

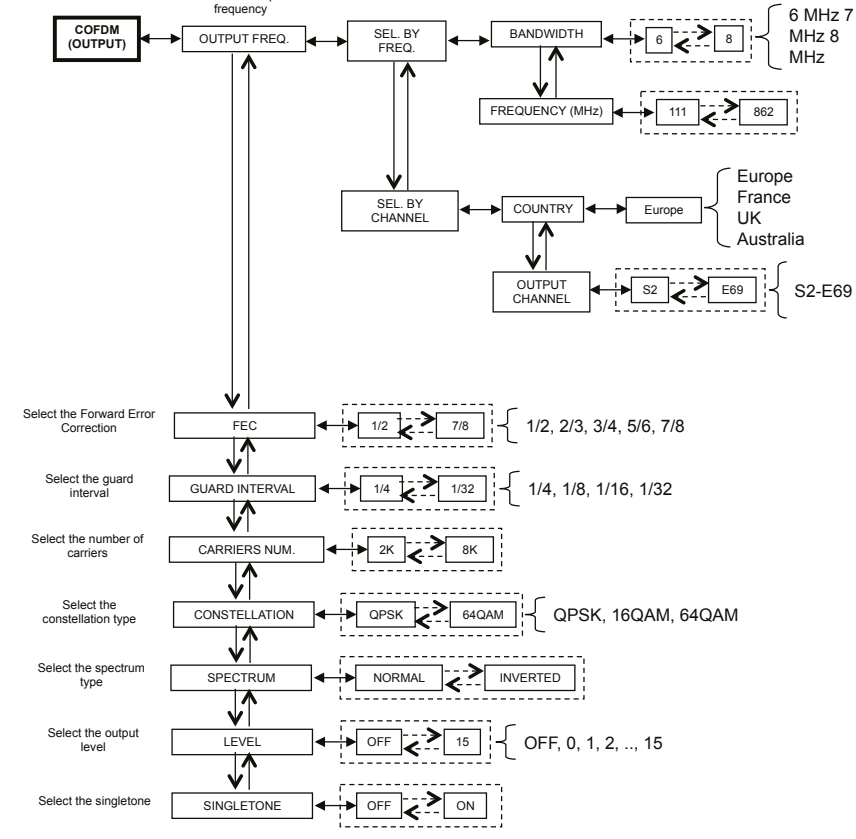

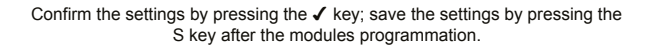

For the correct use, see paragraph 5.2 "INDICATIONS FOR PROGRAMMING".

**OUTPUT FREQ.** – sets the output frequency according to the channel (setting the country and the output channel) or according to the MHZ frequency (setting the bandwidth and the MHz frequency).

**FEC** – sets the parameter relevant to FEC (Forward Error Correction) among the possible choices (1/2, 2/3, 3/4, 5/6, 7/8).

**GUARD INTERVAL** – sets the guard interval among the possible choices (1/4, 1/8, 1/16, 1/32).

**CARRIERS NUM**. – sets the number of carriers between 2K and 8K.

**CONSTELLATION** – sets the constellation, QPSK, 16QAM or 64QAM, with which the carriers are modulated. **SPECTRUM** – regulates the spectrum as NORMAL or REVERSED according to the reception instrument that

might work only in one of the two modes. Usually the "NORMAL SPECTRUM" setting is used.

LEVEL – regulates the output level on a scale between 0 and 15 to which a STEP equal to 1dB corresponds. Setting the level to OFF, the output signal is disabled. The OFF output level can be set only during the normal operation and not when the SINGLETONE function is activated.

**SINGLETONE** – allows the use of a single tone at the input to facilitate the measurement of the output level. When the SINGLETONE function is activated, no other channels can be inserted.

**ENGLISH**

ENGLISH

### **5.1.6 TS (INPUT) MENU**

The TS (INPUT) menu allows one to program the channel list that the modulator receives and distributes from the transport stream. The TS (INPUT) menu is shown in detail:

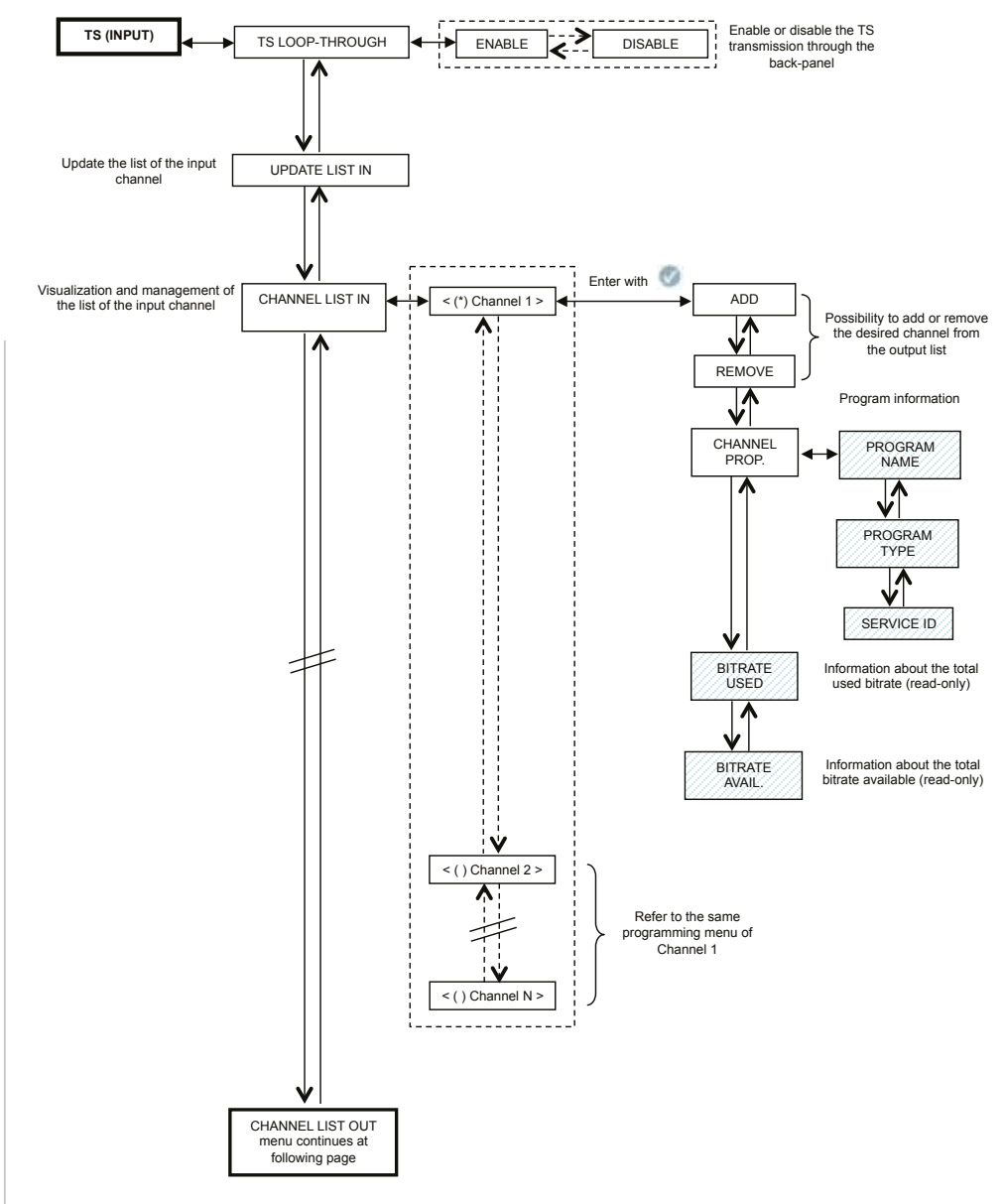

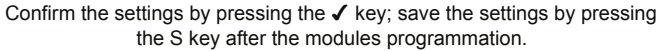

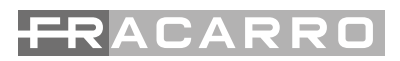

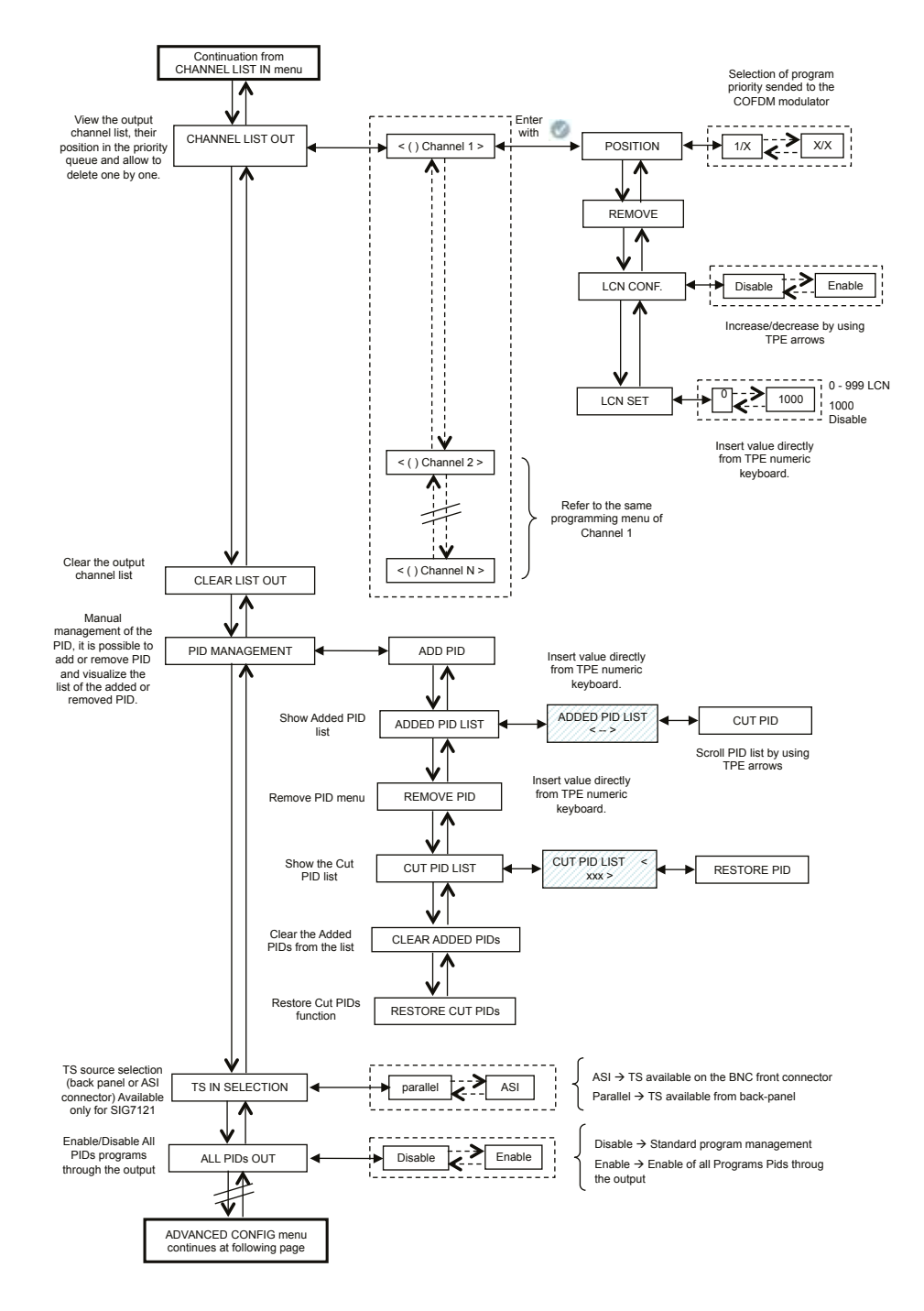

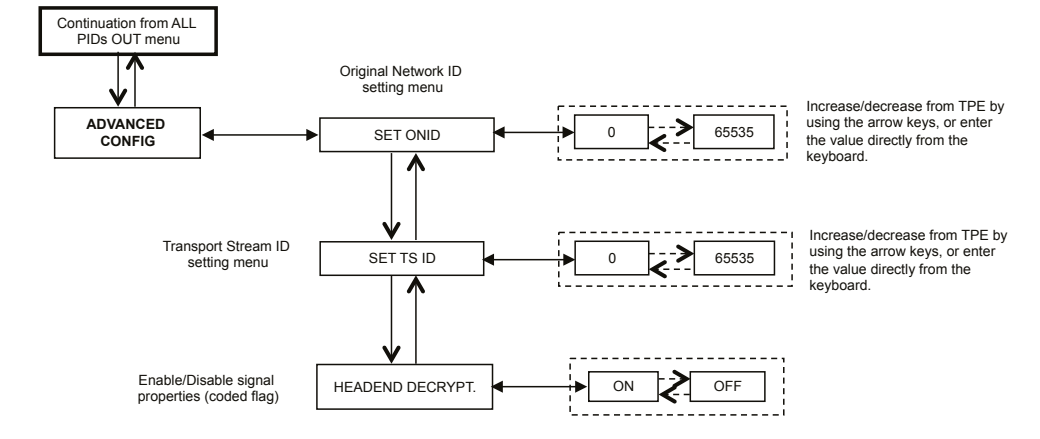

Confirm the settings by pressing the  $\checkmark$  key; save the settings by pressing the S key after the modules programmation.

**TS LOOP-THROUGH** – it is possible to use this control to enable or disable the distribution to adjacent modules from the transport stream on the back-panel. By disabling the loop-through TS in the first modulator, the content reception of the module itself is not affected, but the reception in the following modulators is interrupted.

**UPDATE LIST IN** – updates the channel list from the digital receiver input.

**IMPORTANT: the modulator automatically update the input channel list; therefore, a manual update must be carried out after modifying the reception settings of the receiver module or after activating the loopthrough TS in the modulator before it.**

**Do the manual updating after enabling the loop-through TS in the module before it.**

**CHANNEL LIST IN** – displays the list of channels present at the transport stream input. For every list channel the submenus are the following::

- **ADD**: adds the selected channel to the list of channels to be distributed at the output:
- **REMOVE:** removes the selected channel from the list of channels to be distributed at the output:
- **• CHANNEL PROP**. : provides information about the properties of the channels in the input list. The following submenus are available:
	- **PROGRAM NAME:** provides the program name
	- **PROGRAM TYPE:** provides information on the program type
	- **SERVICE ID:** provides information on the service identification code.
- **• BITRATE USED**: provides information about the used bitrate. This parameter refers to the total measurement of all channels added to the output channel list.
- **• BITRATE AVAIL**. : provides information of the available bitrate. This parameter refers to the total measurement of the available bitrate at the output after inserting one or more channels.

**CHANNEL LIST OUT** – displays the output channel list selected from the list of available channels at the input. For every list channel the submenus are the following:

- **• POSITION**: shows the position occupied by the selected channel in the priority queue of output channels (see paragraph 5.2),
- **REMOVE:** removes a single selected channel from the output channel list; in particular, if there are channels from previous settings, this control is an alternative to setting the whole channel list to zero.
- **LCN CONF:** enable/disable LCN (Logical Channel Number) function for selected program;
- **• LCN SET**: set the LCN number for selected program

**CLEAR LIST OUT** – completely sets the output channel list to zero.

**PID MANAGEMENT** – manages the available services; it is useful in particular distribution conditions. The following can be set:

- **ADD PID**: adds a program's PID (it is possible to add maximum 10 PIDs)
- **ADDED PID LIST:** displays the list of the PIDs added during programming
	- **REMOVE PID:** removes only the selected PID
- **REMOVE PID:** removes/disables a PID by setting it from the TPE keyboard
- **CUT PID LIST:** to display the list of the removed/disabled PIDs
	- **RESTORE PID:** manually restores the previously selected removed/disabled PID
- **CLEAR ADDED PIDs:** sets all the previously added PIDs to zero with a single operation.
- **RESTORE CUT PIDs:** restores all the previously removed/disabled PIDs with a single operation.

**TS IN SELECTION** – Parallel (back-panel) or Serial (ASI) Transport Stream selection source;

**ALL PIDs OUT** – send to the output all the PIDs (programs) contained on the Transport Stream Input (up to 32 PIDs maximum);

#### **ADVANCED MANAGEMENT**

Advanced management configuration of the individual parameters involved in the transponder or program was provided to overcome any deficiencies related to obsolescence or incomplete management of certain parameters by the set top box connected to the outlet

- **SET ORIG**. Net ID: You can manually change the Network ID used originally set by the broadcaster;
- **Set TS ID:** You can manually change the ID associated to the Transport Stream originally set by the broadcaster;
- **HEADEND Decrypt**: you can change the status (ON / OFF) of the flag on the program decoded into central prevents the OSD message "encoded image" is being revived in the TV overlay or Set Top Box connected to the outlet.

NOTE: the addition or the removal of the PIDs does not imply the regeneration of the program tables.

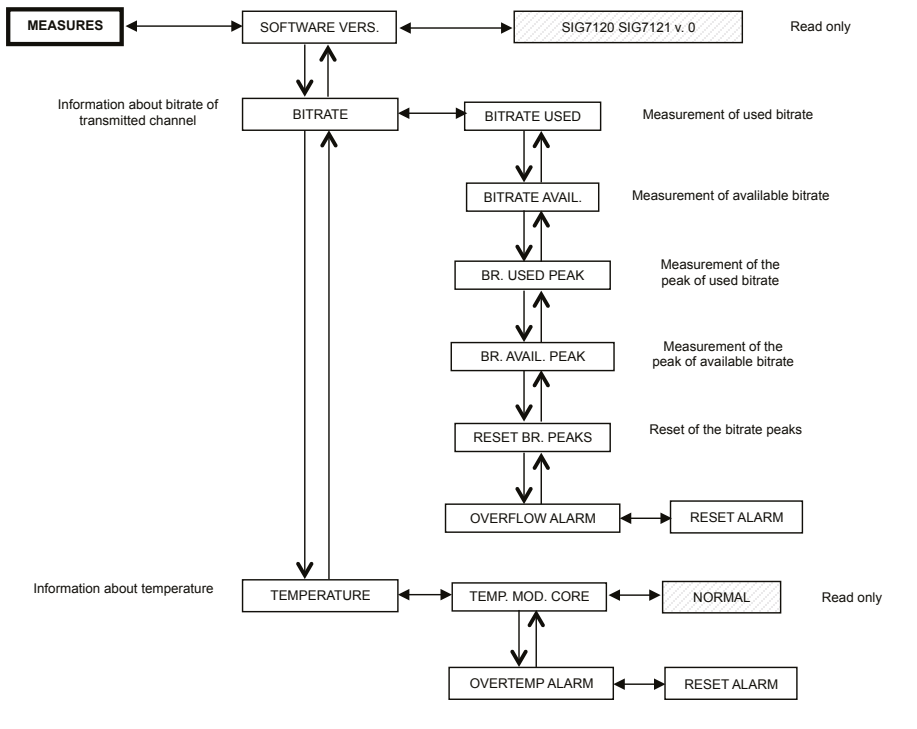

Confirm the settings by pressing the  $\checkmark$  key; save the settings by pressing the S key after the modules programmation.

# ACAR

**ENGLISH**

HSITPNE

### **5.1.7 MEASURES MENU**

By means of the MEASURES TPE menu, it is possible to display some information about the bitrate and the module temperature. The available menus are as follows:

**SOFTWARE VERS.** – in one reading, it provides the software version installed on the module.

**BITRATE** – allows one to know the measurements carried out on the bitrate of the multiplex of output channels. In particular, it allows one to display:

- **BITRATE USED**, provides a measurement in bit/s of the bitrate totally used by the channels present in the output multiplex,
- **• BITRATE AVAIL**., provides a measurement in bit/s of the total available bitrate in the output multiplex with inserted channels,
- **BR. USED PEAK**, provides a measurement in bit/s of the peak of maximum bitrate used by the channels present in the output multiplex,
- **BR. AVAIL.PEAK**, provides a measurement in bit/s of the total available bitrate peak in the output multiplex,
- **RESET BR. PEAKS**, resets the peaks to the initial values calculated according to the COFDM modulation settings. This function should be used after a bitrate overflow, after which the peaks have reached their limit value,
- **OVERFLOW ALARM** indicates if a bitrate overflow has taken place. In particular, if this flag is ON, an alarm took place, whilst the flag is OFF in normal functioning operations. By cancelling the overflow alarm, the module is taken back to the standard operational conditions (the red LED is switched OFF).

**TEMPERATURE** – allows one to know all the conditions of the module's internal temperature, that is:

- **TEMP. MOD.CORE**, in read-only mode, provides direction about the module's functioning zone. There are two operation thresholds and three operation zones:
	- **NORMAL:** no alarm indication;
	- **<b>HIGH**: the red LED flashes rapidly to indicate an anomaly, but the module continues operating properly;
	- **• CRITICA**L: the red LED is on and the module is switched off. After switching it off, with regular intervals of about 10 minutes, the module is switched on again and the temperature is rechecked.
- **• OVERTEMP. ALARM**, provides an indication of the temperature alarm event. If you enter the critical temperature zone, an alarm flag is set in this submenu. It signals the temperature alarm event. This flag can be reset only by the TPE; after resetting the flag, the red LED switches off.

### **5.2 INDICATIONS FOR PROGRAMMING**

NOTE: Before proceeding with the programming of the module you should follow these general guidelines

- 1. decide if you want to use the ALL PID OUT or individually programmed programs (PID) which should be available in output; in ALL PID OUT set status most utilities will be disabled (i.e. LCN management, Overflow management, single PID management, etc)
- 2. decide if you want to use Back-panel TS (parallel) or ASI serial TS (only for SIG7121 module);
- 3. for individual PID program available to the output, please follow the indication below.

Programming and setting the modulation parameters of the New Headline module must be carried out carefully in the following mode. In particular, the total bitrate of the output programs must be lower than the maximum threshold defined by the COFDM modulation parameters. Pay attention to the ALL PID OUT selection: if the total bitrate of the output programs overcomes the accepted bitrate, the module generates a bitrate overflow event. In ALL PID OUT status selection it should risk failure in the showed video programs (scramble effect on low priority programs).

To know the maximum available bitrate, refer to the following tables where the bitrate values in bit/s are shown according to a few COFDM modulation parameters (constellation, FEC, guard interval). The shown measures refer to an output bandwidth equal to 8 MHz. The values will be lower if a width of 6 MHz or 7 MHz is set.

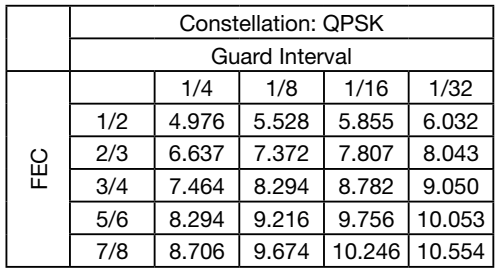

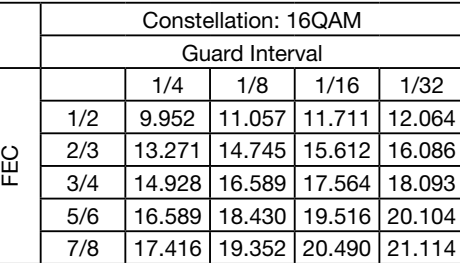

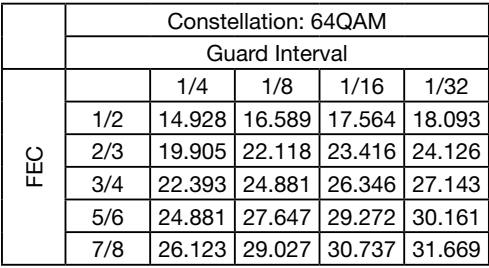

The various COFDM modulation parameters (number of carriers, constellation, FEC, guard interval) can be set by the installer to make the system more efficient in critical installation conditions (for example lack of spurious, several adjacent channels, transmission with errors,…).

**IMPORTANT**: in standard installation diagrams, we recommend keeping the COFDM modulation settings with the default values (64-QAM constellation, 7/8 FEC, 1/32 guard interval). How you can see in the tables above, the default settings guarantee a wider bandwidth.

The modulator programming must be done in order to make it as insensitive as possible to an increase of a bitrate of one or more programs inserted queue in the output multiplex. The multiplex of the output programs is organized according to a Last In First Out priority: the last inserted program in the queue is the first program to be removed if it exceeds the maximum available bitrate threshold. The program's position in the list can be modified at any moment through the proper TPE menu.

In the event of an overflow alarm, the module continues operating correctly by eliminating one or more programs, starting with the one that has a lower priority (the first inserted program is the most protected one).

**NOTE**: carry out a complete reset of the output channel list before inserting other channels.

It is fundamental to distinguish the programming into two typologies according to the transmission mode of the programs to be distributed, which means in the case of a transmission with a static bitrate (A) or a dynamic bitrate (B). We recommend referring to the statistics provided by web sources before, alternatively (but this solution may not be sufficient), monitoring the bitrate measurements provided by the TPE for a few minutes.

A. In the event of channels transmitted with static bitrate (generally channels with standard definition - SD), programming should be done as follows:

- 1. reset the bitrate peaks from the TPE menu,
- 2. check the setting of the modulation parameters,
- 3. insert the programs in the output multiplex one at a time by inserting the measurement reading of the used bitrate;
- 4. after inserting all the desired programs, make sure that the measurement of the used bitrate peak (available from the TPE MEASUREMENTS menu) does not exceed the maximum available limit.

**IMPORTANT:** pay attention not to exceed the threshold of the maximum bitrate that varies according to the set modulation parameters according to the tables shown before. In the event that the overflow event takes place, the red LED in the front panel of the module flashes rapidly and an alarm FLAG is set in the TPE. This alarm can be displayed and reset from the MEASUREMENTS menu of the programmer. Furthermore, one or more programs

are removed, starting from the one with the lowest priority. If one or more PIDs have been added manually, the first action will be to remove them.

**IMPORTANT**: to make the module insensitive to possible bitrate peaks, leave a rather large gap after having monitored the peaks (approx. at least 1 free Mbit/s per each inserted channel).

B. In the event of channels being transmitted with a dynamic bitrate (generally high definition channels - HD), the multiplex programming is different from the previous case. Before inserting a program, it is necessary to have the bitrate that the channel is transmitted with. Then do the following:

- 1. reset the bitrate peaks from the TPE menu,
- 2. check the setting of the modulation parameters,
- 3. insert, as first program, the program with a dynamic bitrate that you want to preserve from a possible overflow of bitrate,
- 4. monitor the used bitrate's peak measurement for at least 1 minute by means of the proper TPE menu,
- 5. make sure that the value of the remaining available bitrate is enough to allow the insertion of other programs, 6. check the presence of programs with a static bitrate in the same transponder,
- 7. insert the programs, one after another, in the output multiplex by checking the used and available bitrate carefully after each insertion,
- 8. make sure that the bandwidth is sufficient to keep the modulator immune from possible bitrate peaks due to the program inserted with dynamic bitrate (remember that high definition programs transmitted with variable bitrate can have transmission peaks of up to 20 Mbit/s \* ),

**IMPORTANT**: To keep the system immune from bitrate overflow, keep the bitrate lower than the maximum threshold defined according to the used modulation settings (refer to the tables shown before). Remember that the high definition programs transmitted with dynamic bitrate can have transmission peaks of up to 20 Mbit/s; therefore, the installer must make sure to have monitored the bitrate peaks carefully during the programming as well as get informed about the transmission modes of the channels to be distributed.

**NOTE**: we recommend disabling the Transport Stream loop-through in the last installed modulator.

The indicated values refer to the current transmission conditions of the channel in SD and HD. Changes are possible due to the technological development.

#### **6. FIRMWARE UPDATING INSTRUCTIONS**

To update the firmware of the modules, refer to the download section of our Internet web site www.fracarro.com.

ATTENTION: Updating the firmware on the module could last about 20 minutes in certain cases. The power must be disconnected from the module during updating; otherwise, take the module to the FRACARRO Technical Service Centre.

### **7. TROUBLESHOOTING**

The following is a summarizing table of a few useful suggestions for the diagnosis and solution of possible module problems.

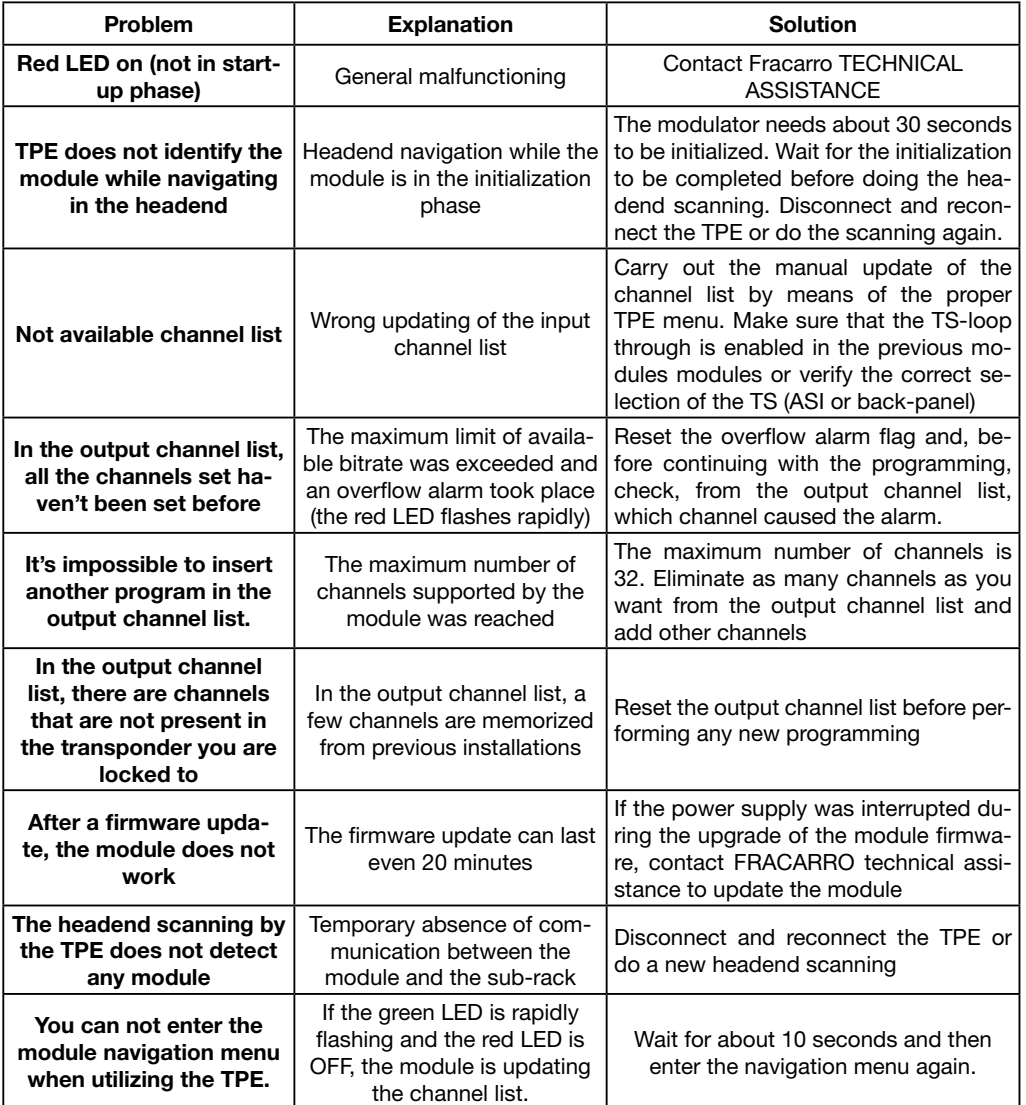

### **8. TECHNICAL SPECIFICATIONS**

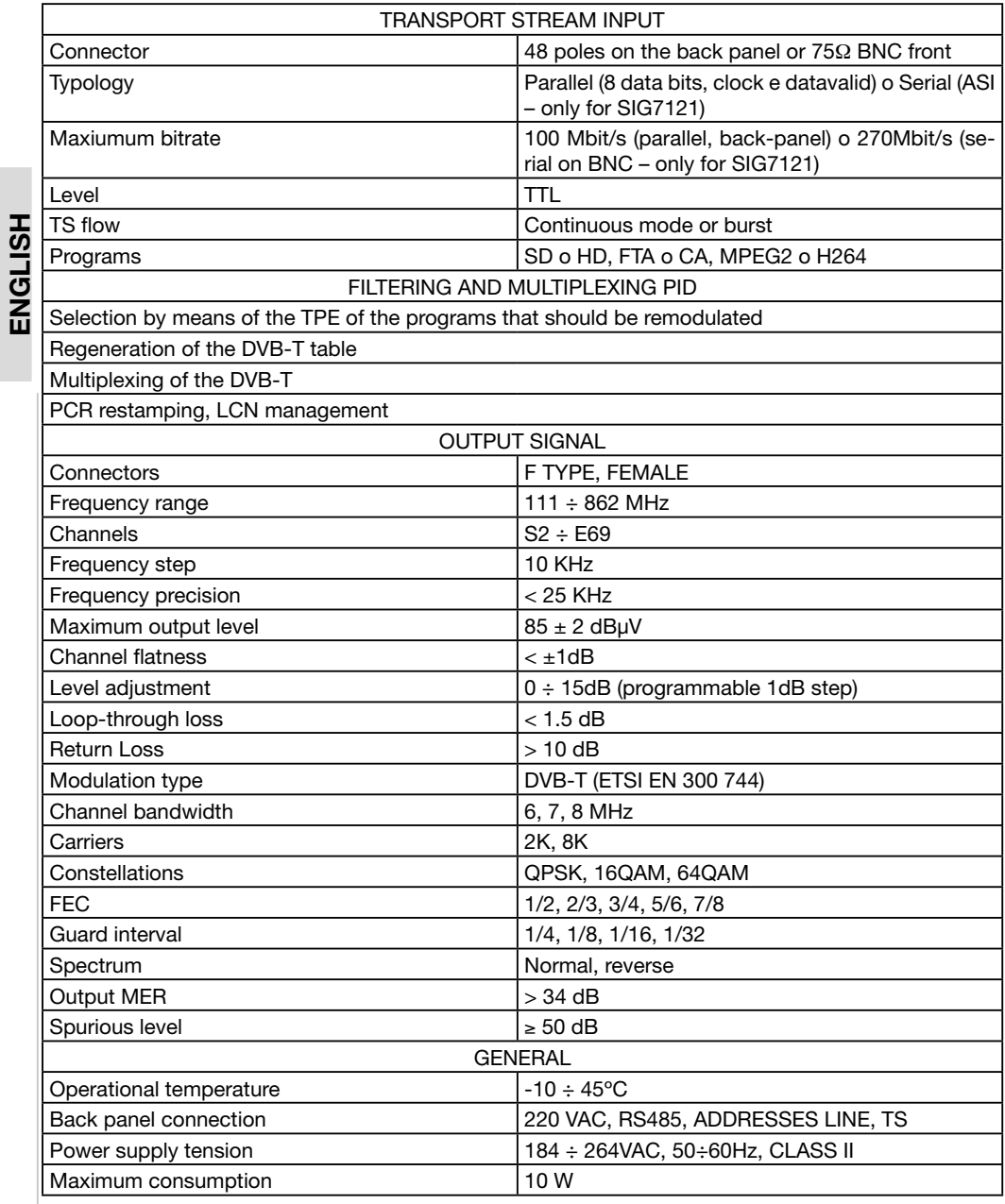

Technical data is nominal values and refer to an operating temperature of 25° C.

### **ATTACHMENT - GLOSSARY**

- **ASI Asynchronous Serial Interface** The DVB Asynchronous Serial Interface (ASI) is a very popular standard interface for conveying MPEG-2 transport streams between professional equipment.
- **BITRATE** The bitrate is the measurement of signal's transmission rate; it is calculated according to the bit per second (bps). The multiples are Kbps (1.024 bps), Mbps (1.024 Kbps) and Gbps (1.024 Mbps).
- **COFDM (Coded Orthogonal Frequency Division Multiplexing)** A modulation diagram that shares the digital signals on more simultaneous carriers. Then the signals are orthogonally sent, one to another, in order to avoid interferences. It is used in Europe by the DVB-T standard.
- **CONSTELLATION** Representation with the I/Q coordinates of the phase and amplitude status that a QAM or QPSK modulated digital carrier can take.
- **FEC Forward Error Correction** A technique to correct the errors during the reception phase. It is obtained by adding a known redundancy during transmission. The code rate is indicated like a ratio between the signal part used for services and the total part of the available signal. For example, a FEC of 2/3 indicates that 2/3 is the available part for services whilst 1/3 of the signal is devoted to the correction code.
- **GUARD INTERVAL -** To avoid echoes generated by the transmitter itself, or echoes coming from other transmitters belonging to the same network, a guard interval is inserted between two consecutive symbols.
- **MPEG (Motion Picture Experts Group)**  International committee for the standardization of the codification, compression, transmission and recording of images and sound. The compression consists of the elimination of a few data coming from the signal digitalization; the compression is not perceived by human eyes and ears.
	- MPEG-1 is the audio and video optimized compression to be used for low quality applications.
	- MPEG-2 is used for high quality television applications.
	- MPEG-4 uses a more efficient compression algorithm and allows, differently from a MPEG-2, a higher reduction of the bitrate without significant losses in quality.
- **OVERFLOW** It is used when a digital memory (for example a buffer) is loaded over its capacity to keep data. The excess data are lost or, even worse, affect the functioning.
- **PES Packetized Elementary Stream** It is the digital data packet relevant to a program's audio-video-data information.
- **PID Packet Identifier** Number of 13 bits contained in the TS (Transport Stream) that allows one to identify if a TS packet belongs to a PES. The choice of program is carried out by the insertion of the relevant video and audio PIDs; a specific information flow is associated to each PID.
- **PILOT CARRIER** In the COFDM modulation, besides the data carriers that transport the information, the OFDM frames contain other carriers, called pilots, which are used for auxiliary functions, such as the synchronization of the frame, frequency, time, channel estimate, identification of the transmission mode and the detection of the phase noise.
- **PS (Program Stream)** group of PES that transports audio, video and data signals relevant to only one service with a common time base.
- **SYMBOL RATE -** The symbol rate is the measurement of the rate of a signal calculated in a number of symbols per second. For example, in the QAM modulation, each symbol is formed by a number of bits equal to the exponent of the power of 2 that indicated the type of used modulation.
- **TS (Transport Stream)** The Transport Stream is the result of multiplexing all the PESs relevant to audio, video and data of the various transmitted channels. Each DVB flow is made up by a Transport Stream; a Transport Packet sequence is 188 bytes.

35

### **1. AVERTISSEMENT DE SÉCURITÉ**

L'installation du produit doit être effectuée par du personnel qualifié conformément aux lois et aux normes locales sur la sécurité. Le produit est de Classe II, conformément à la norme EN 60065, il ne faudra pas raccorder le câble d'alimentation secteur à la terre du réseau électrique (PE – Protective Earthing). Le produit doit être installé dans l'armoire rack de la série Headline et il ne doit jamais être alimenté directement par un câble d'alimentation externe.

#### **Précautions d'installation**

- Le produit ne doit pas être exposé à l'égouttement ou aux éclaboussures d'eau et doit donc être installé dans un endroit sec, à l'intérieur.
- • L'humidité, comme les condensation, pourrait endommager l'appareil. Dans ce cas, attendre que le produit soit complètement sec avant de l'utiliser.
- Ne pas installer le produit sur ou près des sources de chaleur, dans des endroits très poussiéreux ou en contact avec des substances corrosives.
- Laisser de l'espace autour du produit pour garantir une ventilation suffisante. Une température de fonctionnement excessive et/ou un chauffage excessif peuvent compromettre le fonctionnement et la durée de vie du produit.
- Pour éviter de se blesser, ce produit doit être fixé au rack en suivant les instructions de montage décrites au Chapitre 3.

Conformément à la directive européenne 2004/108/EC (EMC) le produit doit être installé en utilisant les dispositifs, les câbles et les connecteurs conformes aux indications de la directive pour les installations fixes indiquée cidessus.

**Mise à la terre de l'installation d'antenne:** L'armoire rack sur laquelle le produit est installé doit être branchée, directement ou à travers le rack, à l'électrode de mise à la terre de l'installation de l'antenne conformément à la norme EN50083-1, par. 10. Il est recommandé de suivre les dispositions de la norme EN 50083-1 et de ne pas brancher l'armoire ou le rack à la mise à la terre de protection du réseau électrique d'alimentation.

**IMPORTANT :** Ne jamais enlever le couvercle du produit, des parties sous tension dangereuse peuvent être accessibles à l'ouverture de l'enveloppe. Seul du personnel qualifié et autorisé peut intervenir sur les circuits internes du produit. En cas de panne, ne pas chercher à le réparer, sous peine de déchéance de la garantie.

#### **2. DESCRIPTION DU PRODUIT**

En fonction du standard DVB-T (en utilisant donc la modulation COFDM), le module (SIG7120 ou SIG7121) permet de moduler :

- • un signal reçu en entrée par le transport stream sur le back-panel et provenant, par exemple, du récepteur numérique SIG7100 ou SIG7540 (SIG7120).
- • un signal reçu en entrée d'un flux ASI provenant par exemple d'appareils professionnels.

Le panneau avant comprend : le connecteur F pour la sortie RF du signal modulé, le connecteur F pour l'entrée de mélange et dans le cas du modulateur SIG7121, le connecteur BNC pour l'entrée du transport stream ASI.

Le dispositif dispose de :

**FRANÇAIS**

FRANCAIS

- • 1 connecteur BNC d'entrée pour le transport stream ASI (seulement SIG7121) ;
- 1 connecteur d'entrée de mélange de type F ;
- 1 connecteur de sortie F :
- 2 LEDS de fonctionnement et de signalisation (voir le tableau ci-après);
- • Trous pour les vis de fixation du module au rack ;
- Fissures pour les extracteurs.

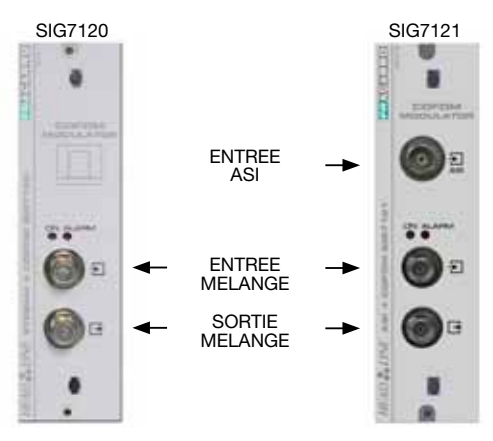

ATTENTION : pour la liste complète des caractéristiques techniques, consulter les dernières pages de ces instructions (voir chapitre SPÉCIFICATIONS TECHNIQUES).

36
### **3. INSTALLATION DU PRODUIT**

Le module (SIG7120 ou SIG7121) s'installe dans le sub-rack de la série NewHead Line (SIG7901 ou SIG7902) comme le montrent les photos ci-dessous. Extraire le module de l'emballage et l'installer dans la position désirée. L'emballage contient le matériel suivant :

- Module (SIG7120 ou SIG7121) :
- Fils de liaison rapide d'interconnexion (KPR41);
- Charge 75Ohms (CA75F).

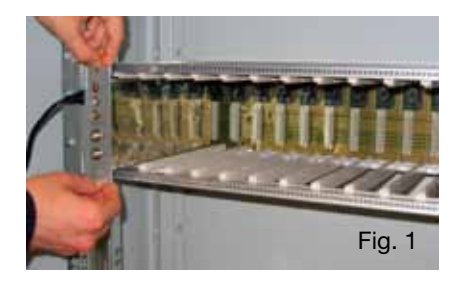

Après avoir installé le module, visser les vis contenues dans l'emballage des accessoires. L'installation est de type "plug & play", le module est déjà opérationnel et fonctionne.

Insérer les modules dans les guides des fiches et les pousser délicatement pour les accrocher au backpanel.

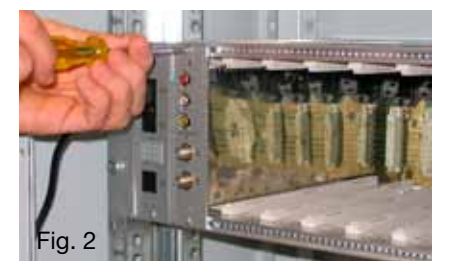

Pour extraire le module, utiliser les poignées fournies avec l'armoire rack Headline.

Enlever les vis du panneau avant du module à remplacer et insérer les extracteurs dans les fentes rectangulaires ; tourner les extracteurs de 90° de façon à former une poignée (voir les images suivantes). Tirer la poignée avec la main pour extraire le module. Faire attention à la force utilisée : après l'effort nécessaire pour détacher le module des connecteurs du panneau de fond, le module s'enlève très facilement. Pendant l'extraction du module faire attention à ne pas toucher les couvercles de fermeture qui pourraient provoquer de petites excoriations sur la peau.

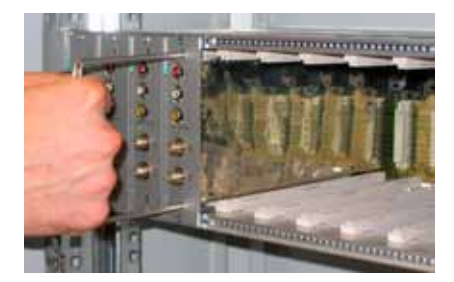

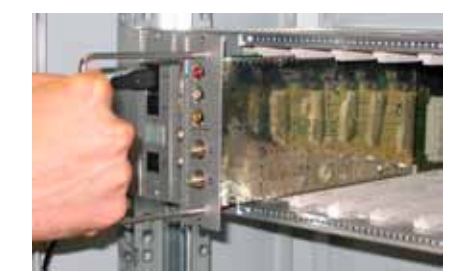

## **4. INSTRUCTIONS POUR L'UTILISATION**

Pour les bonnes installation et configuration du module (SIG7120 ou SIG7121), effectuer les opérations suivantes:

- 1. Installer le module dans le sub-rack 19" (SIG7901 ou SIG7902) comme illustré ci-dessus ;
- 2. Pour brancher le signal aux autres modules New HeadLine compatibles (s'ils sont présents), utiliser le fil de raccord rigide fourni :
- 3. Brancher l'alimentation au sub-rack 19" ;
- 4. Attendre l'initialisation du module (la LED verte clignote rapidement et la LED rouge reste allumée fixe) ;
- 5. Brancher le TPE au module d'interconnexion du sub-rack 19" et effectuer les opérations indiquées dans le chapitre 5. INSTRUCTIONS DE PROGRAMMATION.

**IMPORTANT : le module effectue la phase initiale de démarrage et de configuration du système dans 30 secondes, avant de commencer la programmation depuis le TPE attendre donc l'achèvement de cette phase. Dans le cas contraire, le module pourrait ne pas être détecté par le programmateur et cela pourrait entraîner la nécessité d'effectuer un nouveau scan de la station de tête avant d'en effectuer la programmation.**

Tableau récapitulatif des états des LEDS :

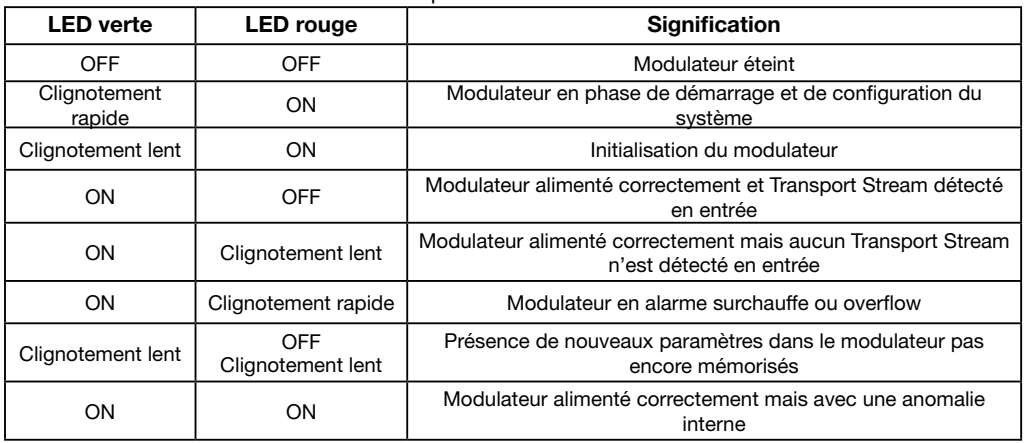

### **4.1 EXEMPLE TYPIQUE D'INSTALLATION**

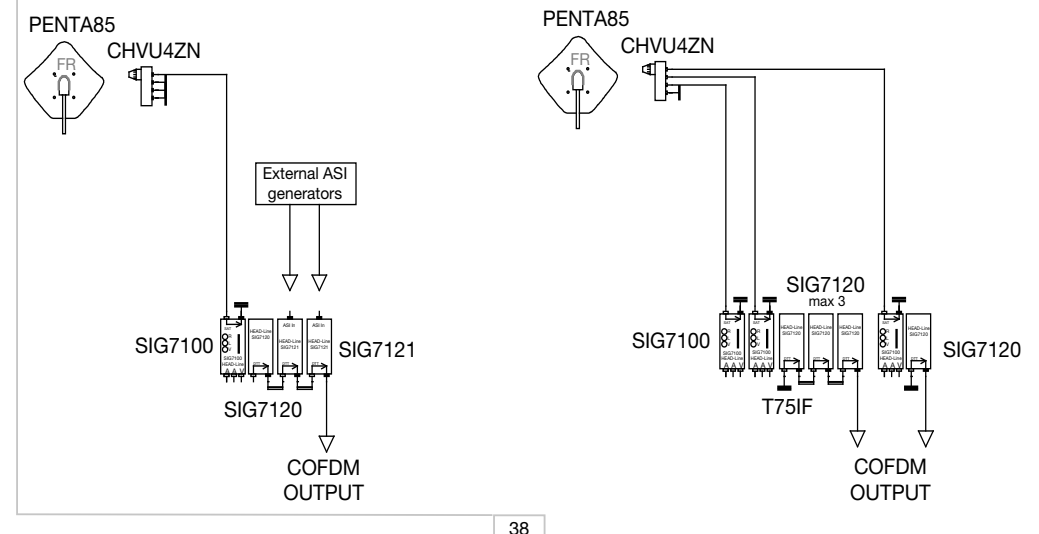

FRANCAIS **FRANÇAIS**

### **5. ISTRUCTIONS POUR LA PROGRAMMATION**

La programmation du module (SIG7120 ou SIG7121) est effectuée en utilisant le programmeur universel TPE depuis lequel il est possible de régler tous les paramètres principaux de fonctionnement.

Pour effectuer la programmation depuis le TPE, il suffit de brancher le programmeur au module d'interconnexion (SIG7900) de la station de tête New HeadLine. Après le scan automatique, il sera possible d'accéder aux modules disponibles présents dans la station de tête ainsi qu'au module à programmer. Se rapporter au paragraphe MENU RÉGLAGE STATION DE TÊTE ET ÉMULATION KTP.

**IMPORTANT** : Après avoir branché au panneau le module, attendre la conclusion de la phase de démarrage et de configuration du système pendant environ 30 secondes afin que le module soit reconnu correctement. Pendant la programmation, si le message "Attendre…" apparaît souvent sur l'écran (par exemple pendant le défilement de la liste des canaux), il peut être utile d'augmenter à 30 le TIMEOUT du programmeur TPE (réglé par défaut à 12 secondes). Pour effectuer cette procédure, entrer dans le menu "SETUP TPE" – "TIMEOUT COM" (se rapporter au menu SETUP TPE).

**IMPORTANT : En utilisant l'interface SIG7905 (module Controller Host), il est possible de vérifier l'état du module et d'en effectuer la programmation à distance. Pour plus d'informations, consulter les instructions du module SIG7905.**

**IMPORTANT : Pour mémoriser les paramètres programmés, appuyer sur la touche du TPE. Si aucune touche n'est pressée dans les 5 minutes suivant la dernière modification, les données programmées seront perdues et les valeurs précédentes seront rétablies.** 

Pour une analyse détaillée des fonctions et du menu du TPE, consulter les paragraphes suivants.

Pour toutes les activités de programmation et pour l'interprétation des menus de programmation indiqués dans les diagrammes de flux des paragraphes suivants, consulter la légende des tableaux suivants.

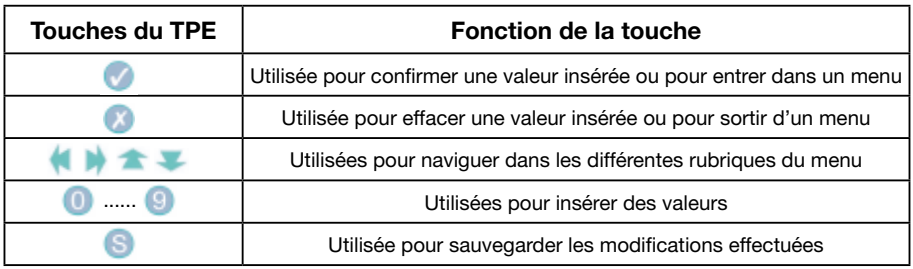

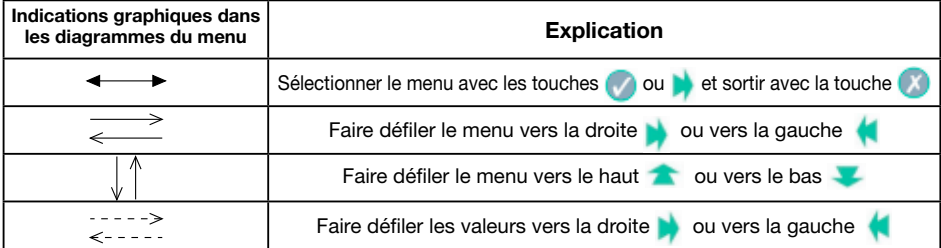

## **5.1.1 MENU GÉNÉRAL DU TPE**

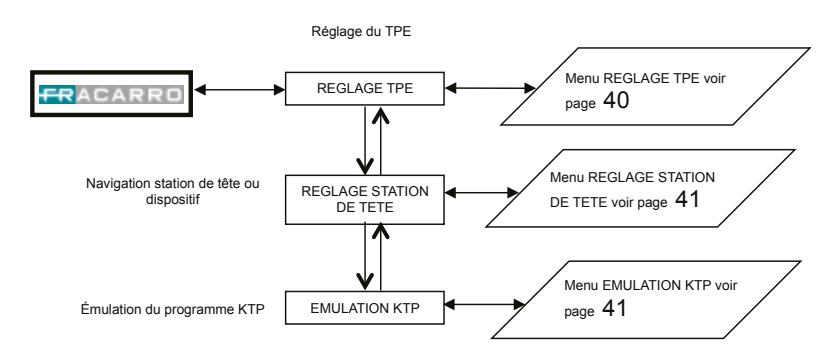

Pour chaque réglage, confirmer le choix avec la touche √; à la fin de la programmation du/des modules/s, mémoriser les réglage avec la touche S.

**5.1.2 MENU DE RÉGLAGE TPE** 

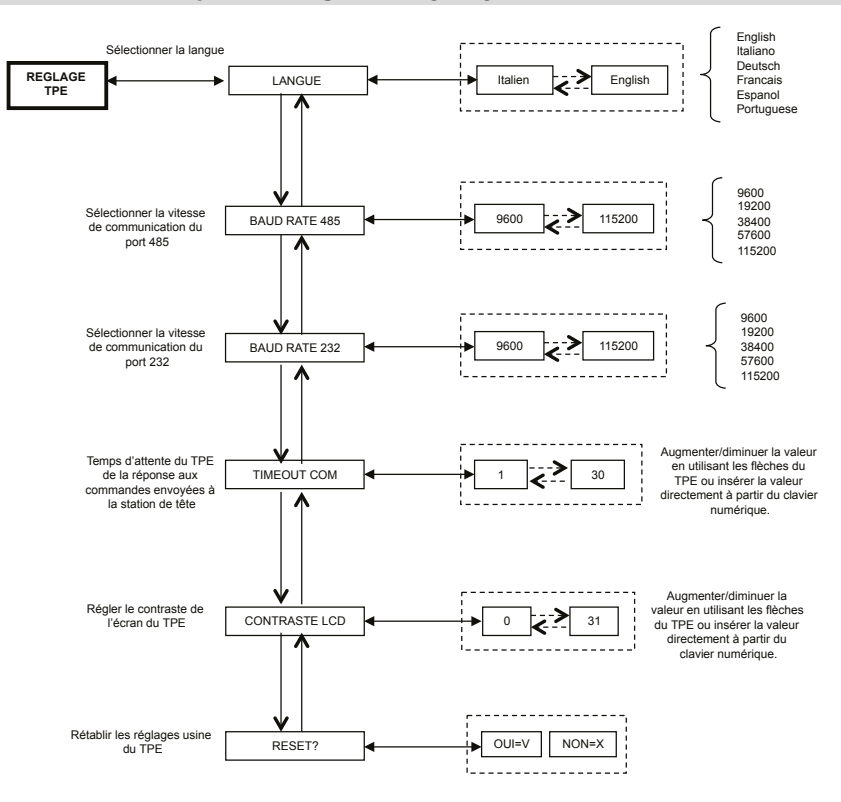

Pour chaque réglage, confirmer le choix avec la touche √; à la fin de la programmation du/des modules/s, mémoriser les réglage avec la touche S.

(En confirmant avec la touche S le changement de la langue, la station de tête réalise un nouveau plan des modules).

# FRANCAIS **FRANÇAIS**

## **5.1.3 MENU DE RÉGLAGE STATION DE TETE ET ÉMULATION KTP**

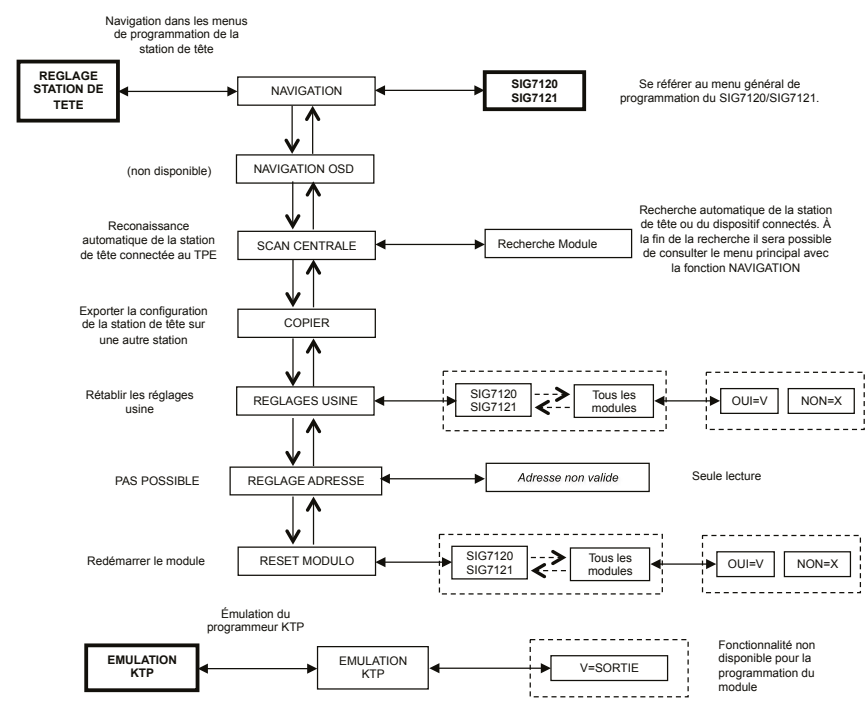

Pour chaque réglage, confirmer le choix avec la touche √; à la fin de la programmation du/des modules/s, mémoriser les réglage avec la touche S.

NOTE : La modification de l'adresse n'est possible que pour le module d'interconnexion SIG7900 ; après avoir modifié l'adresse, il est nécessaire d'effectuer le balayage des modules de la centrale de tête après lequel les adresses des autres modules sont également mises à jour. Comme alternative, il suffit de débrancher et de rebrancher le TPE à la station de tête de façon à ce qu'il effectue le balayage automatique au démarrage.

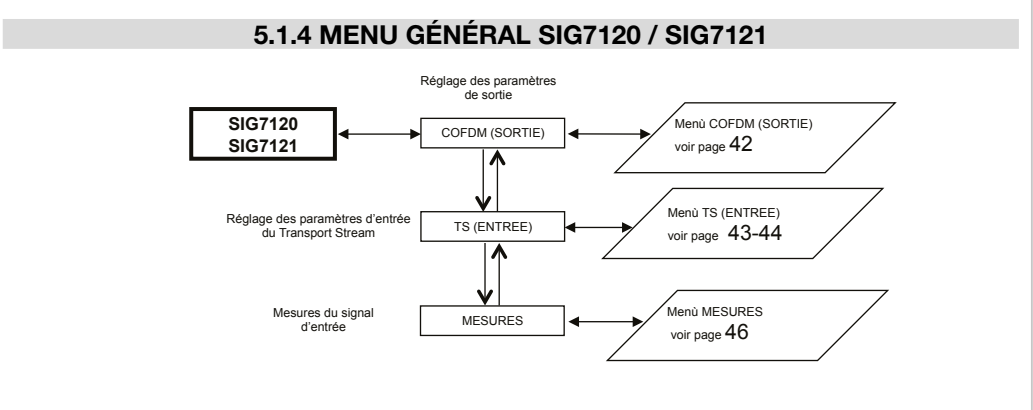

Pour chaque réglage, confirmer le choix avec la touche √ : à la fin de la programmation du/des modules/s, mémoriser les réglage avec la touche S.

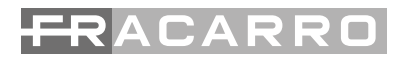

### **5.1.5 MENU COFDM (SORTIE)**

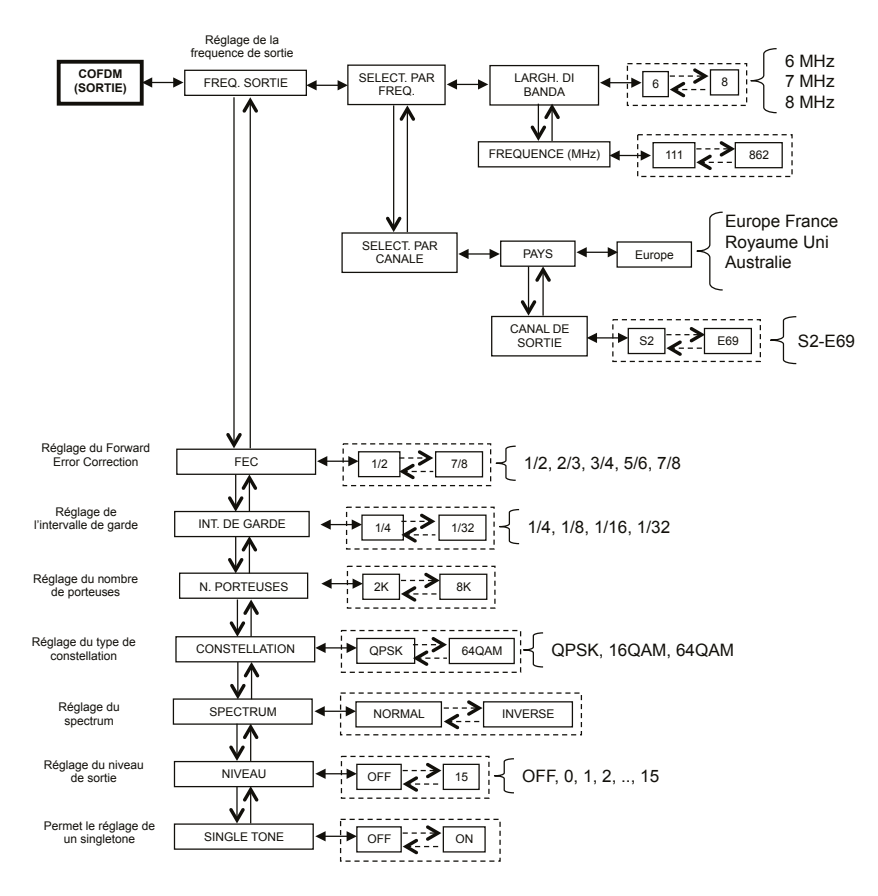

Pour chaque réglage, confirmer le choix avec la touche √; à la fin de la programmation du/des modules/s, mémoriser les réglage avec la touche S.

Le menu COFDM (SORTIE) est présenté ci-dessous :

Pour une utilisation correcte, consulter le paragraphe 5.2 "INDICATIONS POUR LA PROGRAMMATION".

**FRÉQ. SORTIE** – permet de régler la fréquence de sortie en fonction du canal (en réglant le pays et le canal de sortie) ou en fonction de la fréquence en MHz (en réglant la largeur de bande et la fréquence en MHz).

**FEC** – Permet de régler le paramètre relatif à FEC (Forward Error Correction) parmi les choix possibles (1/2, 2/3, 3/4, 5/6, 7/8).

**INT. DE GARDE** – Permet de régler l'intervalle de garde parmi les choix possibles (1/4, 1/8, 1/16, 1/32). **N. PORTEUSES** – Permet de régler le nombre de porteuses entre 2K et 8K.

**CONSTELLATION** – Permet de régler la constellation avec laquelle les porteuses sont modulées entre QPSK, 16QAM et 64QAM.

**SPECTRUM** – Permet de régler le spectre comme NORMAL ou INVERTI en fonction de l'instrument de réception qui ne peut fonctionner qu'avec une des deux modalités. En général, le réglage "SPECTRUM NORMAL" est utilisé. **NIVEAU** – Permet de régler le niveau de sortie dans une gamme de 0 à 15 à laquelle correspond un STEP égal à

1dB. En réglant le niveau sur OFF, le signal de sortie est désactivé. Il est possible de régler le niveau de sortie sur OFF seulement en fonctionnement normal et lorsque la fonction SINGLETONE est désactivée.

**SINGLETONE** – Permet d'utiliser en sortie une seule tonalité pour faciliter la mesure du niveau de sortie. Lorsque la fonction SINGLETONE est activée,aucun autre canal ne peut être inséré.

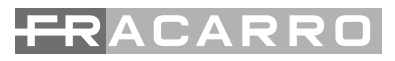

### **5.1.6 MENU TS (ENTRÉE)**

Le menu TS (ENTRÉE) permet de programmer la liste des canaux que le modulateur reçoit du transport stream et qu'il distribue. Le menu détaillé TS est présenté ci-dessous (ENTRÉE) :

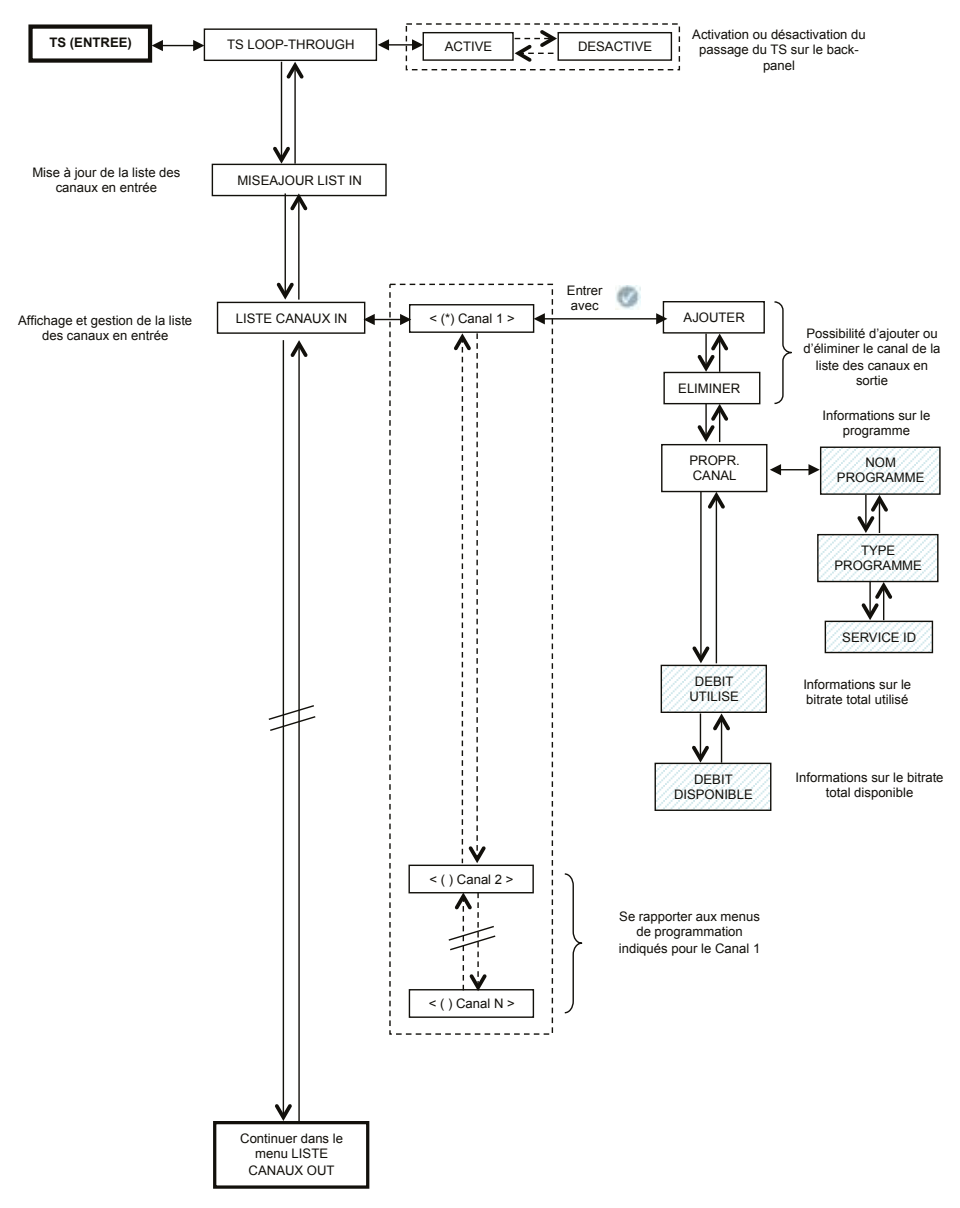

Pour chaque réglage, confirmer le choix avec la touche  $\checkmark$ ; à la fin de la programmation du/des modules/s, mémoriser les réglage avec la touche S.

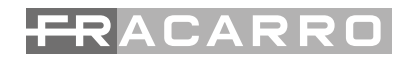

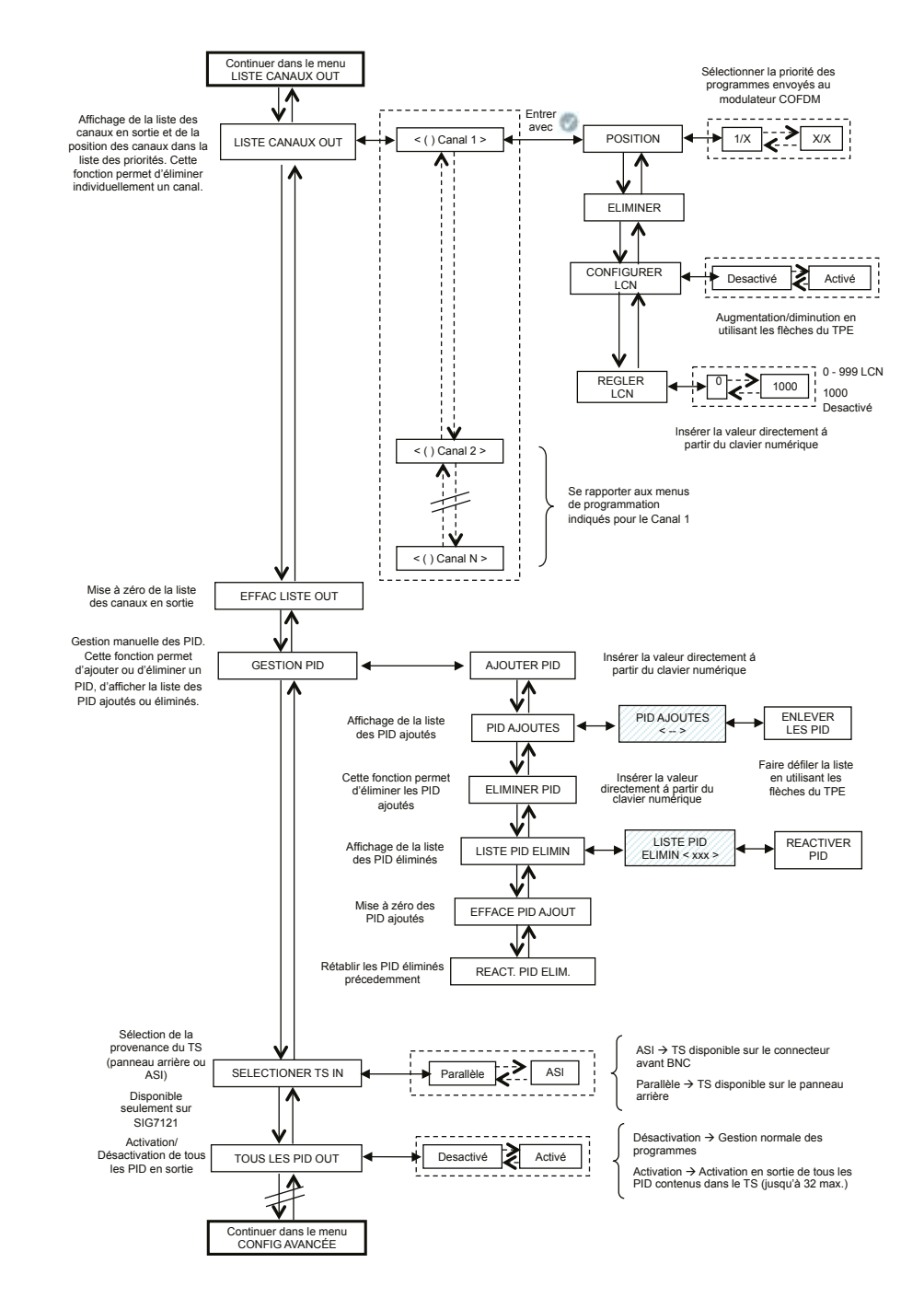

**TS LOOP-THROUGH** – il est possible d'utiliser cette commande pour activer ou désactiver la distribution du transport stream sur le back-panel aux modules adjacents. En désactivant le TS loop-through dans le premier modulateur, la réception des contenus dans le module n'est pas compromise mais la réception dans les modulateurs suivants est interrompue.

**MISEAJOUR LISTE IN** – Permet de mettre à jour la liste des canaux en entrée provenant du récepteur numérique.

**IMPORTANT** : Même si le modulateur effectue une mise à jour automatique de la liste des canaux en entrée, il est conseillé d'effectuer une mise à jour manuelle après avoir modifié les réglages de réception du module récepteur ou l'activation du TS loop-through dans le modulateur qui le précède.

**LISTE CANAUX IN** – La liste des canaux présents en entrée dans le transport-stream est affichée. Pour chaque canal de la liste, les sous-menus suivants sont disponibles :

**AJOUTER** : Permet d'ajouter le canal sélectionné à la liste des canaux à distribuer en sortie ;

- **ÉLIMINER** : Permet d'éliminer le canal sélectionné de la liste de canaux à distribuer en sortie :
- **PROPR. CANAL** : fournit les indications sur les propriétés des canaux dans la liste en entrée. Les sous-menus disponibles sont :
	- **• NOM PROGRAMME** : Fournit le nom du programme
	- **• TYPE PROGRAMME** : Fournit des informations sur la typologie du programme
	- **• SERVICE ID** : Fournit des indications sur l'identification du service.
- **DEBIT UTILISÉ** : Fournit une indication du bitrate utilisé. Ce paramètre se rapporte à la mesure totale sur tous les canaux ajoutés à la liste des canaux en sortie.
- **FRANÇAIS RANCAIS DEBIT DISPONIBLE** : Fournit une indication du bitrate utilisé. Ce paramètre se rapporte à la mesure totale de bitrate disponible en sortie après l'insertion d'un ou de plusieurs canaux.

LISTE CANAUX OUT – Affichage de la liste des canaux en sortie sélectionnés dans la liste de canaux disponibles en entrée. Pour chaque canal de la liste, les sous-menus suivants sont disponibles :

- **POSITION** : Indique la position occupée par le canal sélectionné dans la liste des priorités des canaux en sortie (voir par. 5.2),
- **ÉLIMINER** : Permet d'éliminer individuellement un canal sélectionné de la liste des canaux en sortie : en particulier, lorsque des canaux réglés précédemment sont présents, cette fonction permet de remettre à zéro toute la liste des canaux.
- **CONFIGURATION LCN:** permet d'activer individuellement la fonction LCN pour chaque programme disponible en sortie.
- **RÉGLAGE LCN**: permet d'insérer la valeur LCN pour chaque programme (NOTE Les valeurs sélectionnables sont comprises entre 0 et 999. LCN Désactivé correspond à la valeur 1000).

**EFFAC LISTE OUT** – Permet de remettre à zéro toute la liste de canaux en sortie.

**GESTION PID** – Permet de gérer les services disponibles dans des conditions de distribution particulières. Cette fonction permet d'effectuer les réglages suivants :

- **AJOUTER PID** : pour ajouter les PID d'un programme (il est possible d'ajouter 10 PID maximum)
- **PID AJOUTES** : pour afficher la liste des PID ajoutés pendant la programmation
	- **• ELIMINER PID** : pour n'éliminer que le PID sélectionné
- **ÉLIMINER PID** : pour enlever/désactiver un PID en le réglant depuis le clavier numérique du TPE
	- **LISTE PID ELIMINES** : pour afficher la liste des PID éliminés/désactivés
	- **• REACTIVER PID** : pour rétablir manuellement le PID sélectionné éliminé/désactivé précédemment
- **EFFACE PID AJOUT** : pour remettre à zéro en une seule opération tous les PID ajoutés précédemment.
- **REACT. PID ELIM**. : pour rétablir en une seule opération tous les PID éliminés/désactivés précédemment.

**SÉLECTION TS –** Permet de sélectionner la source d'entrée du transport stream (parallèle -> panneau arrière ; ASI -> BNC panneau avant).

**TOUS LES PID OUT –** Fonction permettant d'activer ou de désactiver la transmission en sortie de tous les programmes (PID) contenus dans le TS en entrée (jusqu'à un maximum de 32).

45

### **GESTION AVANCÉE**

Une gestion avancée des paramètres de configuration liés au transpondeur ou au programme a été prévue pour résoudre d'éventuelles anomalies liées à l'obsolescence ou à la gestion incomplète de certains paramètres de la part des set top box branchés à la prise.

En bref :

- **RÉGLAGE ONID :** il est possible de modifier manuellement le Network ID par rapport à celui qui a été programmé à l'origine par le broadcaster ;
- **• RÉGLAGE TS ID :** il est possible de modifier manuellement l'ID associé au Transport Stream par rapport à celui qui a été programmé à l'origine par le broadcaster :
- **• DECRYPT. TÊTE :** il est possible de changer l'état (ON/OFF) du flag relatif au programme décodé dans la station de tête en évitant que le message OSD "image codée" soit reproposé en superposition par le téléviseur ou par le Set Top Box branché à la prise.

**NOTE** : si des PID sont ajoutés ou enlevés il n'est pas nécessaire de régénérer les tableaux des programmes.

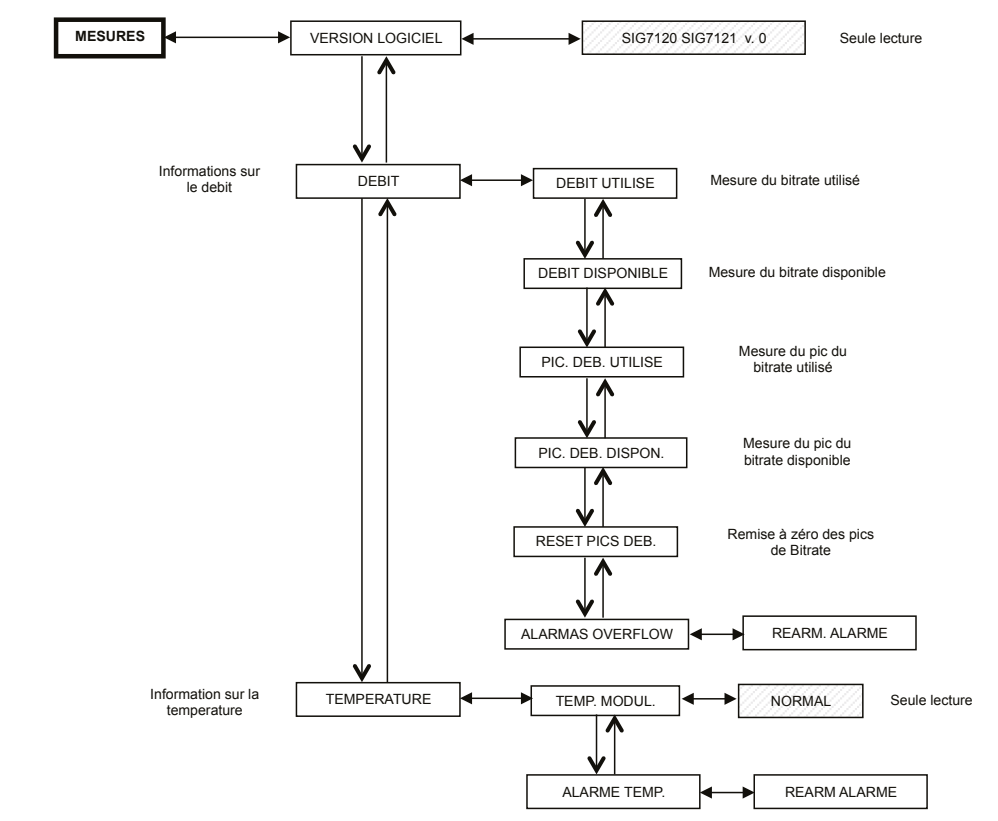

### **5.1.7 MENU MESURES**

Pour chaque réglage, confirmer le choix avec la touche √ : à la fin de la programmation du/des modules/s, mémoriser les réglage avec la touche S.

Depuis le menu mesures du TPE, il est possible d'afficher certaines informations sur le bitrate et sur la température du module. Les menus disponibles sont les suivants :

**VERSION LOGICIEL** – en lecture seule, fournit la version du logiciel installé dans le module.

**DEBIT** – Permet de connaître les mesures effectuées sur le bitrate du multiplexeur des canaux en sortie. En particulier, cette fonction permet d'afficher :

- **DEBIT UTILISÉ**, fournit une mesure en bit/s du bitrate totalement utilisé par les canaux présents dans le multiplexeur de sortie,
- **DEBIT DISPONIBLE**, fournit une mesure en bit/s du bitrate total disponible dans le multiplexeur de sortie avec les canaux insérés,
- **PIC DEB. UTILISÉ**, fournit une mesure en bit/s du pic de bitrate maximum utilisé par les canaux présents dans le multiplexeur de sortie,
- **PIC DEB. DISPON.**, fournit une mesure en bit/s du pic de bitrate total disponible dans le multiplexeur de sortie,
- **RESET PICS DEB.**, permet de remettre les pics aux valeurs initiales calculées en fonction des réglages de modulation COFDM. Utiliser cette fonction en cas d'overflow de bitrate, après lequel les pics atteignent leur valeur limite,
- **ALARMAS OVERFLOW** indique qu'un overflow de bitrate est intervenu. En particulier, si ce flag est sur ON, cela signifie qu'une alarme s'est déclenchée alors que dans des conditions normales de fonctionnement, il est sur OFF. En annulant l'alarme overflow, le module revient aux conditions de fonctionnement standard (extinction de la LED rouge).

**TEMPÉRATURE** – Permet de connaître les conditions de température interne du module, c'est-à-dire :

- **TEMP. MODUL..**, en lecture seule, fournit l'indication sur la zone de fonctionnement du module. Deux seuils de travail et trois zones de fonctionnement sont définis :
	- **• NORMAL** : aucune indication d'alarme ;
	- **• ÉLEVÉE** : la LED rouge clignote rapidement pour indiquer une anomalie, mais le module continue à fonctionner correctement ;
	- **• CRITIQUE** : la LED rouge reste allumée fixe et le module est éteint. Après l'extinction, à des intervalles réguliers d'environ 10 minutes, le module est rallumé et un contrôle de la température est effectué.
- ALARME TEMP., fournit une indication de l'événement d'alarme de température. En entrant dans la zone de température critique, un flag d'alarme est réglé dans le sous-menu indiquant que l'événement d'alarme de température s'est produit. Ce flag ne peut être réinitialisé que depuis le TPE ; après la réinitialisation du flag, la LED rouge s'éteint.

### **5.2 INDICATIONS POUR LA PROGRAMMATION**

PRÉAMBULE : avant de passer à la programmation du module, il est conseillé de suivre les indications ci-dessous :

- 1. décider d'utiliser la fonction ALL PID OUT ou bien de programmer individuellement les programmes (PID) qui devront être disponibles en sortie ; en effet, en sélectionnant la fonction ALL PID OUT, tous les programmes disponibles dans le Transport Stream en entrée seront rendus disponibles en sortie et certaines fonctions seront désactivées (par ex. gestion du LCN, gestion de l'overflow, gestion individuelle des PID, etc..) ;
- 2. décider d'utiliser le transport stream depuis le panneau arrière ou bien depuis l'entrée ASI sur le panneau avant (seulement pour SIG7121) ;
- 3. en cas de programmation individuelle des programmes (PID) à rendre disponibles en sortie, suivre attentivement les indications ci-dessous.

La programmation et le réglage des paramètres de modulation du module New Headline doivent être effectués attentivement dans la modalité indiquée ci-dessous. En particulier, le bitrate total des programmes en sortie doit être inférieur au seuil maximum défini par les paramètres de modulation COFDM. Faire attention à la sélection de la fonction ALL PID OUT ; en effet, si le bitrate total des programmes en sortie dépasse la valeur admise, le module génère un événement d'overflow de bitrate (qui dans la condition d'ALL PID OUT activée n'est pas signalé) ce qui entraîne le risque de ne pas réussir à distribuer correctement tous les programmes choisis.

Pour connaître le bitrate maximum disponible, se rapporter aux tableaux suivants indiquant les valeurs de bitrate en bit/s en fonction de certains paramètres de modulation COFDM (constellation, FEC, intervalle de garde). Les mesures indiquées se rapportent à une largeur de bande de la fréquence de sortie égale à 8 MHz ; en programmant une largeur de 6 MHz ou 7 MHz, ces valeurs seront inférieures.

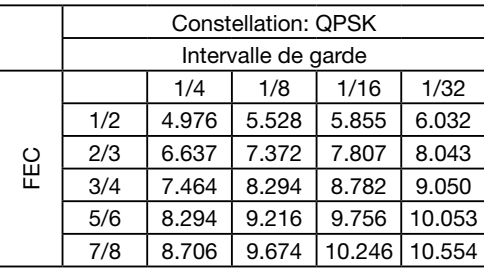

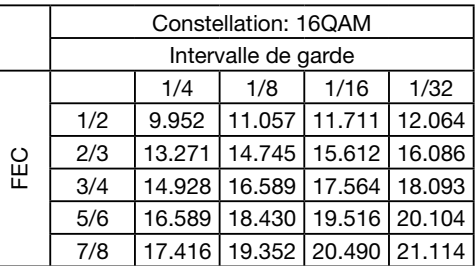

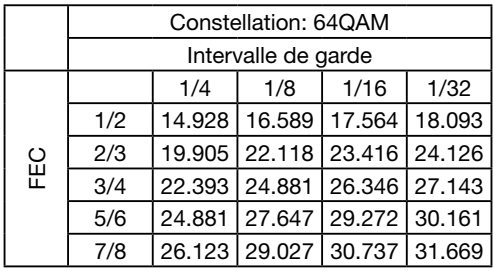

Les différents paramètres de modulation COFDM (nombre de porteuses, constellation, FEC, intervalle de garde) peuvent être réglés par l'installateur pour rendre le système plus résistant dans des conditions d'installation critiques (par exemple en présence de parasites, de beaucoup de canaux adjacents, de transmission avec erreurs, ..).

**IMPORTANT** : Dans des schémas d'installation standard, il est conseillé de laisser les réglages de modulation COFDM aux valeurs par défaut (constellation 64-QAM, FEC 7/8, intervalle de garde 1/32). Comme indiqué par les tableaux ci-dessous, les réglages par défaut garantissent une plus grande largeur de bande disponible. La programmation du modulateur doit être effectuée de façon à le rendre le plus insensible possible en cas d'augmentation de bitrate d'un ou de plusieurs programmes insérés dans le multiplexeur en sortie. Le multiplexeur des programmes en sortie est organisé selon une liste de priorités de type Last In First Out : le dernier programme inséré est le premier programme qui est éliminé si le seuil maximum de bitrate disponible est dépassé. La position d'un programme dans la liste peut être modifiée à chaque moment depuis le menu spécifique du TPE. En cas d'alarme overflow, le module continue à fonctionner correctement, en éliminant un ou plusieurs programmes à commencer par celui qui a une priorité inférieure (le premier programme inséré est donc le plus protégé).

**NOTE** : effectuer la réinitialisation complète de la liste des canaux en sortie avant d'en insérer d'autres. Il est fondamental de distinguer la programmation en deux typologies en fonction des modalités de transmission des programmes à distribuer, ou en cas de transmission avec bitrate statique (A) ou dynamique (B). Dans ce but, il est conseillé de se documenter préalablement en utilisant des statistiques disponibles sur internet, comme solution alternative (mais qui ne pourrait pas être suffisante), il est nécessaire de contrôler pendant quelques minutes les mesures de bitrate fournies par le TPE.

A. En cas de canaux transmis avec bitrate statique (en général les canaux en Définition Standard - SD), il est conseillé d'effectuer la programmation comme indiqué ci-dessous :

- 1. effectuer une réinitialisation des pics de bitrate depuis le menu TPE,
- 2. vérifier le réglage des paramètres de modulation,
- 3. insérer l'un après l'autre les programmes du multiplexeur de sortie en effectuant à chaque insertion la lecture de la mesure de bitrate utilisé ;
- 4. après avoir inséré tous les programmes désirés, vérifier que la mesure du pic de bitrate utilisé (disponible dans le menu MESURES du TPE) ne dépasse pas la limite maximum disponible.

**IMPORTANT** : Faire attention à ne pas dépasser le seuil de bitrate maximum qui varie en fonction des paramètres de modulation réglés, selon les tableaux indiqués ci-dessus. Si un événement d'overflow intervient, la LED rouge du panneau avant du module clignote rapidement et un FLAG d'alarme est programmé dans le TPE, affichable et réglable depuis le menu MESURES du programmeur. De plus, un ou plusieurs programmes sont éliminés en partant de celui qui a la priorité la plus basse. Si un ou plusieurs PID ont été ajoutés manuellement, la première action sera de les éliminer.

**IMPORTANT** : pour rendre le module insensible à des pics éventuels de bitrate, laisser assez de marge après avoir contrôlé les pics (en général, au moins 1 Mbit/s libres pour chaque canal inséré).

B. En cas de canaux transmis avec bitrate dynamique (en général à Haute Définition - HD), la programmation du multiplexeur en sortie est différente de la précédente. Avant d'insérer un programme, il est nécessaire de connaître une évaluation du bitrate avec lequel il est transmis. Puis suivre les indications suivantes :

- 1. effectuer la réinitialisation des pics de bitrate depuis le menu TPE,
- 2. vérifier le réglage des paramètres de modulation,
- 3. insérer en premier le programme avec bitrate dynamique que l'on désire préserver contre un éventuel overflow de bitrate,
- 4. effectuer le contrôle depuis le menu spécifique du TPE pendant au moins 1 minute après la mesure de pic de bitrate utilisé,
- 5. vérifier que la valeur de bitrate disponible est suffisante pour permettre l'insertion d'autres programmes,
- 6. vérifier la présence de programmes avec bitrate statique dans le même transpondeur,
- 7. insérer les programmes dans le multiplexeur de sortie l'un après l'autre en effectuant à chaque insertion un contrôle attentif du bitrate utilisé et disponible,
- 8. vérifier qu'une largeur de bande est disponible, permettant d'éviter des pics de bitrate au modulateur dus au programme inséré avec un bitrate dynamique (on rappelle que les programmes à haute définition transmis avec bitrate variable peuvent avoir des pics de transmission d'environ 20 Mbit/s \*),

**IMPORTANT : Pour sauvegarder le système contre les overflow de bitrate, il est nécessaire de conserver le bitrate suffisamment au-dessous du seuil maximum défini en fonction des réglages de modulation utilisés (se rapporter aux tableaux ci-dessus). On rappelle que les programmes à haute définition transmis avec bitrate dynamique peuvent avoir des pics de transmission jusqu'à 20 Mbit/s ; comme indiqué, l'installateur doit donc contrôler attentivement les pics de bitrate pendant la programmation, et se documenter sur les modalités de transmission des canaux à distribuer.**

**NOTE** : il est conseillé de désactiver le Transport Stream loop-through dans le dernier modulateur installé.

\* Les valeurs indiquées se rapportent aux conditions actuelles de transmission des canaux en SD et HD. D'éventuels changements sont possibles grâce au développement technologique.

### **6. INSTRUCTIONS POUR LA MISE À JOUR DU MICROLOGICIEL**

Pour la mise à jour du micrologiciel des modules se référer à la section télécharger de notre site internet www. fracarro.com.

**ATTENTION** : La mise à jour du micrologiciel du module pourrait, en certains cas, durer environ 20 minutes. Ne pas couper l'alimentation du module pendant la mise à jour ; cela pourrait rendre nécessaire de porter le module dans le centre d'assistance technique FRACARRO.

### 7A  $\Box$

# **7. PROBLÈMES ET SOLUTIONS**

Des informations utiles pour la diagnose et la solution de mauvais fonctionnements éventuels du module sont indiquées dans le tableau ci-dessous.

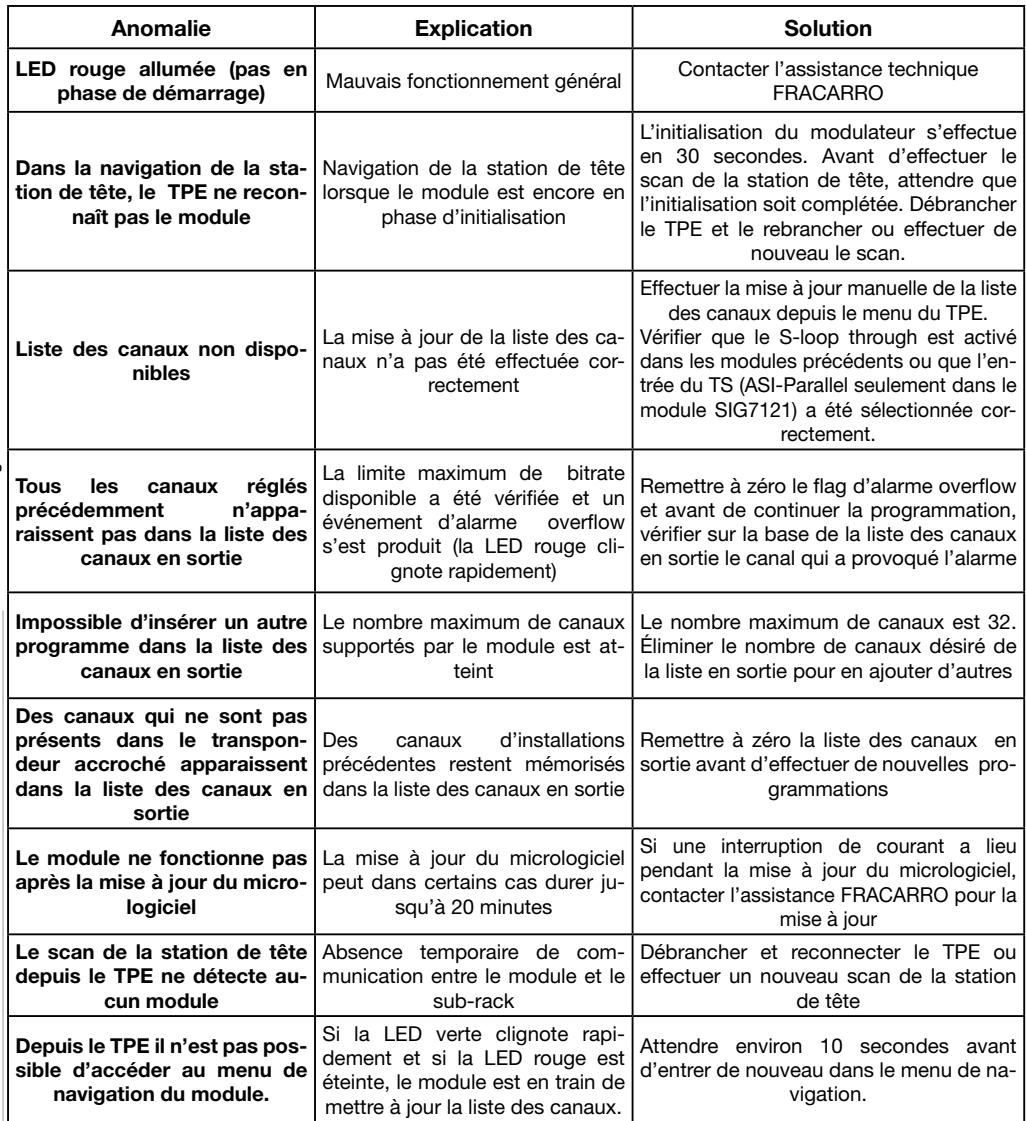

# $\mathbf{\mathsf{C}}$  A

**FRANÇAIS**

**FRANÇAIS** 

### **8. SPECIFICATIONS TECHNIQUES**

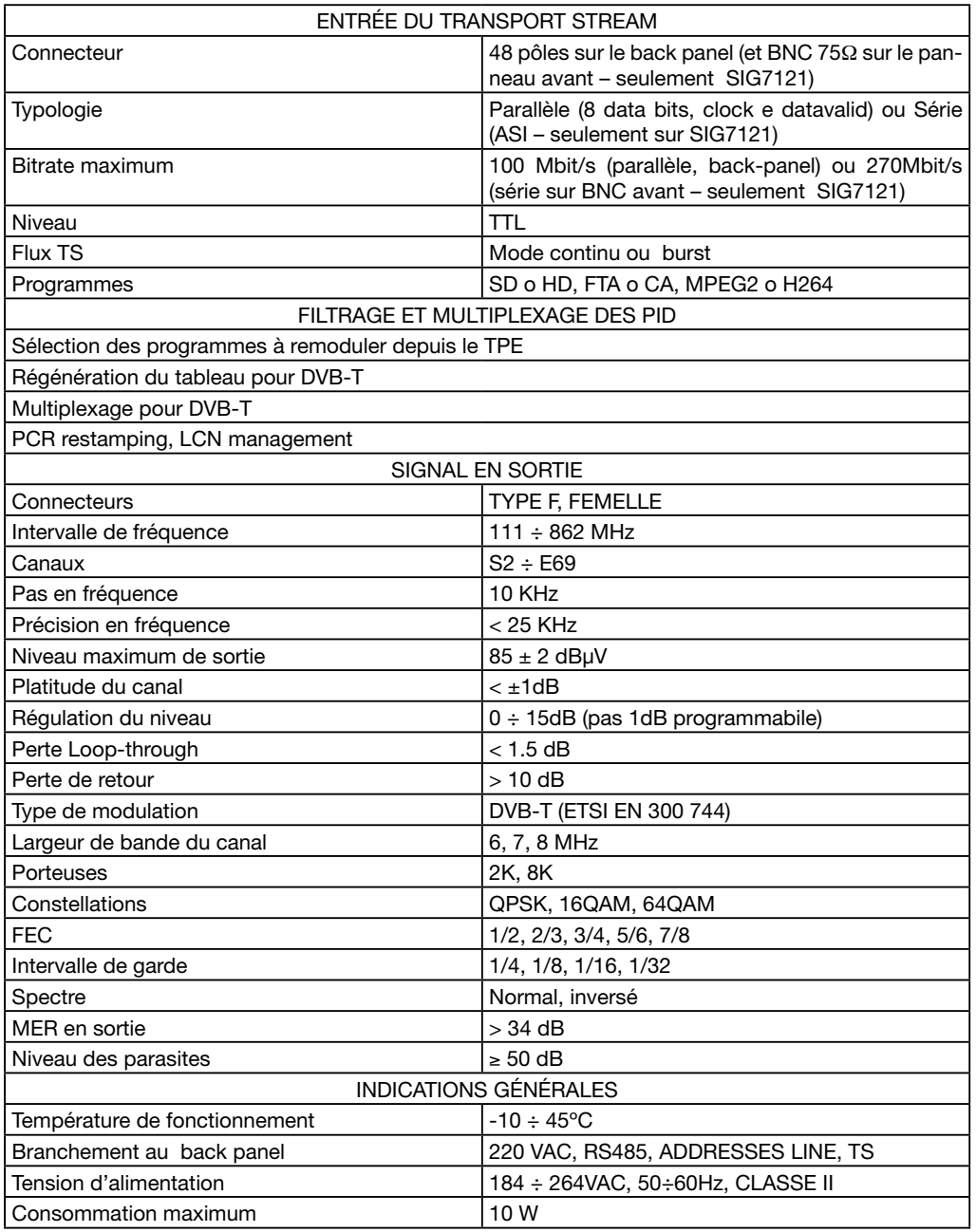

Les caratéristiques techniques sont nominales et se réfèrent à une température de fonctionnement de 25° C.

# ACARR

# **ANNEXE - GLOSSAIRE**

- **ASI Asynchronous Serial Interface** L'Interface Série Asyncrone (ASI) est une interface très diffusée utilisée pour acheminer le transport stream MPEG-2 entre différents appareils professionnels.
- **BITRATE** Le bitrate est la mesure de la vitesse de transmission d'un signal calculée en nombre de bit par seconde (bps). Les multiples sont Kbps (1.024 bps), Mbps (1.024 Kbps) et Gbps (1.024 Mbps).
- **COFDM (Coded Orthogonal Frequency Division Multiplexing) -** Schéma de modulation qui divise le signal numérique en plusieurs porteuses simultanées. Les signaux sont envoyés orthogonalement entre eux de façon à éviter les interférences. Il est utilisé en Europe par le DVB-T.
- **CONSTELLATION** Représentation dans les coordonnées I/Q des états de phase et d'amplitude que peut avoir une porteuse numérique modulée QAM ou QPSK.
- **FEC Forward Error Correction** Technique de correction des erreurs en phase de réception obtenue en ajoutant en transmission une redondance connue. Le code rate est indiqué sous forme de rapport entre la partie de signal utilisée pour les services et la partie totale de signal disponible. Par exemple, un FEC de 2/3 indique que 2/3 est la partie disponible pour les services tandis que 1/3 du signal est réservé au code de correction.
- **INTERVALLE DE GARDE** Un intervalle de garde entre deux symboles consécutifs est inséré pour éviter les échos provoqués par le transmetteur ou provenant d'autres transmetteurs appartenant au même réseau.
- **MPEG (Motion Picture Experts Group)** Comité international pour la standardisation du codage, de la compression, de la transmission et de l'enregistrement des images et du son. La compression consiste en l'élimination de certaines données provenant de la numérisation du signal, qui n'est pas perçue par l'œil et par l'oreille de l'homme.

- o MPEG-1 est le standard pour la compression audio et vidéo optimisée pour les applications de basse qualité.
- o MPEG-2 est utilisé pour les applications télévisées de haute qualité.
- o MPEG-4 utilise un algorithme de compression plus efficace et il permet, par rapport à MPEG-2, de réduire nettement le bit-rate sans pertes significatives de qualité.
- **OVERFLOW** Il est utilisé lorsqu'une mémoire numérique (par exemple un buffer) est chargée plus que sa capacité de contenir des données. Dans ce cas, les données en excès sont perdues ou, dans les cas les plus graves, le fonctionnement est compromis.
- **PES Packetized Elementary Stream** Paquet de données numériques relatives aux informations audio-vidéodonnées d'un programme.
- **PID Packet Identifier** Nombre de 13 bits contenu dans le TS (Transport Stream) permettant d'identifier l'appartenance d'un paquet du TS à un PES. Le choix d'un programme est effectué avec l'insertion des PID vidéo correspondants et chaque PID est associé à un flux spécifique d'informations.
- **PORTEUSE PILOTE** Dans la modulation COFDM, en plus des porteuses des données qui transportent l'information, les trames OFDM contiennent d'autres porteuses, appelées pilotes, destinées à des fonctions auxiliaires, par exemple à la synchronisation de la trame, de la fréquence, du temps, à l'évaluation du canal, à l'identification du mode de transmission et à la poursuite du bruit de phase.
- PS (Program Stream) Groupe de PES qui transportent les signaux audio, vidéo et les données relatives à un seul service avec une base temporelle commune.
- **SYMBOL RATE** Le symbole rate est la mesure de la vitesse d'un signal calculée en nombre de symboles par seconde. Par exemple, dans la modulation QAM, chaque symbole est formé d'un nombre de bits égaux à l'exposant de 2 indiquant le type de modulation utilisée.
- **TS (Transport Stream)** Le Transport Stream est le résultat du multiplexage de tous les PES relatifs à audio, vidéo et données des différents canaux transmis. Chaque flux DVB est constitué d'un Transport Stream, d'une séquence de Transport Packet de 188 byte.

## **1. ADVERTENCIAS DE SEGURIDAD**

La instalación del producto debe realizarla personal cualificado según las leyes y normativas locales de seguridad. El producto es de Clase II, según la norma EN 60065, y por este motivo nunca debe conectarse a la puesta a tierra de protección de la red de alimentación (PE – Protective Earthing).

El producto debe instalarse en la cesta de la serie Headline y nunca debe alimentarse directamente con un cable de alimentación externo.

### **Advertencias para la instalación**

- El producto nunca debe estar expuesto a estilicidio o a chorros de agua y por tanto debe instalarse en un lugar seco, en el interior de edificios.
- La humedad presente como gotas de vapor condensado podría dañar el producto. En caso de que haya vapor condensado, antes de utilizar el producto, espere a que esté completamente seco.
- No instale el producto encima o cerca de fuentes de calor, en lugares polvorientos o donde podría estar en contacto con sustancias corrosivas.
- Deje espacio alrededor del producto para que se garantice una ventilación suficiente. La excesiva temperatura de funcionamiento y/o un excesivo calentamiento pueden perjudicar el funcionamiento y la duración del producto.
- Para evitar heridas este producto debe fijarse a la cesta siguiendo las instrucciones de montaje que se indican nel Capítulo 3.

De acuerdo con la directiva europea 2004/108/EC (EMC) el producto debe instalarse utilizando dispositivos, cables y conectores que cumplan los requisitos impuestos por dicha directiva para las instalaciones fijas.

**Puesta a tierra de la instalación de la antena**: La cesta en la que se instale el producto debe conectarse, directamente o a través del rack, al electrodo de tierra de la instalación de la antena conforme a la norma EN50083-1, párr. 10. Se recomienda atenerse a las disposiciones de la norma EN 50083-1 y no conectar la cesta o el rack a la tierra de protección de la red eléctrica de alimentación.

**IMPORTANTE:** No quite nunca la tapa del producto; pueden quedar descubiertas piezas sometidas a tensión peligrosa cuando se abra la carcasa. Sólo personal cualificado y autorizado puede intervenir en los circuitos internos del producto. En caso de avería no intente repararlo ya que si lo hace la garantía dejará de tener validez.

### **2. DESCRIPCIÓN DEL PRODUCTO**

El módulo (SIG7120 o SIG7121) es en grado de modular según lo estándar DVB-T (utilizando la modulación COFDM)

- una señal recibida en entrada del transport stream sobre back-panel que proviene, por ejemplo, del receptor digital SIG7100 o SIG7540 (SIG7120);
- una señal recibida en entrada de un flujo ASI procedente por ejemplo de equipos profesionales.

En el panel delantero se encuentran el conector F para la salida RF de la señal modulada, el conector F para la entrada mezclado y en el caso del modulador SIG7121 también el conector BNC para la entrada del transport stream ASI.

El dispositivo está dotado de:

- 1 conector BNC de entrada para el transport stream ASI (sólo SIG7121);
- 1 conector de entrada mezclación de tipo F;
- 1 conector de salida F:
- 2 Led de funcionamiento y de señalización (ver tabla resumen);
- Agujeros para tornillos de fijación del módulo de la cesta rack
- Fisura para extractores.

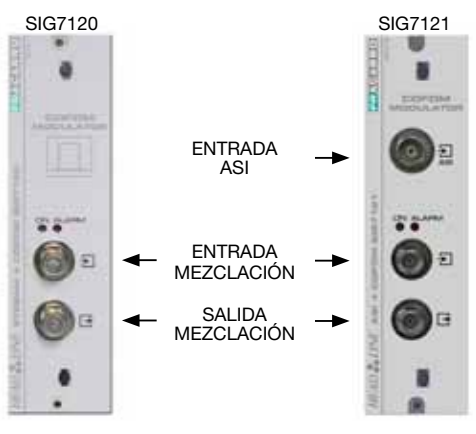

**ESPAÑOL**

ATENCIÓN: para la lista completa de las características técnicas consultar el capítulo ESPECÍFICAS TÉCNICAS.

### **3. INSTALACIÓN DEL PRODUCTO**

El módulo (SIG7120 o SIG7121) se instala en el sub-rack 19" de la serie New HeadLine (SIG7901 o SIG7902) como se muestra en las siguientes fotos Extraiga el módulo del embalaje e instálelo en la posición del rack deseada. Dentro del embalaje se encuentra el siguiente material:

- • N° 1 módulo (SIG7120 o SIG7121);
- N° 1 puente rapido para la interconexión (KPR41).
- N° 1 terminación de 75 ohm (CA75F);

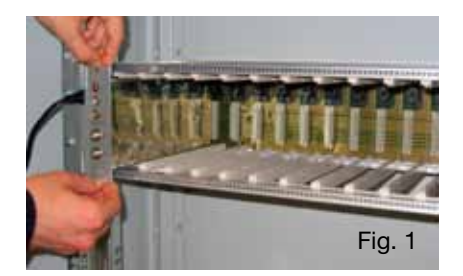

Una vez que haya instalado el módulo enrosque los tornillos que se encuentran en la correspondiente bolsa de accesorios. La instalación es de tipo "plug & play", el módulo ya está activo y funcionante.

Introduzca los módulos en las guías de las tarjetas y empújelos con cuidado para que se enganchen en el back-panel.

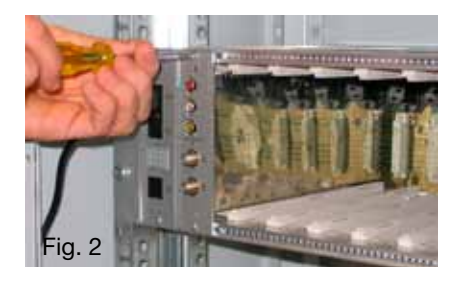

**ESPAÑOL**

Para extraer el módulo utilice las asas que se suministran con la cesta Headline. Quitar los tornillos del panel frontal de módulo que se va a sustituir e insertar los extractores en las fisuras rectangulares; girar los extractores a 90° en modo de formar un asa. (ver las imagenes siguientes). Tirar del asa con una mano para extraer el módulo. Prestar atención a la fuerza con la que se hace: después de un primer esfuerzo necesario para separar el módulo de los conectores del panel del fondo, el módulo se desliza facilmente. Cuando se extrae el módulo se debe prestar atención a no tocar el cierre de las tapas que podría causar irritación en la piel.

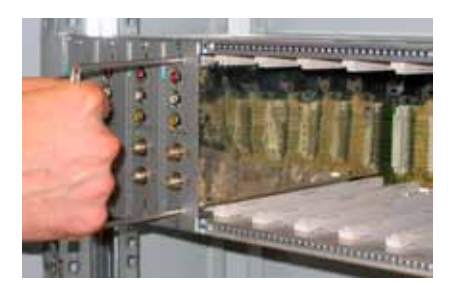

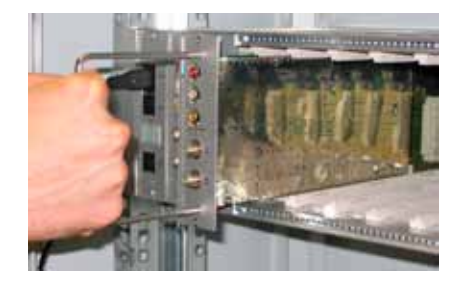

54

### **4. INSTRUCCIONES DE USO**

Para la correcta instalación y configuración del módulo (SIG7120 o SIG7121) es necesario realizar las siguientes operaciones:

- 1. Instalar el módulo en el sub-rack 19" (SIG7901 o SIG7902) como se muestra anteriormente;
- 2. Utilizar el puente rígido suministrado para conectar la señal a los otros módulos New HeadLine compatibles (en el caso en que sean presentes);
- 3. Conectar la alimentación al sub-rack 19";
- 4. Espere a que la iniciación del módulo (LED verde parpadea velozmente y el LED rojo permanece encendido fijo);
- 5. Conectar el TPE al módulo de interconexión del sub-rack 19" y realizar las operaciones para la programación indicadas en el capítulo 5. INSTRUCCIONES PARA LA PROGRAMACIÓN.

IMPORTANTE: el módulo necesita cerca 30 segungos para la fase inicial de inicio y de configuración del sistema, se debe esperar su finalización antes de iniciar la programación mediante el TPE. En caso contrario el módulo podría no ser visto por el programador, haciendo necesaria una nueva exploración de la central antes de poder efectuar la programación de la misma.

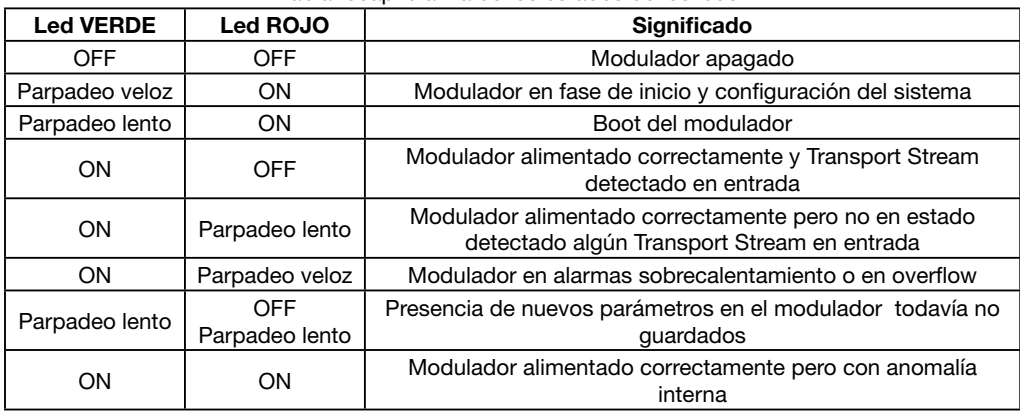

### Tabla recapitulativa de los estados de los leds:

# **4.1 EJEMPLO TÍPICO DE INSTALACIÓN**

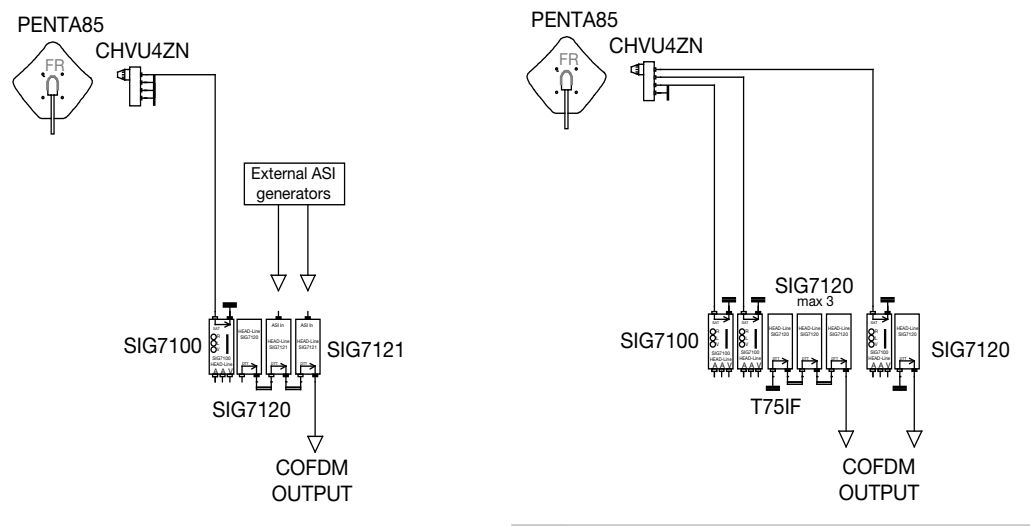

**ESPAÑOL**

## **5. INSTRUCCIONES PARA LA PROGRAMACIÓN**

La programación del módulo (SIG7120 o SIG7121) se realiza utilizando el programador universal TPE trámite el cual se pueden ajustar todos los principales parámetros de funcionamiento.

Para realizar la programación mediante TPE es suficiente conectar el programador al módulo de interconexión (SIG900) de la central New HeadLine. Después de haber esperado la escansión automática se accede a los módulos disponibles de la central además de al módulo que se tiene que programar. Hacer referencia al párrafo MENÚ SETUP CENTRAL Y EMULACIÓN KTP.

**IMPORTANTE**: Después de haber conectado el panel al módulo es necesario esperar la finalización de la fase de inicio y la configuración del sistema de la duración de cerca 30 segundos para obtener el reconocimiento correcto del módulo. Si durante la programación aparece a menudo en la pantalla del TPE la indicación "Esperar..." (por ejemplo durante el deslizamiento de la lista de canales) puede ser útil aumentar a 30 el TIMEOUT del programador TPE (ajustado por defecto en 12 segundos). Para realizar esta procedura entrar en el menú "TPE SETUP" – "TIMEOUT COM" (hacer referencia al menú SETUP TPE).

**IMPORTANTE: Mediante el uso de interfaz SIG7905 (módulo Controller Host) es posible verificar el estado del módulo y efectuar la programación a remoto. Para más información hacer referencia a las instrucciones del módulo SIG7905.**

**IMPORTANTE: Para guardar los parámetros ajustados pulsar la tecla cola del TPE. Si no se pulsa la tecla dentro un tiempo de 5 minutos de la última modificación los datos ajustados serán perdidos y serán restablecidos los valores anteriores.**

Para realizar este procedimiento entrar en el menú "SETUP TPE" – "TIMEOUT COM" (hacer referencia al menú SETUP TPE).

Para un analisis detallado de las funciones y del menú del TPE consulte los siguientes párrafos. Para todas las actividades de programación y para la interpretación de los menú de programación indicados en los flow-chart de los párrafos sucesivos se debe hacer referencia a la leyenda de la siguiente tabla.

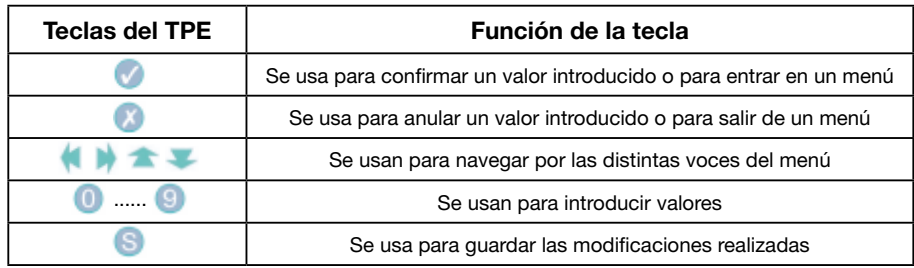

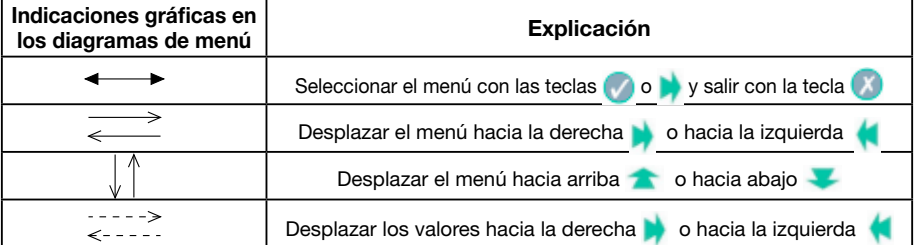

### **5.1.1 MENU GENERAL TPE**

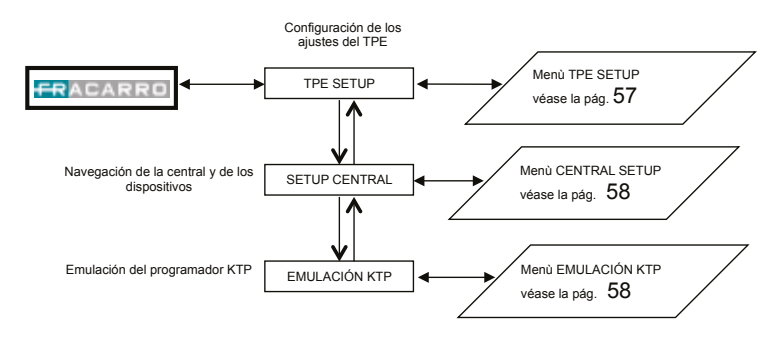

En cada ajuste se debe confirmar la selección con la tecla  $\checkmark$  : una vez que finalice la programación del módulo o de los módulos se deben guardar los seteos con la tecla S.

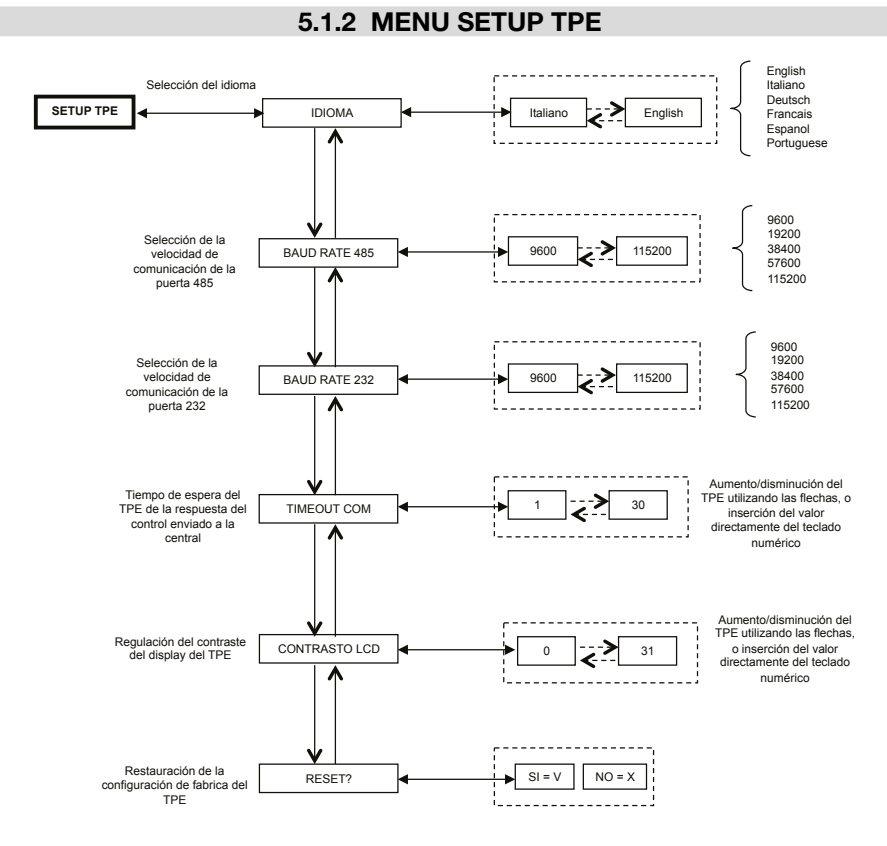

En cada ajuste se debe confirmar la selección con la tecla  $\checkmark$  ; una vez que finalice la programación del módulo o de los módulos se deben guardar los seteos con la tecla S.

> (Si se confirma con la tecla S el cambio del idioma la central realiza un nuevo mapa de los módulos).

57

### **5.1.3 MENU SETUP CENTRAL Y EMULACIÓN KTP**

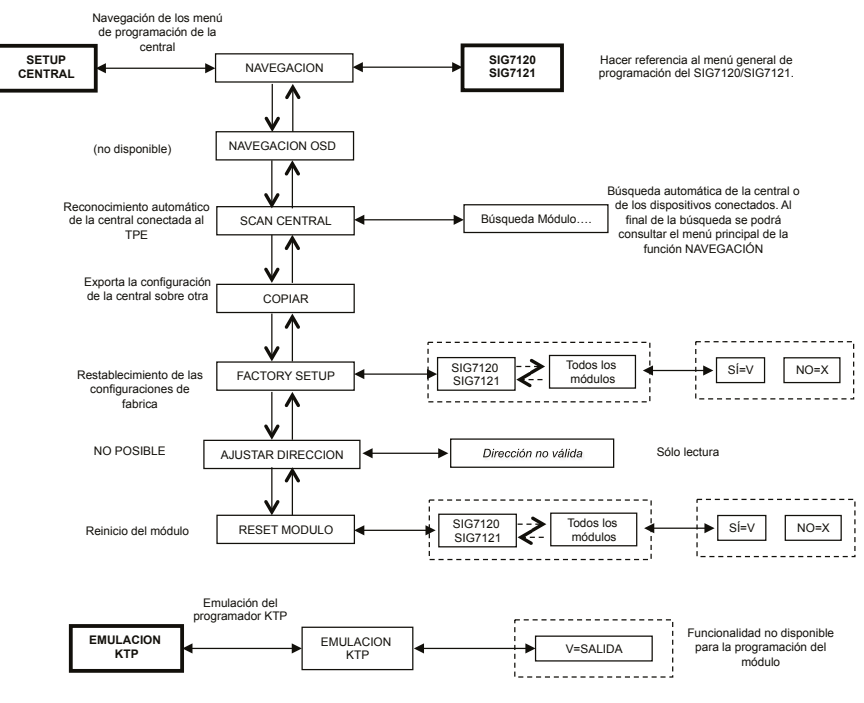

En cada ajuste se debe confirmar la selección con la tecla  $\checkmark$  : una vez que finalice la programación del módulo o de los módulos se deben guardar los seteos con la tecla S.

NOTA: La modificación de la dirección es posible solamente para el módulo de interconexión SIG7900; después de haber cambiado la dirección es necesario efectuar una exploración de los módulos de la central, a continuación se actualizan también las direcciones de los otros módulos, en alternativa es suficiente desconectar y volver a conectar el TPE a la central en modo que realiza la exploración automática en inicio.

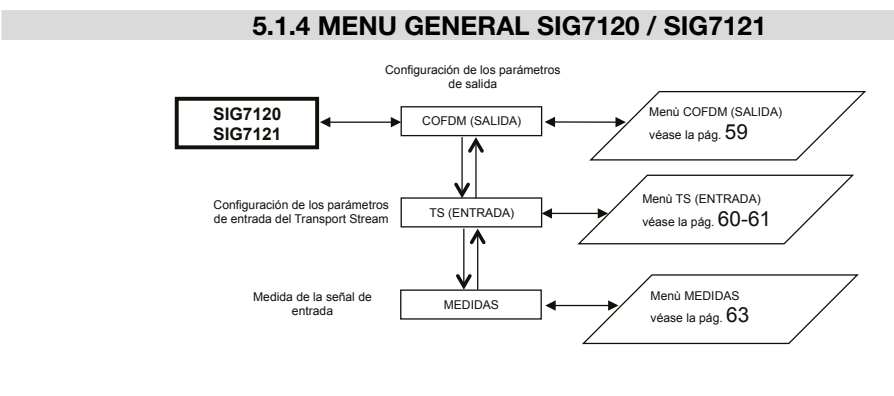

En cada ajuste se debe confirmar la selección con la tecla  $\checkmark$  ; una vez que finalice la programación del módulo o de los módulos se deben guardar los seteos con la tecla S.

### **5.1.5 MENU COFDM (SALIDA)**

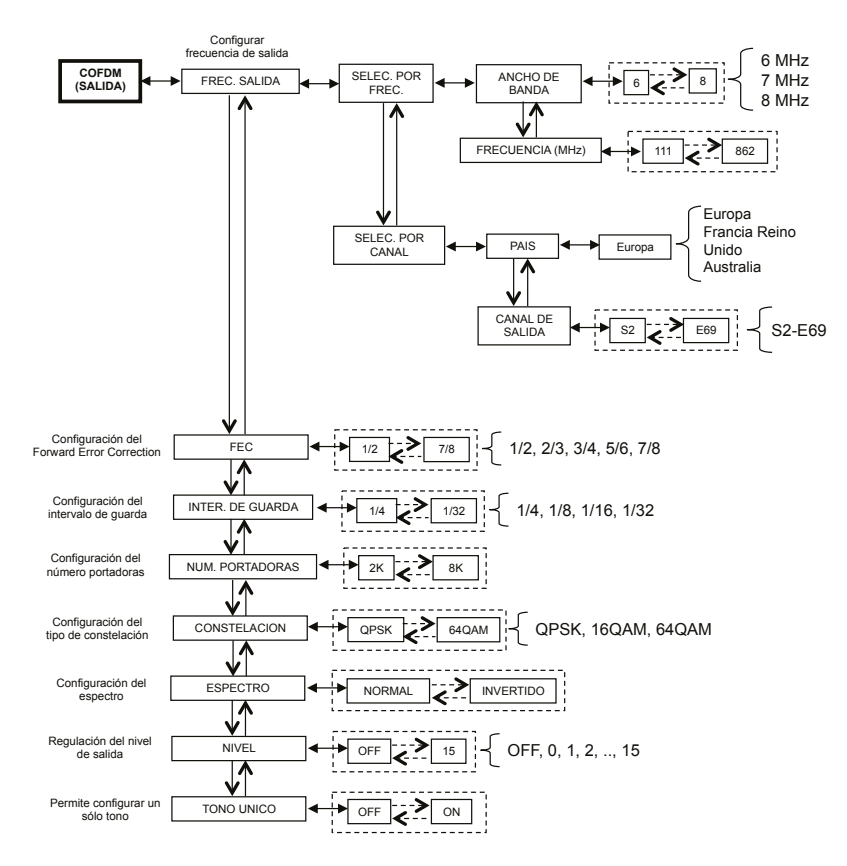

En cada ajuste se debe confirmar la selección con la tecla  $\checkmark$ ; una vez que finalice la programación del módulo o de los módulos se deben guardar los seteos con la tecla S.

Se presenta en detalle el menú SALIDA:

Para una correcta utilización ver el párrafo 5.2 "Indicaciones para la programación".

**FREC. SALIDA** – permite ajustar la frecuencia de salida en base al canal (ajustando el país y el canal de salida) o en base a la frecuencia en MHz (ajustando la banda ancha y la frecuencia en MHz).

**FEC** – Permite ajustar el parámetro relativo al FEC (Forward Error Correction) entre las posibles elecciones (1/2, 2/3, 3/4, 5/6, 7/8).

**INTER. DE GUARDA** – Permite ajustar el intervalo de guardia entre las elecciones posibles (1/4, 1/8, 1/16, 1/32). **NUM. PORTADORAS** – Permite ajustar el número de portantes entre 2K y 8K.

**CONSTELACIÓN** – Permite ajustar la constelación con la cual vienen moduladas las portantes entre QPSK, 16QAM y 64QAM.

**ESPECTRO** – Permite regular el espectro como normal o invertido en base al instrumento de recepción que podría funcionar solamente con una de las dos modalidades. De norma se utiliza el ajuste "ESPECTRO NORMAL". **NIVEL** – Permite regular el nivel de salida entre una escala 0 y 15 en la cual corresponde un STEP igual a 1 dB.

Ajustando el nivel a OFF se deshabilita la señal de salida. Se puede ajustar el nivel de salida OFF sólo en el funcionamiento normal y no con la función SINGLETONE activa.

**TONO ÚNICO** – Permite utilizar en salida un único tono para facilitar la medida del nivel de salida. Con la función singletone activa no se pueden introducir otros canales.

## **5.1.6 MENU TS (ENTRADA)**

El menú TS (ENTRADA) permite programar la lista de los canales que el modulador recibe del transport stream y distribuye. Se presenta en detalle el menú TS (ENTRADA):

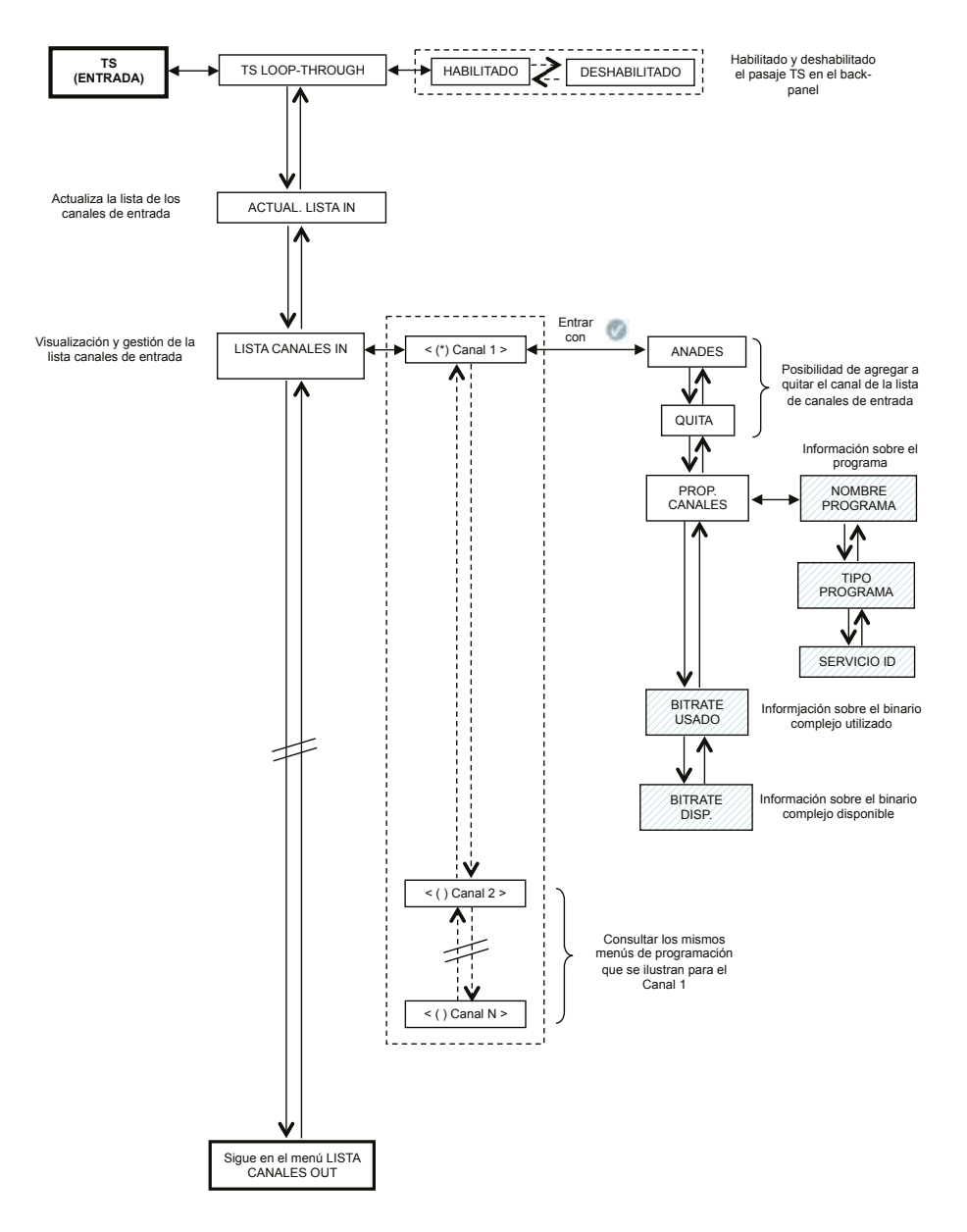

En cada ajuste se debe confirmar la selección con la tecla  $\checkmark$ ; una vez que finalice la programación del módulo o de los módulos se deben guardar los seteos con la tecla S.

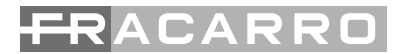

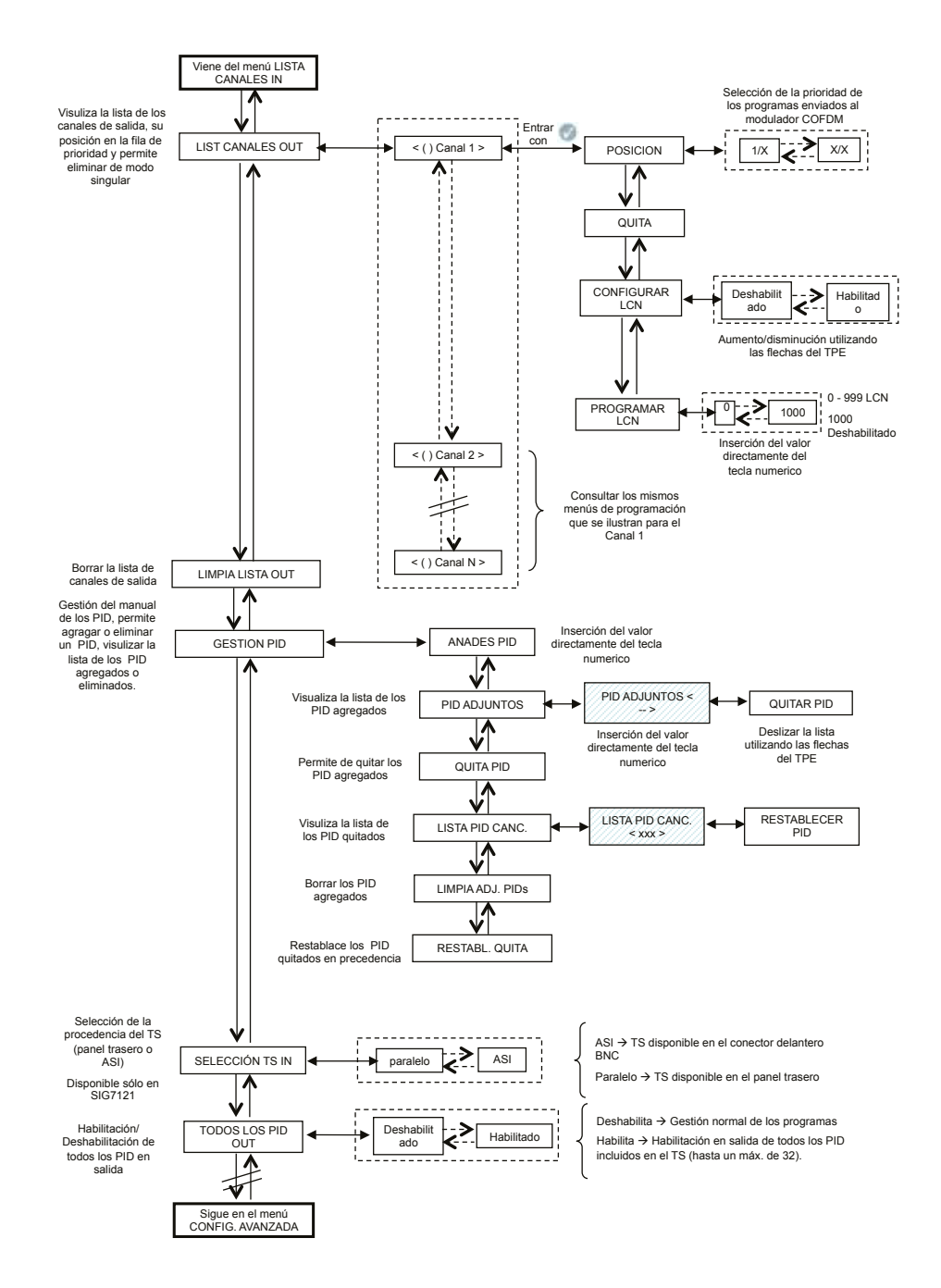

# **ACAR**

**TS LOOP-THROUGH** – es posible utilizar tal comando para habilitar o deshabilitar la distribución del transport stream sobre back-panel a los módulos adyacentes. Deshabilitando el TS loop-through en el primero modulador no se pone en peligro la recepción de los contenidos en el módulo en sí, sino que se interrumpe la recepción en los moduladores sucesivos.

**ACTUAL. LISTA IN** – Permite actualizar la lista de los canales en entrada del receptor digital.

**IMPORTANTE:** Aunque el modulador realiza una actualización automática de la lista de canales en entrada, es aconsejable efectuar una actualización manual después de haber modificado los ajustes de recepción del módulo receptor o la activación del TS loop-through en el modulador que lo precede.

**LISTA CANALES IN** – Es visualizada la lista de canales presentes en entrada en el transport-stream. Para cada canal de la lista hay disponibles los siguientes submenús:

**AÑADES**: Permite añadir el canal seleccionado a la lista de los canales de distribuir en salida;

- **QUITA**: Permite quitar el canal seleccionado de la lista de canales de distribuir en salida;
- **PROPRIEDADES CANALES:** Proporciona indicaciones sobre las propiedades de los canales de la lista en entrada. Los submenús disponibles son los siguientes:
	- **NOMBRE PROGRAMA:** Proporciona el nombre del programa
	- **TIPO PROGRAMA:** Proporciona información sobre la tipología del programa
	- **SERVICIO ID:** Proporciona indicaciones sobre el indentificador del servicio.
- **• BITRATE USADO**: Proporziona una indicación del bitrate usado. Este parámetro se remiere a la medida total de todos los canales agregados a la lista de canales en salida.
- **BITRATE DISPONIBLE:** Proporciona una indicación del bitrate disponible. Este parámetro se refiere a la medida total de bitrate disponibles en salida después de la inserción de uno o más canales.

**LIST CANALES OUT** – Es visualizada la lista de canales en salida seleccionados de la lista de los canales disponibles en entrada. Para cada canal de la lista hay disponibles los siguientes submenús:

- **POSICIÓN:** Indica la posición ocupada por el canal seleccionado en la cola de prioridad de los canales en salida (véase par 5.2).
- **QUITA:** Permite eliminar individualmente un canal seleccionado de la lista de canales en salida; en particular, si no son presentes canales de ajustes anteriores en alternativa al restablecimiento de toda la lista de canales.
- **• CONFIGURAR LCN:** permite habilitar por separado la función LCN de cada programa disponible en salida.
- **• AJUSTAR LCN:** permite introducir el valor LCN de cada programa (NOTA Los valores seleccionables están incluidos entre 0 y 999. Al valor 1.000 le corresponde LCN Deshabilitado).

**LIMPIA LISTA OUT** – Permite restablecer enteramente la lista de canales en salida.

**GESTIÓN PID** – Permite gestionar los servicios disponibles, útiles en condiciones de distribuciones particulares. Permite realizar las siguientes ajustes:

- **AÑADES PID**: para agregar el PID de un programa (Es posible añadir como máximo 10 PID.).
- **PID AD JUNTOS:** para visualizar la lista de los PID agregados durante la programación.
- **QUITA PID**: para quitar sólo el PID seleccionado

**ESPAÑOL**

- **QUITA PID**: para quitar/deshabilitar un PID ajustandolo con el teclado numérico del TPE
- **• LISTA PID CANC.**: para visulizar la lista de los PID eliminados/deshabilitados
	- **• RESTABLECE PID**: para restablecer manualmente el PID seleccionado eliminado/deshabilitado anteriormente.
- **LIMPIA ADJ PIDS**: para poner a cero en una única operación todos los PID agregados anteriormente.
- **RESTABL. QUITA:** para restablecer en una única operación todos los PID eliminados/deshabilitados anteriormente.

**SELECCIONAR TS –** Permite seleccionar la fuente de entrada del transport stream (paralelo -> panel trasero; ASI -> BNC en el delantero).

**TODOS LOS PID OUT –** Una función que permite habilitar o deshabilitar la transmisión en salida de todos los programas (PID) incluidos en el TS en entrada (hasta un máximo de 32).

### **GESTIÓN AVANZADA**

Está prevista una gestión avanzada de los parámetros de configuración relacionados con el transpondedor o el programa para superar posibles anomalías asociadas a la obsolescencia o a la gestión incompleta de algunos parámetros por parte de los set top box conectados a la toma. Resumiendo:

- **• AJUSTAR ONID:** se puede modificar manualmente el Network ID respecto al ajustado originariamente por el broadcaster;
- **• AJUSTAR TS ID:** se puede modificar manualmente el ID asociado al Transport Stream respecto al ajustado originariamente por el broadcaster;
- **• DESCRIF. CABECERA:** se puede cambiar el estado (ON/OFF) del flag correspondiente al programa descodificado en central evitando que el mensaje OSD "imagen codificada" lo vuelvan a proponer en superposición el televisor o por el Set Top Box conectado a la toma.

**NOTA**: El acoplamiento o la eliminación de los PID no conllevan la regeneración de las tablas de programa.

### **5.1.7 MENU MEDIDAS**

Mediante el menú de medida del TPE es posible visualizar algunas informaciones referentes al bitrate y la temperatura del módulo. Los menú disponibles son los siguientes:

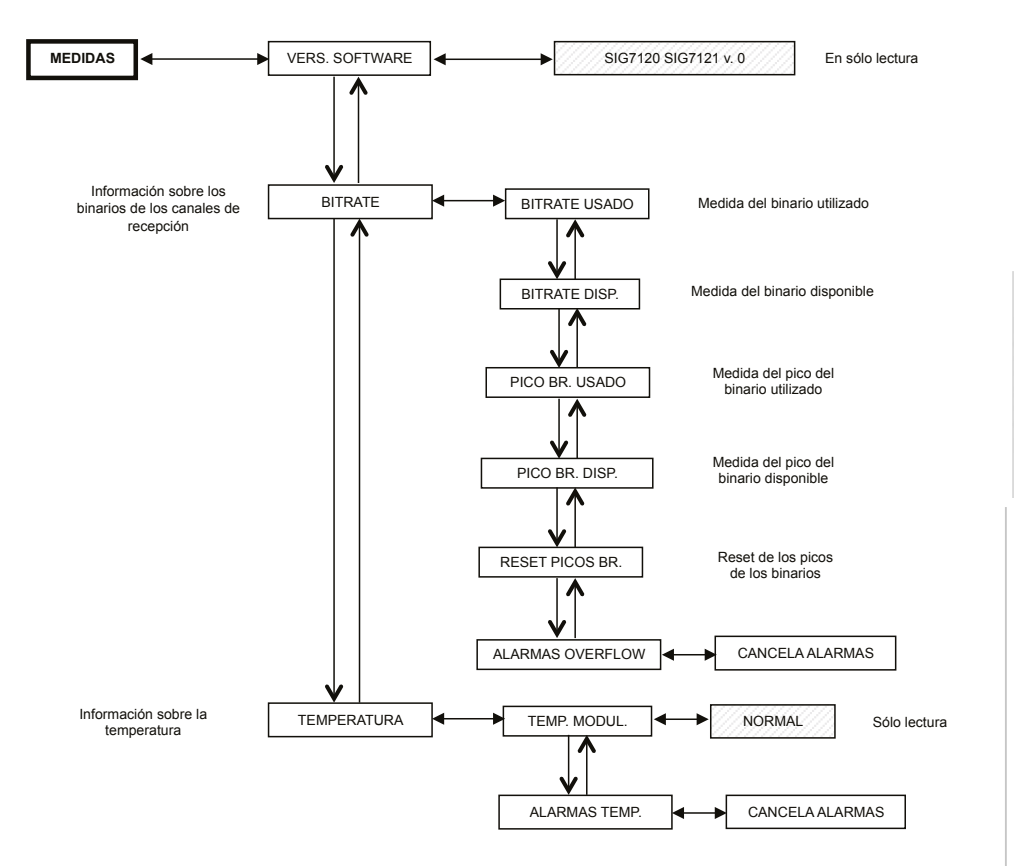

En cada ajuste se debe confirmar la selección con la tecla  $\checkmark$ ; una vez que finalice la programación del módulo o de los módulos se deben guardar los seteos con la tecla S.

**VERS. SOFTWARE** – en sólo lectura, proporciona la versión del software instalado en el módulo.

**BITRATE** – Permite conocer las medidas efectuadas en el bitrate del multiplex de canales en salida. En particular permite visualizar:

- **BITRATE USADO**, proporciona una medida en bit/s del bitrate total utilizado por los canales presentes en el multiplex de salida.
- **• BITRATE DISP.**, porporciona una medida en bit/s del bitrate total disponible en el multiplex de salida con los canales insertados,
- **PICO BR.USADO**, proporciona una medida en bit/s del pico del bitrate máximo utilizado de los canales presentes en el multiplex de salida,
- **PICO BR.DISP.**, proporciona una medida en bit/s del pico del bitrate total disponible en el multiplex de salida,
- **RESET PICOS BR.**, permite hacer un reset de los picos a los valores iniciales calculados en base a los ajustes de modulación COFDM. A continuación a un overflow de bitrate, después del cual los picos han alcanzando su valor límite, es útil utilizar esta función.
- **ALARMAS OVERFLOW** indica si se ha verificado un overflow de bitrate. En particular si tal flag es en ON se verifica una alarma, mientras en condiciones normales de funcionamiento se presenta en OFF. Anulando las alarmas overflow se lleva el módulo a las condiciones de funcionamiento standard (presión del led rojo).

**TEMPERATURA** – Permite conocer las condiciones de temperatura interna del módulo, o:

- **TEMP. MODUL.**, en sólo lectura, porporciona la indicación sobre la zona de funcionamiento del módulo. Son definidos dos umbrales de trabajo y 3 zonas de funcionamiento:
	- **NORMAL:** ninguna indicación de las alarmas;
	- **ELEVADA:** el LED rojo parpadea velozmente para indicar una anomalía, pero el módulo continua a funcionar correctamente;
	- **CRÍTICA:** el LED rojo permanece encendido fijo y es apagado el módulo. Después de apagarlo, en intervalos regulares de cerca 10 minutos, es reiniciado el módulo y viene realizado un check sobre la temperatura.
- **• ALARMAS TEMP.**, da una proporción del evento alarmas temperatura. Si se entra en la zona de temperatura crítica es establecido un flag de alarmas en este submenú que señala la confirmación del evento de alarmas temperatura. Este flag puede ser resetado solamente a trevés del TPE, después el reset del flag el LED rojo se apaga.

# **5.2 INDICACIONES PARA LA PROGRAMACIÓN**

PREMISA: antes de programar el módulo es aconsejable seguir las siguientes indicaciones de máxima:

- 1. Hay que decidir si se pretende utilizar la función ALL PID OUT o programar por separado los programas (PID) que tendrán que estar disponibles en salida; de hecho seleccionando la función ALL PID OUT todos los programas disponibles en el Transport Stream de entrada estarán disponibles en salida y algunas funciones se deshabilitarán (por ej. gestión del LCN, gestión del overflow, gestión independiente de los PID, etc.);
- 2. decidir si se pretende utilizar el transport stream del panel trasero o de la entrada ASI en el panel delantero (sólo para SIG7121);
- 3. en caso de programación independiente de los programas (PID) que tengan que ponerse a disposición en salida se tendrán que seguir escrupulosamente las indicaciones que se dan a continuación.

La programación y los ajustes de los parámetros de modulación del módulo New Headline debe ser efectuada con atención en la modalidad indicada a continuación.

En particular el bitrate total de los programas en salida tiene que ser inferior al umbral máximo definido por los parámetros de modulación COFDM. Por tanto se tendrá que prestar mucha atención a la selección de la función ALL PID OUT; de hecho si el bitrate total de los programas en salida sobrepasa el permitido, el módulo genera un evento de overflow de bitrate (que en el estado de ALL PID OUT activado no se señala) con el riesgo de que no se consigan distribuir correctamente todos los programas preseleccionados.

Para conocer el bitrate máximo disponible se puede hacer referencia a la tabla siguiente en la cual son mostrados los valores de bitrate en bit/s en función de algunos parámetros de modulación COFDM (constelación, FEC, intervalo de guardia). Las medidas que se indican hacen referencia a una anchura de banda de la frecuencia de salida de 8 MHz, ajustando una anchura de 6 MHz o 7 MHz esos valores serán inferiores.

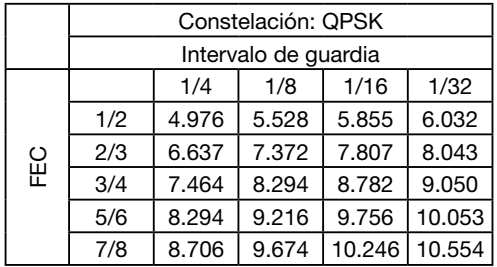

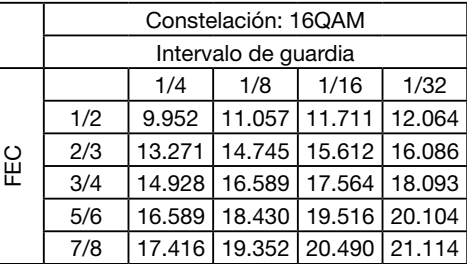

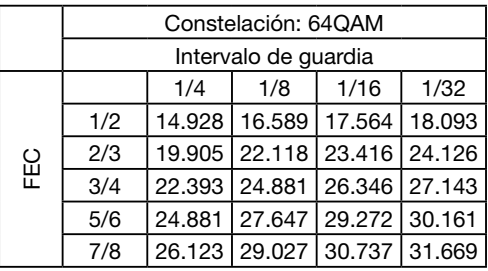

Los varios parámetros de modulación COFDM (número de portadoras, constelación, FEC, intervalo de guardia) son ajustables del instalador para hacer el sistema mayormente robusto en condiciones instalativas críticas (por ejemplo la presencia de espurio, muchos canales adyacentes, transmisión con errores,...).

**IMPORTANTE**: En esquemas de instalación standard se aconseja mantener los ajustes de modulación COFDM a los valores de default (constelación 64-QAM, FEC 7/8, intervalo de guardia 1/32). Como se deduce de la tabla encima mostrada, los ajustes de default garantizan la mayor banda ancha disponible.

La programación del modulador va efectuada en modo de hacerla el máximo posible insensible frente a un aumento de bitrate de uno o más programas insertados en el multiplex en salida. El multiplex de los programas en salida es organizado según una cola de prioridad de tipo Last In First Out: el último programa insertado en la cola es el primer programa en ser quitado si se supera el umbral de bitrate máximo disponible. La posición de un programa en la lista puede ser modificada en todo momento mediante el menú específico del TPE. En el caso de alarmas overflow el módulo continua a funcionar correctamente, eliminando uno o más programas a partir de cual tenga prioridad inferior (el primer programa insertado es el más protegido).

NOTA: realice un reseteo completo de la lista de canales de salida antes de introducir otros.

Es fundamental distinguir la programación en dos tipologías en base a la modalidad de transmisión de los programas de distribuir, en el caso de transmisión con bitrate constante (A) o variable (B). Se aconseja para tal objetivo documentarse previamente mediante la ayuda de estadísticas disponibles de fuentes web, como solución alternativa (pero que podrá no ser suficiente) se deben monitorar por algunos minutos las medidas de bitrate proporcionados del TPE.

A. En caso de canales transmitidos con bitrate constante (en general los canales en definición estándar - SD), se recomienda realizar la programación en el modo siguiente:

- 1. Realizar un reset de los picos de bitrate del menú TPE,
- 2. Verificar los ajustes de los parámetros de modulación,
- 3. Insertar uno a la vez los programas en el multiplex de salida efectuando a cada insercción la lectura de la medida de bitrate usado;
- 4. Después de haber insertado todos los programas deseados verificar que la medida del pico de bitrate usado (disponible en el menú MEDIDA del TPE) no supere el límite máximo disponible.

**IMPORTANTE**: Se debe prestar atención a no superar el umbral de bitrate máximo, que varia, en base a los parámetros de modulación ajustados, según las tablas mostradas anteriormente. En el caso en el que se verifiquen los eventos de overflow el LED rojo en el panel frontal del módulo parpadea en modalidad veloz y es establecido un FLAG de alarmas en el TPE que se puede visualizar y hacer un reset del menú MEDIDA del programador. Además son retirados uno o más programas a partir del cual tiene la prioridad más baja.

**IMPORTANTE**: para hacer el módulo insensible a eventuales picos de bitrate dejar un discreto margen después de haber monitorado los picos de bitrate (indicativamente al menos 1 Mbit/s libre para cada canal insertado).

B. En caso de canales transmitidos con bitrate variable (en general los canales en alta definición - HD) la programación del multiplex en salida es distinta de la anterior. Antes de insertar un programa es necesario conocer una estimación del bitrate con el cual es transmitido. Luego proceder como se indica a continuación:

- 1. efectuar un reset de los picos de bitrate del menú TPE,
- 2. verificar los ajustes de los parametros de modulación,
- 3. insertar primero el programa con bitrate dinámico que se quiere preservar de un eventual overflow de bitrate,
- 4. efetuar mediante el específico menú del TPE un monitoraje durante al menos 1 minuto de la medida de pico de bitrate usado,
- 5. Asegurarse que el valor del bitrate disponible que ha quedado sea suficiente para permitir la insercción de más programas,
- 6. verificar la presencia de programas con bitrate estático en el mismo transponder,
- 7. Insertar uno a uno los programas en el multiplex de salida efectuando a cada inserción un corto monitoraje del bitrate usado y disponible,
- 8. Asegurarse que queda a disposición una banda ancha tal para hacer el modulador inmune de eventuales picos de bitrate debido al programa insertado con bitrate dinámico (se recuerda que los programas en alta definición transmitido con bitrate variable puede haber picos de transmisión entorno a los 20 Mbit/s \*),

**IMPORTANTE**: Para mantener el sistema inmune del overflow de bitrate es necesario mantener el bitrate adecuadamente inferior al umbral máximo definido en base a los ajustes de modulación usados (hacer referencia a las tablas mostradas anteriormente). Se recuerda que los programas en alta definición transmitidos con bitrate dinámico pueden haber picos de transmisión hasta 20 Mbit/s; al instalador, como es indicado, asegurarse de haber cuidadosamente monitorado los picos de bitrate durante la programación, también documentarse sobre la modalidad de trasmisión de los canales que se tiene inteción de distribuir.

**NOTA**: se aconseja de deshabilitar el Transport Stream loop-through en el último modulador instalado.

\* Los valores que se indican hacen referencia a las condiciones actuales de transmisión de los canales en SD y HD. Son posibles eventuales cambios debidos al desarrollo tecnológico.

### **6. INSTRUCCIONES PARA ACTUALIZAR EL FIRMWARE**

Para la actualización del firmware del módulo se debe hacer referencia a la sección download de nuestra página web www.fracarro.com

**ATENCIÓN**: La actualización del firmware del módulo podría, en algunos casos, tener una duración total de cerca 20 minutos. Es necesario no interrumpir la alimentación del módulo durante la actualización. En caso contrario podría ser necesario llevar el módulo a la asistencia técnica FRACARRO.

### Æ m

### **7. LOCALIZACIÓN DE AVERÍAS**

A continuación se muestran en una tabla recapitulativa algunas indicaciones útiles para el diagnóstico y la solución de posibles malfuncionamientos del módulo.

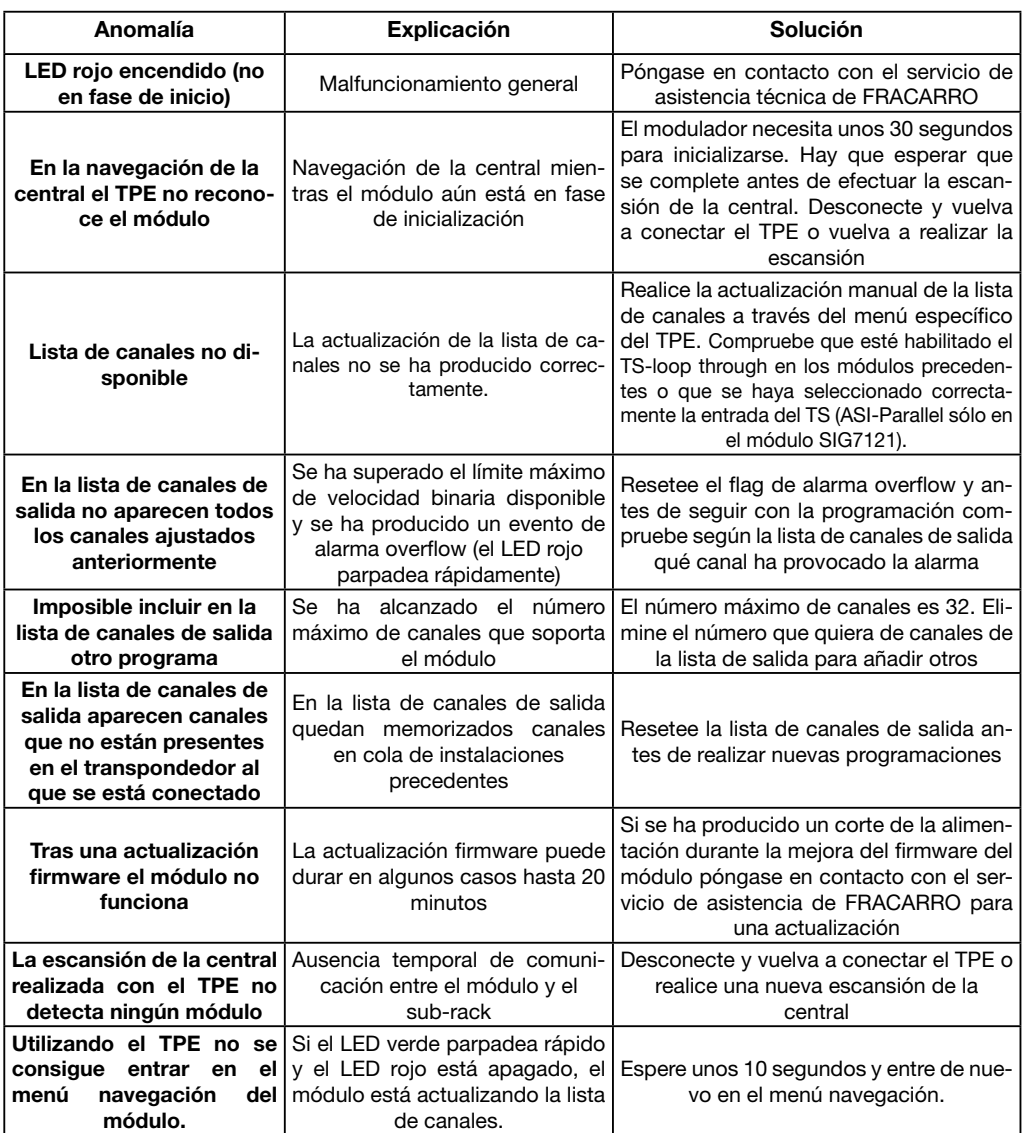

**ESPAÑOL**

**ESPAÑOL**

# **8. ESPECIFICACIONES TÉCNICAS**

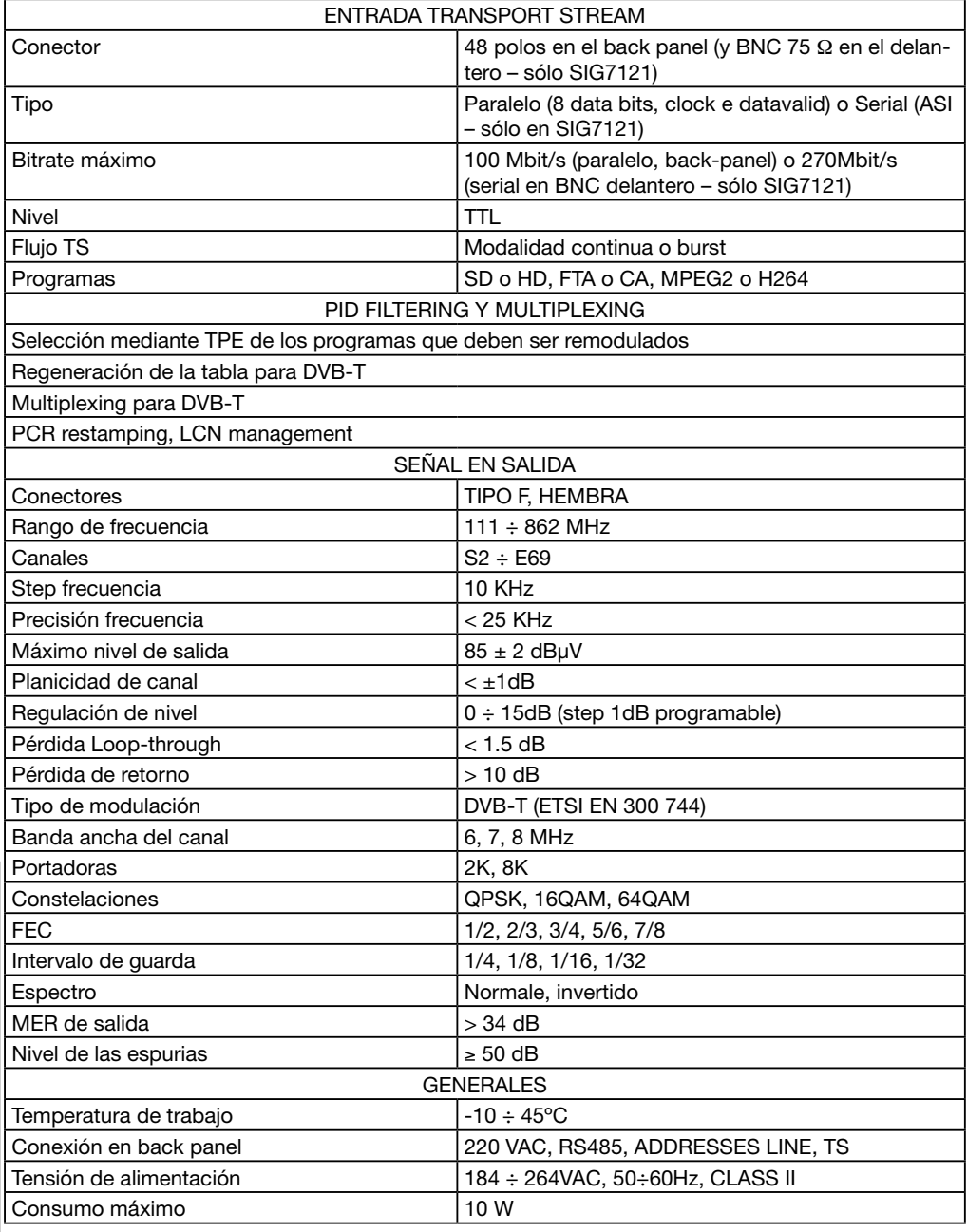

Los datos técnicos son nominales y hacen referencia a una temperatura de 25° C.

# **ACARF**

### **ANEXO - GLOSARIO**

- **ASI Asynchronous Serial Interface -** La Interfaz Serial Asíncrona (ASI) es una interfaz muy popular que se utiliza para llevar transport stream MPEG-2 entre varios equipos profesionales.
- **BITRATE** El bitrate es la medida de la velocidad de transmisión de una señal calculada en número de bit por segundo (bps). Los multiplos son Kbps (1.024 bps), Mbps (1.024 Kbps) y Gbps (1.024 Mbps).
- **COFDM (Coded Orthogonal Frequency Division Multiplexing)** Esquema de modulación que subdivide la señal digital a más portantes simultaneamente. Las señales son después enviadas ortogonalmente entre ellas en modo de evitar interferencias. Es utilizado en Europa del estándar DVB-T.
- **Constelación** Representación en las coordinadas I/Q de los estados de fase y amplitud que puede adoptar un portante numérico modulado QAM o QPSK.
- **FEC Forward Error Correction** Técnica de corrección de los errores en fase de recepción obtenida agregando en transmisión una redundancia nota. El código es indicado bajo la forma de relación entre la parte de señal utilizada para los servicios y la parte total de señal disponible. Por ejemplo un FEC de 2/3 indica que 2/3 es la parte disponible para los servicios mientras 1/3 de la señal es reservado al código de corrección.
- **INTERVALO DE GUARDIA Para evitar los echoes generados del mismo transmisor o que proceden de otros** transmisores con la misma red, es insertado un intervalo de guardia entre los dos simbolos consecutivos.
- **MPEG (Motion Picture Experts Group)** Comité internacional para la normalización de codificación, compresión, transmisión y registración de las imagenes y del sonido. La compresión consiste en la eliminación de algunos datos que provienen de la digitalización de la señal, no percibida por el ojo o el oído humano.
- o MPEG-1 es lo estándar para la comprensión audio y video optimizada para aplicación de baja calidad.
- o MPEG-2 es por el contrario utilizado para aplicaciones televisivas de alta calidad.
- o MPEG-4 utiliza un algoritmo de comprensión más eficiente y permite, respecto a MPEG-2, una reducción mayor del bit-rate sin perdidas significativas de calidad.
- **OVERFLOW -** Se usa cuando una memoria digital (por ejemplo un buffer) es cargado más de la capacidad que posee para contener datos. En este caso los datos en exceso son perdidos o, en la hipótesis peor, afectan al correcto funcionamiento.
- **PES Packetized Elementary Stream** Paquete de datos digitales relativos a las informaciones audio-videodatos de un programa.
- **PID Packet Identifier** Número de 13 bit contenido en el TS (Transport Stream) que permite identificar la procedencia de un paquete del TS a un PES. La elección de un programa es efectuada trámite la insercción de los relativos PID video y audio, y cada PID es asociado a un determinado flujo de información.
- **PORTADORA PILOTO** En la modulación COFDM además de los portadoras de datos que trasportan la información, hay otras portadoras, llamadas piloto, destinadas a funciones auxiliares, por ejemplo la sincronización de trama, frecuencia, tiempo, la estimación del canal, la identificación de la modalidad de transmisión y la realización del rumor de fase.
- **PS (Program Stream)** Grupo de PES que transportan señales audio, video y datos relativos a un sólo servicio, con un común base temporal.
- **SYMBOL RATE** El symbol rate es la medida de velocidad de una señal calculada en número de símbolos por segundos. Por ejemplo en la modulación QAM cualquier símbolo es formado por un número de bit igual al exponente de la potencia de 2 que indica el tipo de modulación usado.
- **TS (Transport Stream)** El transport Stream es el resultado del multiplexing de todos los PES relativos a audio, video y datos de los varios canales transmitidos. Cada flujo DVB es constituido por un Transport Stream, una secuencia de transport packet de 188 byte.

# **1. ADVERTÊNCIAS DE SEGURANÇA**

A instalação do produto deve ser feita por pessoal qualificado de acordo com as leis e normas locais de segurança. O produto é de Classe II, segundo a norma EN 60065, e por esse motivo nunca deve ser ligado à terra de protecção da rede de alimentação (PE – Protective Earthing). O produto deve ser instalado na caixa da série Headline e nunca deve ser alimentado directamente através de um cabo de alimentação externo.

### **Advertências para a instalação**

- • O produto não deve ser exposto a gotejamentos ou a jactos de água e, portanto, deve ser instalado num local seco, no interior de edifícios.
- A humidade presente em forma de gotas de condensação pode danificar o produto. Em caso de condensação, antes de utilizar o produto esperar até que esteja completamente seco.
- • Não instalar o produto sobre ou próximo a fontes de calor ou em locais com presença de poeira ou nos quais possa entrar em contacto com substâncias corrosivas.
- Deixar espaço livre ao redor do produto, para garantir uma ventilação suficiente. A excessiva temperatura de funcionamento e/ou um excessivo aquecimento podem comprometer o funcionamento e a duração do produto.
- Para evitar ferimentos, esse produto deve ser fixado no cesto conforme as instruções de montagem trazidas no Capítulo 3.

De acordo com a directiva europeia 2004/108/EC (EMC), o produto deve ser instalado utilizando dispositivos, cabos e conectores que respeitem os requisitos impostos por esta directiva para as instalações fixas.

**Ligação à terra da instalação de antena**: A caixa na qual o produto será instalado deve ser ligada, directamente ou através do rack, ao eléctrodo de terra da instalação de antena conforme a norma EN50083-1, par. 10. Recomenda-se respeitar as disposições da norma EN 50083-1 e não ligar a caixa ou o rack à terra de protecção da rede eléctrica de alimentação.

**IMPORTANTE:** Nunca retirar a cobertura do produto, peças sob tensão perigosa podem ficar acessíveis com a abertura do invólucro. Apenas pessoal qualificado e autorizado pode operar com os circuitos internos do produto. Em caso de falhas, não tentar reparar, caso contrário a garantia perderá sua validade.

### **2. DESCRIÇÃO DO PRODUTO**

O módulo (SIG7120 ou SIG7121) é capaz è de modular segundo o padrão DVB-T (utilizando, portanto, a modulação COFDM) :

- um sinal recebido na entrada por transport stream no back-panel, proveniente, por exemplo, do receptor digital SIG7100 ou SIG7540 (SIG7120);
- um sinal recebido na entrada por um fluxo ASI proveniente, por exemplo, de aparelhos profissionais.

No painel frontal é colocado o conector F para a saída RF do sinal modulado, o conector F para a entrada da mistura e, no caso do modulador SIG7121, também o conector BNC, para a entrada do transport stream ASI.

PORTUGUÊS **PORTUGUÊS**

O dispositivo é equipado com:

- 1 conector BNC de entrada para o transport stream ASI (apenas SIG7121);
- 1 conector de entrada para a mistura de tipo F:
- 1 conector de saída F:
- 2 Leds de funcionamento e sinalização (vide tabela de descrição);
- Furos para os parafusos de fixação do módulo na cesta;
- • Aberturas para extractores.

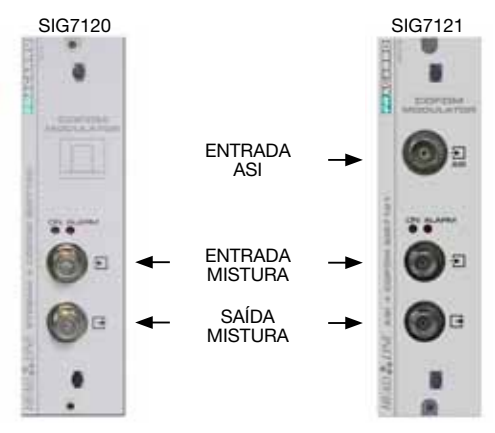

**ATENÇÃO**: para a lista completa das características técnicas, consultar as últimas páginas destas instruções (vide capítulo ESPECIFICAÇÕES TÉCNICAS).

### **3. INSTALAÇÃO DO PRODUTO**

O módulo (SIG7120 ou SIG7121) é instalado no sub-rack da série New Headline (SIG7901 ou SIG7902), como ilustrado na foto seguinte. Extrair o módulo da embalagem e instá-lo na posição desejada. No interior da embalagem estão colocados os seguintes materiais:

- Módulo (SIG7120 ou SIG7121);
- N° 3 pontes rápida para a interconexão (KPR41);
- Terminal de 75Ohm (CA75F).

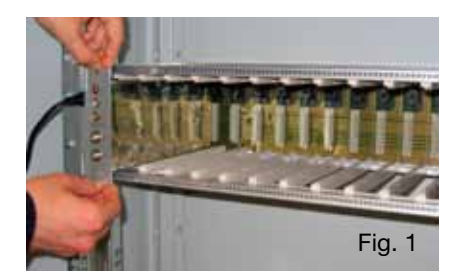

Depois de instalar o módulo, parafusar os parafusos colocados na embalagem de acessórios. A instalação é de tipo "plug & play", o módulo já estará operativo e a funcionar.

Inserir os módulos nas guias das placas e pressioná-los delicadamente, de forma que encaixem no back- -panel.

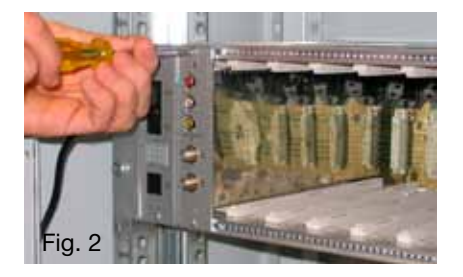

Para a remoção do módulo, utilizar as pegas fornecidas com a cesta Headline. Remova os parafusos do painel frontal do módulo a substituir e insira os extractores nas fendas rectangulares; rode os extractores em 90° de modo a formar um puxador (ver as imagens seguintes). Puxe o puxador com uma mão para retirar o módulo. Preste atenção à força que se emprega: após um primeiro esforço, necessário para soltar o módulo dos conectores do painel do fundo, o módulo sai muito facilmente. Quando retirar o módulo, preste atenção para não tocar nas tampas de fecho que podem causar pequenas escoriações na pele.

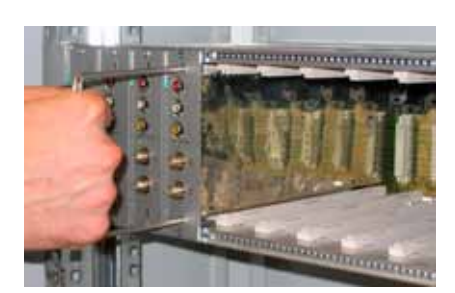

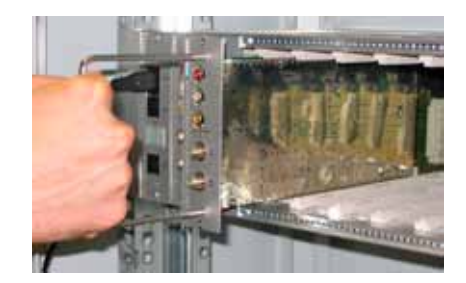

**PORTUGUËS PORTUGUÊS**

## **4. INSTRUÇÕES DE USO**

Para a correcta instalação e configuração do módulo (SIG7120 ou SIG7121), é necessário realizar as seguintes operações:

- 1. Instalar o módulo no sub-rack 19" (SIG7901 ou SIG7902) como ilustrado em antecedência;
- 2. Utilizar a ponte rígida fornecida para conectar o sinal com os outros módulos New HeadLine compatíveis (se presentes);
- 3. Alimentar o sub-rack 19";
- 4. Aguardar a inicialização do módulo (o LED verde pisca rapidamente e o LED vermelho permanece aceso fixo);
- 5. Conectar o TPE com o módulo de interconexão do sub-rack 19" e realizar as operações de programação indicadas no capítulo 5. INSTRUÇÕES DE PROGRAMAÇÃO.

**IMPORTANTE: o módulo necessita cerca de 30 segundos para a fase inicial de activação e configuração do sistema; de qualquer forma, é preciso aguardar até que esta fase termine antes de iniciar a programação mediante o TPE. Caso contrário, o módulo pode não ser visto pelo programador, exigindo uma nova varredura da central antes de poder realizar a sua programação.**

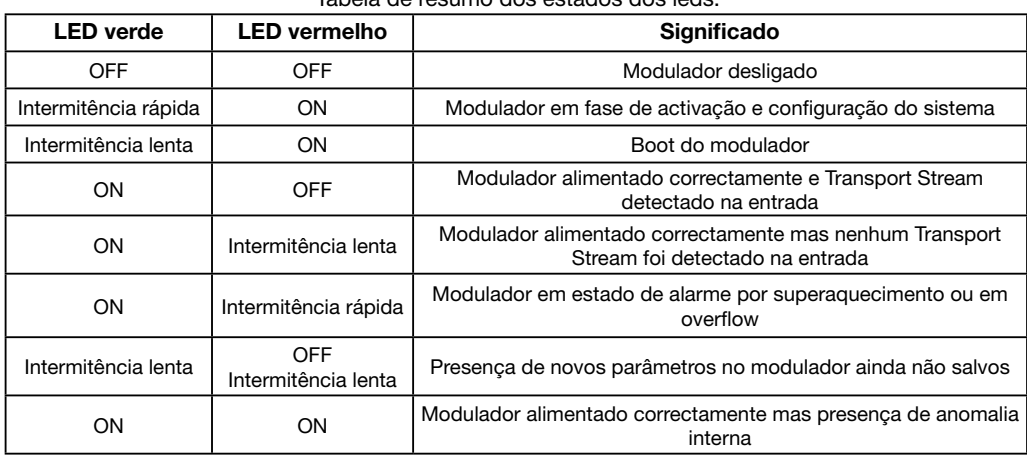

### Tabela de resumo dos estados dos leds:

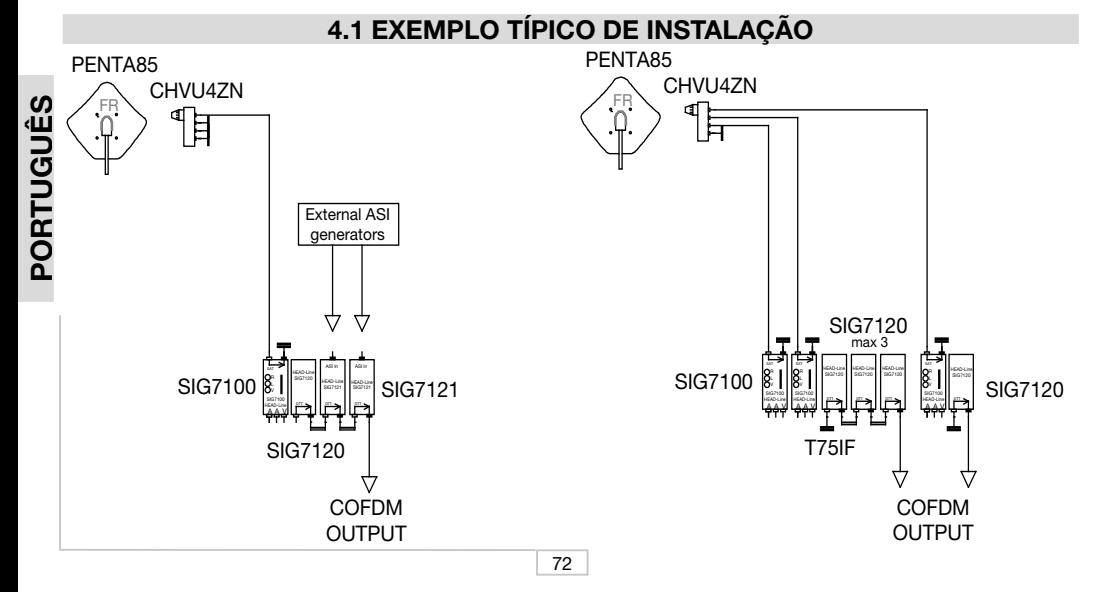
# **5. INSTRUÇÕES PARA A PROGRAMAÇÃO**

A programação do módulo (SIG7120 ou SIG7121) é feita utilizando o programador universal TPE, com o qual é possível configurar todos os principais parâmetros de funcionamento.

Para realizar a programação com TPE é suficiente conectar o programador com o módulo de interconexão (SIG7900) da central New HeadLine. Depois de esperar aguardar o varrimento automático, será possível ter acesso aos módulos disponíveis presentes na central, assim como ao módulo a programar. Consultar o parágrafo MENU SETUP CENTRAL E EMULAÇÃO KTP.

**IMPORTANTE**: Depois de conectar o módulo com o painel, é necessário esperar que termine a fase de activação e configuração do sistema, que dura cerca de 30 segundos, para obter o reconhecimento correcto do módulo. Se durante a programação aparecer frequentemente no ecrã do TPE a indicação "Aguardar.." (por exemplo ao percorrer a lista de canais), pode ser útil aumentar para 30 o TIMEOUT do programador TPE (pré- -configurado em 12 segundos). Para executar este procedimento, entrar no menu "SETUP TPE" – "TIMEOUT COM" (consultar o menu SETUP TPE).

**IMPORTANTE: Com o uso da interface SIG7905 (módulo Controller Host), é possível verificar o estado do módulo assim como realizar a sua programação remota. Para maiores informações, consultar as instruções do módulo SIG7905.**

**IMPORTANTE: Para salvar os parâmetros configurados, pressionar a tecla 6 do TPE. Se a tecla não for pressionada dentro de 5 minutos após a última modificação, os dados configurados serão perdidos e serão restabelecidos os valores anteriores.**

Uma análise detalhada das funções e do menu do TPE é feita nos parágrafos seguintes.

Para todas as actividades de programação e para a interpretação dos menus de programação indicados nos flow-charts dos parágrafos sucessivos, utilizar como referência a legenda apresentada nas tabelas seguintes.

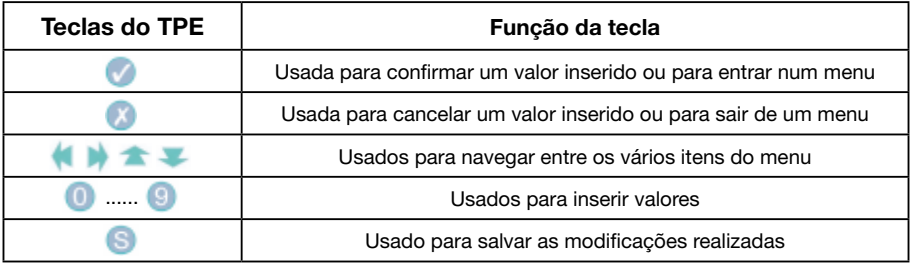

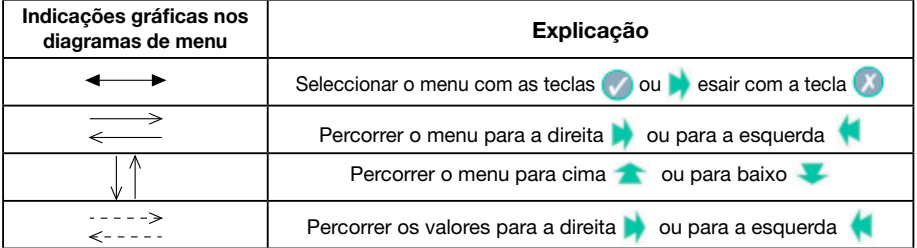

**PORTUGUÊS**

**PORTUGUÊS** 

# **5.1.1 MENU GERAL TPE**

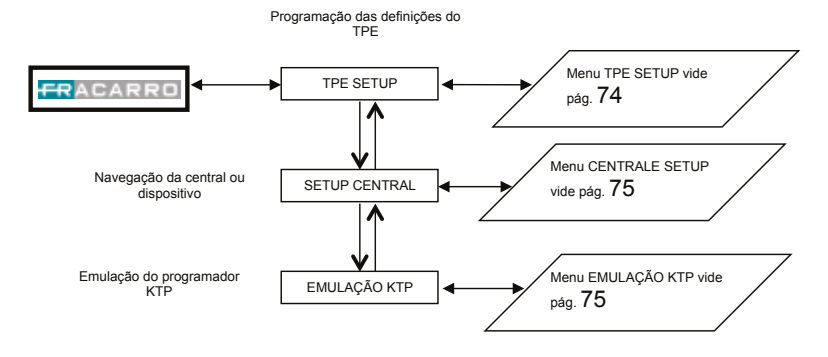

Para cada programação, confirmar a escolha com a tecla ✔ ; ao terminar a programação do/os módulo/os, salvar as definições mediante a tecla S.

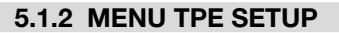

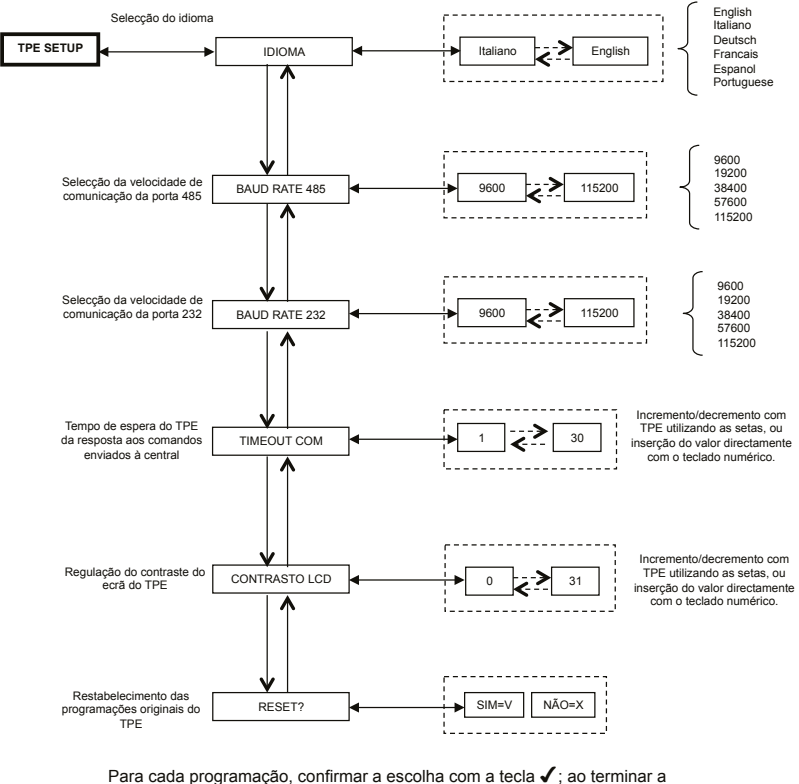

programação do/os módulo/os, salvar as definições mediante a tecla S.

(Confirmando com a tecla S a mudança da língua, a central executa um novo mapeamento dos módulos)

# **5.1.3 MENU SETUP CENTRAL E EMULAÇÃO KTP**

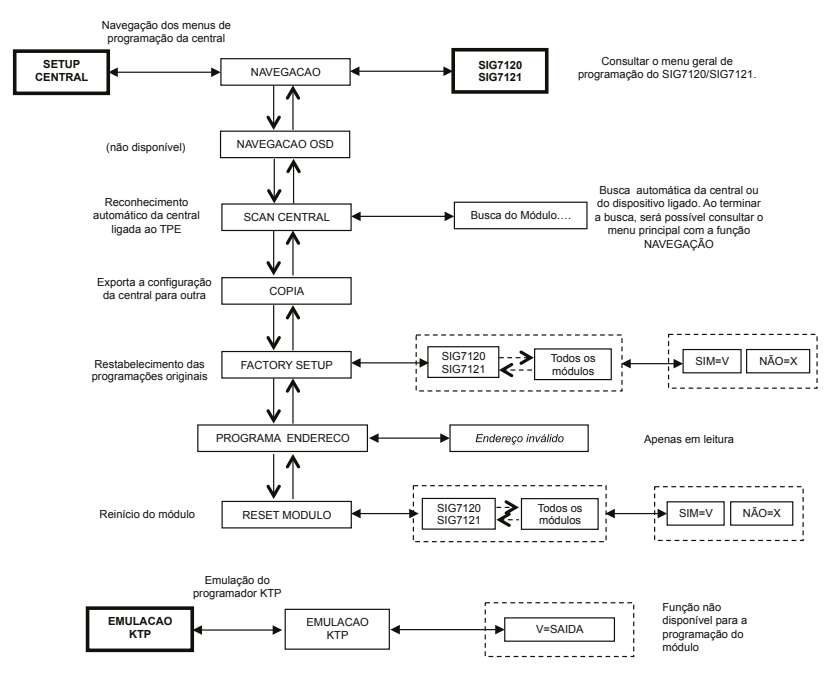

Para cada programação, confirmar a escolha com a tecla ✔ : ao terminar a programação do/os módulo/os, salvar as definições mediante a tecla S.

NOTA: A modificação do endereço é possível somente para o módulo de interligação SIG7900; depois de ter variado o endereço, é necessário efectuar uma varredura dos módulos da central após a qual se actualizam também os endereços dos outros módulos. Em alternativa, é suficiente desligar e ligar de novo o TPE à central de maneira que execute a varredura automática durante a activação.

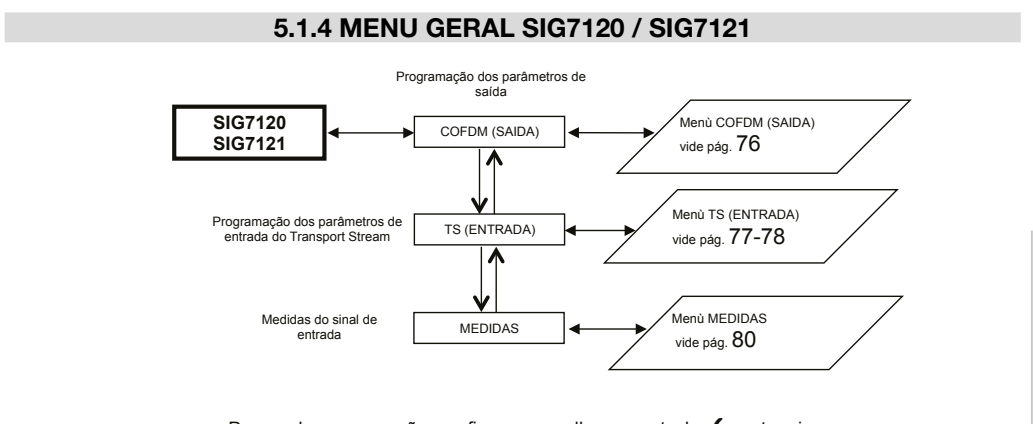

Para cada programação, confirmar a escolha com a tecla  $\checkmark$  ; ao terminar a programação do/os módulo/os, salvar as definições mediante a tecla S.

# **5.1.5 MENU COFDM (SAÍDA)**

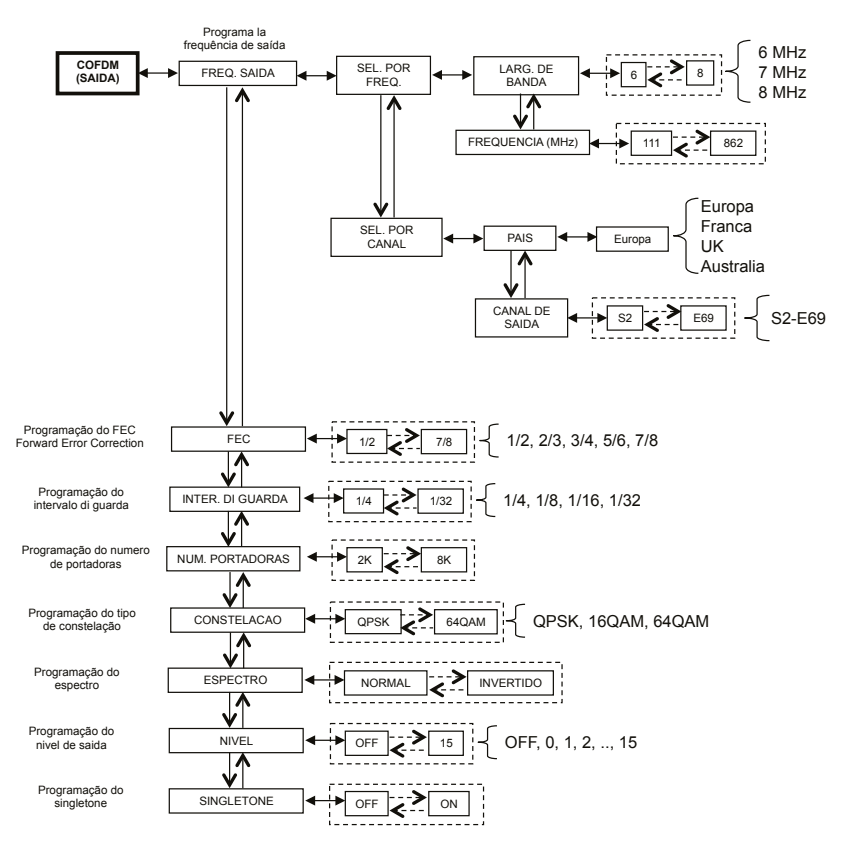

Para cada programação, confirmar a escolha com a tecla  $\checkmark$  : ao terminar a programação do/os módulo/os, salvar as definições mediante a tecla S.

Apresentamos detalhadamente o menu COFDM (SAÍDA):

Para um uso correcto, consultar o parágrafo 5.2 "INDICAÇÕES PARA A PROGRAMAÇÃO".

**FREQ. SAÍDA** – permite configurar a frequência de saída em base ao canal (configurando o país e o canal de saída) ou em base à frequência em MHz (configurando a largura de banda e a frequência em MHz).

**FEC** – Permite configurar o parâmetro relativo ao FEC (Forward Error Correction) entre as escolhas possíveis (1/2, 2/3, 3/4, 5/6, 7/8).

**INTER. DI GUARDA** - Permite configurar o intervalo de guarda entre as escolhas possíveis (1/4, 1/8, 1/16, 1/32). **NUM. PORTADORAS** - Permite configurar o número de portantes entre 2K e 8K.

**CONSTELAÇÃO** - Permite configurar a constelação com a qual são moduladas as portantes, entre QPSK, 16QAM e 64QAM.

**ESPECTRO** - Permite regular o espectro como NORMAL ou INVERTIDO em base ao instrumento de recepção, que pode funcionar apenas com uma das duas modalidades. Normalmente é usada a configuração "ESPEC-TRO NORMAL".

**NÍVEL** - Permite regular o nível de saída com uma escala entre 0 e 15, à qual corresponde um STEP equivalente a 1dB. Configurando o nível como OFF, o sinal na saída é desabilitado. É possível configurar o nível de saída como OFF apenas com funcionamento normal, e não com função SINGLETONE activada.

**SINGLETONE** – Permite utilizar na saída um único tom para facilitar a medida do nível de saída. Com a função SINGLETONE activada, não é possível inserir outros canais.

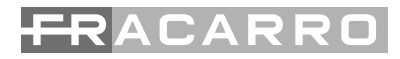

# **5.1.6 MENU TS (ENTRADA)**

O menu TS (ENTRADA) permite programar a lista dos canais que o modulador recebe mediante transport stream e distribui. Apresentamos a seguir o menu TS (ENTRADA) detalhadamente:

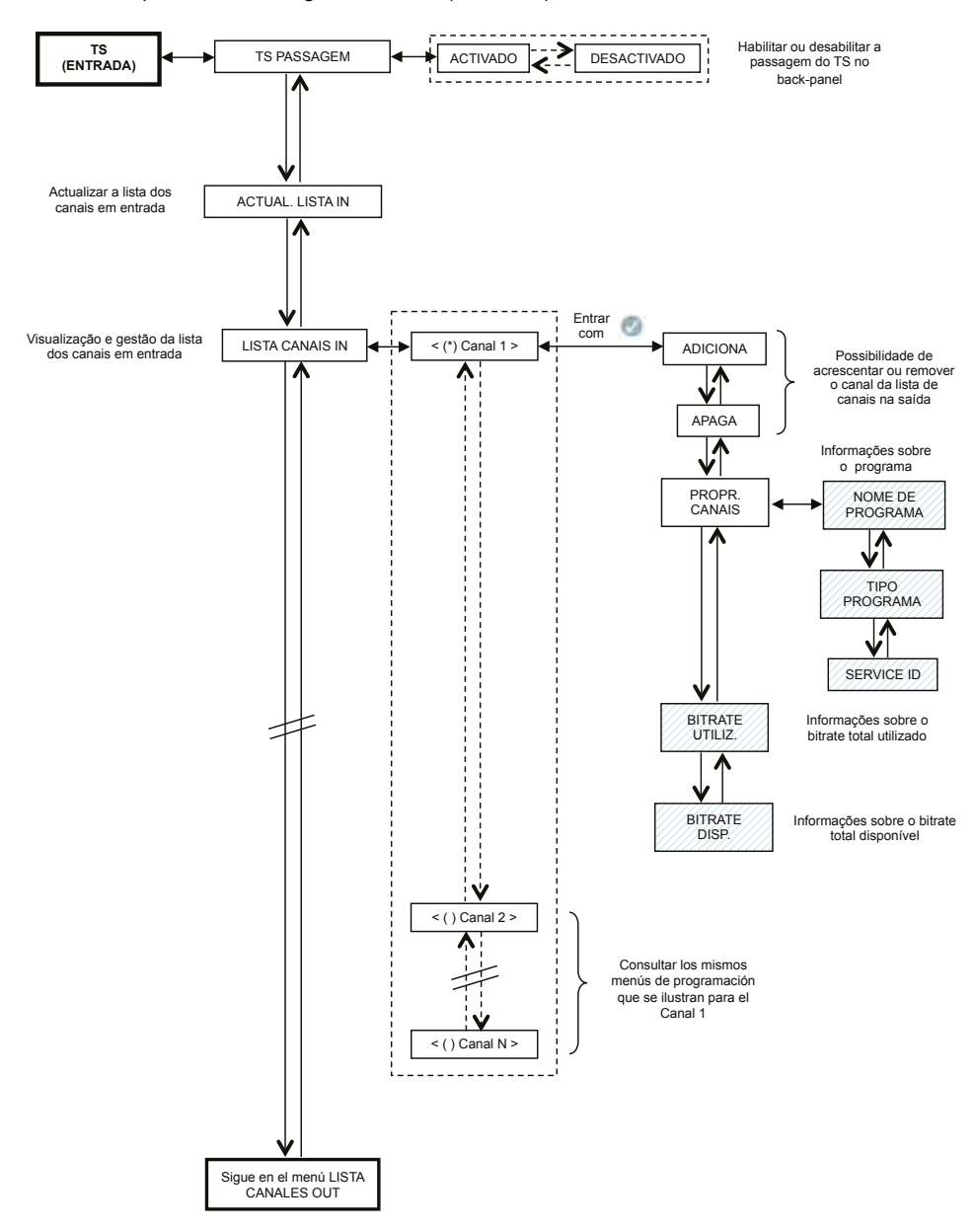

Para cada programação, confirmar a escolha com a tecla ✔ ; ao terminar a programação do/os módulo/os, salvar as definições mediante a tecla S.

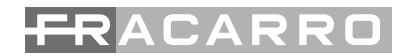

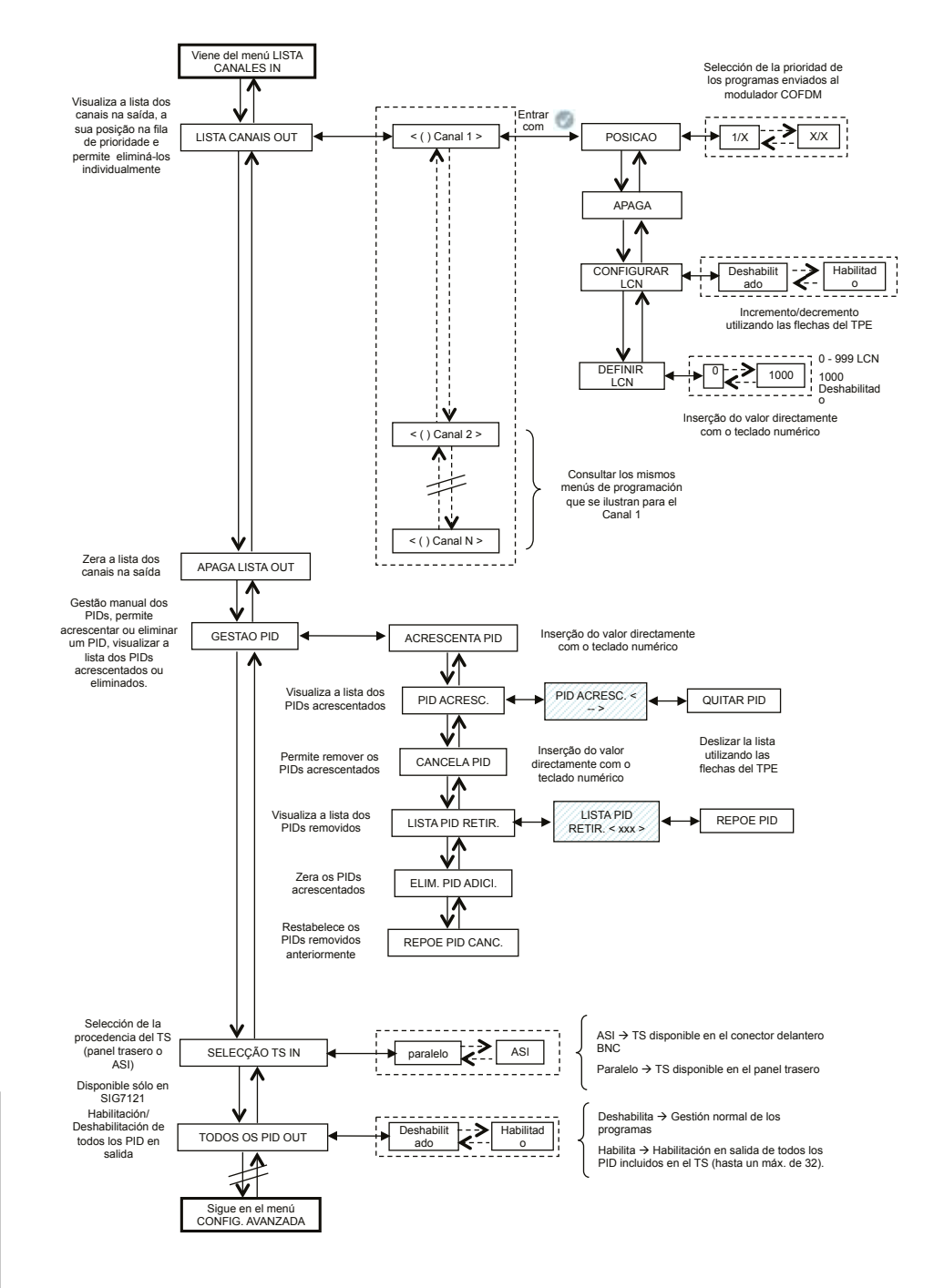

**TS LOOP-THROUGH** – é possível utilizar este comando para habilitar ou desabilitar a distribuição do transport stream no back-panel aos módulos adjacentes. Desabilitando o TS loop-through, no primeiro modulador não será comprometida a recepção dos conteúdos no próprio módulo, mas é interrompida a recepção nos moduladores sucessivos.

**ACTUAL. LISTA IN** – Permite actualizar a lista dos canais na entrada do receptor digital.

**IMPORTANTE**: Apesar do modulador realizar uma actualização automática da lista de canais na entrada, é aconselhável executar uma actualização manual depois de modificar as configurações de recepção do módulo receptor ou a activação do TS loop-through no modulador anterior.

**LISTA CANAIS IN** – É visualizada a lista dos canais presentes na entrada no transport-stream. Para cada canal da lista, são disponíveis os seguintes submenus:

**ADICIONA**: Permite acrescentar o canal seleccionado à lista de canais a distribuir na saída;

- **• APAGA**: Permite remover o canal seleccionado da lista de canais a distribuir na saída;
- **PROPR.CANAIS:** fornece indicações sobre as propriedades dos canais da lista de entrada. Os submenus disponíveis são:
	- **• NOME DE PROGRAMA**: Fornece o nome do programa
	- **• TIPO PROGRAMA**: Fornece informações sobre o tipo de programa
	- **• SERVICE ID**: Fornece indicações sobre a identificação do serviço.
- **BITRATE UTILIZ.**: Fornece uma indicação sobre o bitrate utilizado. Este parâmetro refere-se à medida total em todos os canais acrescentados à lista de canais na saída.
- **BITRATE DISP.**: Fornece uma indicação sobre o bitrate disponível. Este parâmetro refere-se à medida total de bitrate disponível na saída após a introdução de um ou mais canais.

**LISTA CANAIS OUT** – É visualizada a lista dos canais na saída seleccionados na lista de canais disponíveis na entrada. Para cada canal da lista, são disponíveis os seguintes submenus:

- **• POSIÇÃO**: Indica a posição ocupada pelo canal seleccionado na fila de prioridade dos canais na saída (vide par. 5.2),
- **• APAGA**: Permite eliminar individualmente um canal seleccionado da lista de canais na saída; em particular, se houverem canais de configurações anteriores, como alternativa ao cancelamento de toda a lista de canais.
- **CONFIGURAR LCN:** permite habilitar individualmente as funções LCN de cada programa disponível na saída.
- **PROGRAMAR LCN:** permite inserir o valor LCN de cada programa (NOTA Os valores que podem ser seleccionados estão entre 0 e 999. Ao valor 1000 corresponde LCN Desabilitado).

**APAGA LISTA OUT** – Permite zerar inteiramente a lista de canais na saída.

**GESTÃO PID** – Permite a gestão dos serviços disponíveis, útil em condições de distribuição especiais. É possível executar as seguintes programações:

- **• ACRESCENTA PID**: para acrescentar o PID de um programa (é possível acrescentar no máximo 10 PIDs)
- **PIDs ACRESC.**: para visualizar a lista dos PIDs acrescentados durante a programação **• CANCELA PID**: para remover apenas o PID seleccionado
	- **• CANCELA PID**: para remover/desabilitar um PID configurando-o com o teclado numérico do TPE
- **LISTA PID RETIR:** para visualizar a lista dos PIDs removidos/desabilitados
	- **REPOE PID**: para restabelecer manualmente o PID seleccionado removido/desabilitado anteriormente
	- **ELIM. PID ADICI.**: para zerar com uma única operação todos os PIDs acrescentados anteriormente.
- **REPOE PID CANC.**: para restabelecer com uma única operação todos os PIDs removidos/desabilitados anteriormente.

**SELECÇÃO TS –** Permite seleccionar a fonte de entrada do transport stream (paralelo -> painel traseiro; ASI -> BNC no frontal).

**TODOS OS PID OUT –** Função que permite habilitar ou desabilitar a transmissão na saída de todos os programas (PID) contidos no TS na entrada (até um máximo de 32.

### **GESTÃO AVANÇADA**

**PORTUGUÊS**

PORTUGUÊS

Foi prevista uma gestão avançada dos parâmetros de configuração ligados ao trasponder ou ao programa para superar eventuais anomalias ligadas à obsolescência ou à gestão incompleta de alguns parâmetros por parte dos set top boxes ligados à tomada. Em síntese:

- **PROGRAMAR ONID:** é possível modificar manualmente o Network ID com relação àquele originalmente programado pelo broadcaster;
- **PROGRAMAR TS ID:** é possível modificar manualmente o ID associado ao Transport Stream com relação àquele originalmente programado pelo broadcaster;
- **DESCOD. CABEÇA:** é possível modificar o estado (ON/OFF) da indicação relativa ao programa descodificado na central evitando que a mensagem OSD "imagem codificada" seja proposta sobrescrita pelo televisor ou pelo Set Top Box ligado à tomada.

**NOTA**: O acréscimo ou a remoção dos PIDs não comportam a regeneração das program tables.

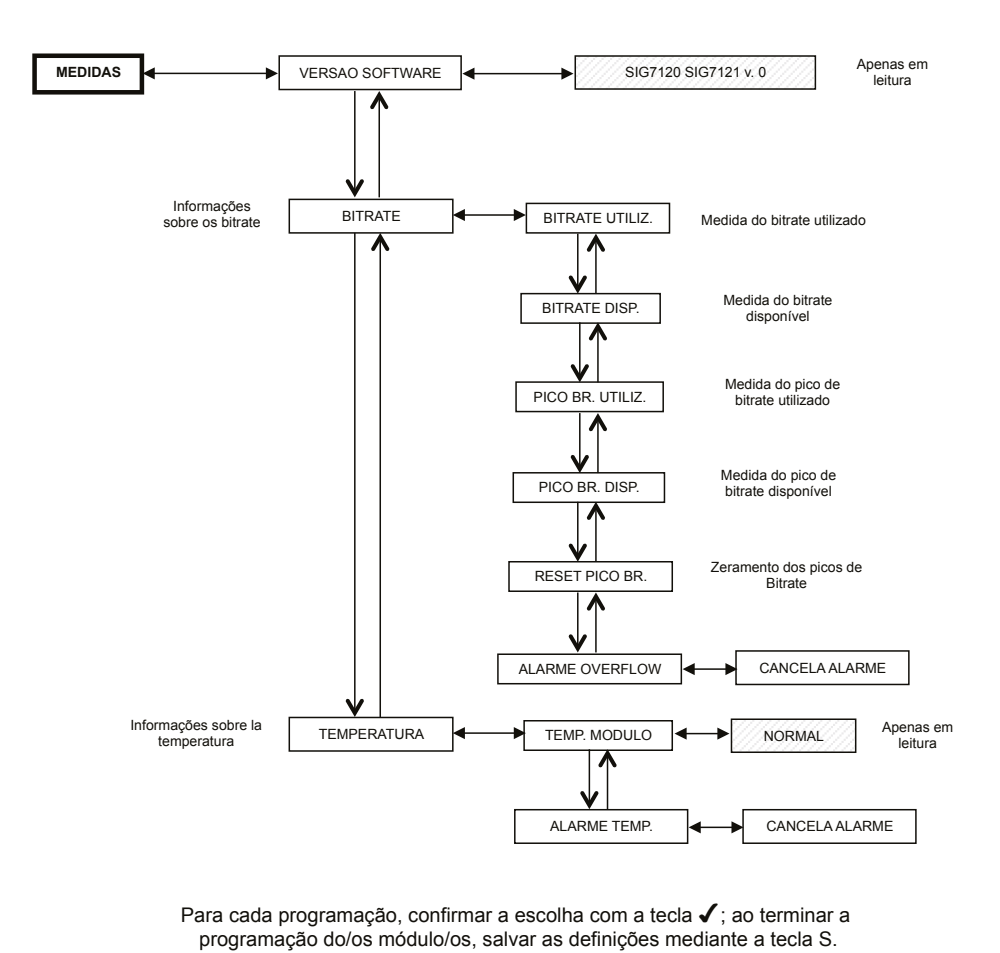

## **5.1.7 MENU MEDIDAS**

Através do MENU MEDIDAS do TPE é possível visualizar algumas informações sobre o bitrate e a temperatura do módulo. Os menus disponíveis são os seguintes:

**VERSAO SOFTWARE** – apenas para leitura, fornece a versão do software instalado no módulo.

**BITRATE** – Permite conhecer as medidas efectuadas com o bitrate do multiplex de canais na saída. Em particular, permite visualizar:

- **BITRATE UTILIZ.**, fornece uma medida em bits/s do bitrate total utilizado pelos canais presentes no multiplex de saída,
- **BITRATE DISP.**, fornece uma medida em bits/s do bitrate total disponível no multiplex de saída com os canais inseridos,
- **PICO BR. UTILIZ.**, fornece uma medida em bits/s do pico de bitrate máximo utilizado pelos canais presentes no multiplex de saída,
- **PICO BR. DISP.**, fornece uma medida em bits/s do pico de bitrate total disponível no multiplex de saída,
- **RESET PICO BR.**, permite zerar os picos com os valores iniciais calculados em base às configurações de modulação COFDM. Após um overflow de bitrate, no qual os picos alcançaram seus valores limite, é útil utilizar esta função,
- **• ALARME OVERFLOW** indica se ocorreu um overflow de bitrate. Em particular, se esta indicação estiver ON, ocorreu um alarme; por sua vez, em condições normais de funcionamento, estará OFF. Anulando o alarme overflow, o módulo retorna às condições de funcionamento padrão (desactivação do LED vermelho).

**TEMPERATURA** – Permite conhecer as condições de temperatura interna do módulo, ou seja:

- **TEMP. MÓDULO**, apenas em leitura, fornece a indicação sobre a zona de funcionamento do módulo. São definidos dois limites de trabalho e três zonas de funcionamento:
	- **NORMAL**: nenhuma indicação de alarme;
	- **• ELEVADA**: o LED vermelho pisca rapidamente para indicar uma anomalia, mas o módulo continua a funcionar correctamente;
	- **CRÍTICA:** o LED vermelho permanece aceso fixo e o módulo é desligado. Depois de desligado, com intervalos regulares de cerca de 10 minutos, o módulo é ligado novamente e a temperatura é checada.
- **• ALARME TEMP.**, indica que ocorreu um alarme de temperatura. Se se entra na zona de temperatura crítica, é apresentada uma indicação de alarme neste submenu que indica que ocorreu um alarme de temperatura. Esta indicação pode ser zerada apenas através do TPE; depois de zerar a indicação, o LED vermelho apaga-se.

# **5.2 INDICAÇÕES PARA A PROGRAMAÇÃO**

PREMISSA: antes de prosseguir com a programação do módulo, é aconselhável seguir as seguintes indicações:

- 1. decidir se se deseja utilizar a função ALL PID OUT ou se programar individualmente os programas (PID) que deverão estar disponíveis na saída; efectivamente, seleccionando a função ALL PID OUT, todos os programas disponíveis no Transport Stream de entrada estarão disponíveis na saída e algumas funções serão desabilitadas (por ex. gestão do LCN, gestão do overflow, gestão única dos PID, etc.);
- 2. decidir se se deseja utilizar o transport stream do painel traseiro ou da entrada ASI no painel (apenas em caso de SIG7121);
- 3. em caso de programação única dos programas (PID) a tornar disponíveis na saída, será preciso seguir escrupulosamente as indicações fornecidas a seguir.

A programação e a configuração dos parâmetros de modulação do módulo New Headline deve ser feita com atenção na modalidade indicada a seguir.

Especialmente, o bitrate total dos programas na saída deve ser inferior ao limite máximo definido pelos parâmetros de modulação COFDM. Portanto, será necessário prestar muita atenção durante a selecção da função ALL PID OUT; efectivamente, se o bitrate total dos programas na saída superar o valor admitido, o módulo cria um evento de overflow de bitrate (que em condição de ALL PID OUT activado não é indicado), com o risco de não conseguir distribuir correctamente todos os programas escolhidos.

Para conhecer o bitrate máximo disponível, consultar as tabelas seguintes, que indicam os valores de bitrate em bits/s em função de alguns parâmetros de modulação COFDM (constelação, FEC, intervalo de guarda). As medidas indicadas referem-se a uma largura de banda de frequência de saída equivalente a 8 MHz; configurando uma largura de 6 MHz ou 7 MHz, estes valores serão inferiores.

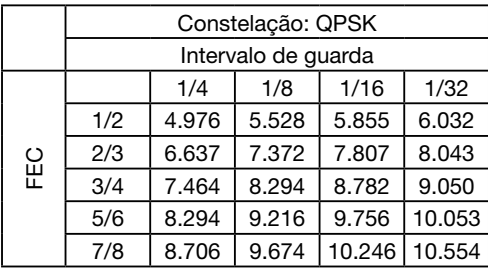

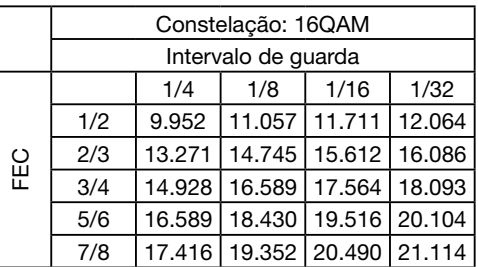

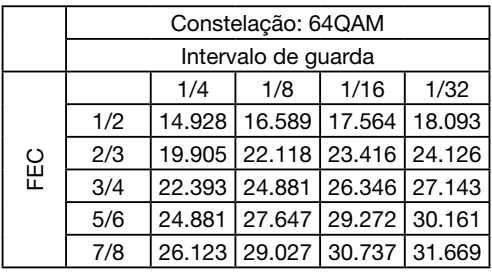

Os diversos parâmetros de modulação COFDM (número de portadoras, constelação, FEC, intervalo de guarda) podem ser configurados pelo instalador para tornar o sistema mais robusto em condições de instalação críticas (por exemplo, presença de espúrias, muitos canais adjacentes, transmissão com erros,…).

**IMPORTANTE**: Em esquemas de instalação padrão, aconselha-se manter as configurações de modulação COFDM com os valores predefinidos (constelação 64-QAM, FEC 7/8, intervalo de guarda 1/32). Como pode-se deduzir a partir das tabelas acima, as configurações predefinidas garantem a maior largura de banda disponível. A programação do modulador deve ser feita de forma que ele seja o quanto possível insensível perante um aumento de bitrate de um ou mais programas inseridos no multiplex na saída. O multiplex dos programas na saída é organizado conforme uma fila de prioridade de tipo Last In First Out: o último programa inserido na fila será o primeiro programa a ser removido se for superado o limite de bitrate máximo disponível. A posição de um programa na lista pode ser modificada a qualquer momento mediante o menu específico do TPE.

Em caso de alarme overflow, o módulo continua a funcionar correctamente, eliminando um ou mais programas a partir daquele de prioridade mais baixa (portanto, o primeiro programa inserido é o mais protegido).

**NOTA**: realizar um zeramento completo da lista de canais na saída antes de inserir outros.

É fundamental distinguir a programação em dois tipos conforme a modalidade de transmissão dos programas a distribuir, ou seja, em caso de transmissão com bitrate estático (A) ou dinâmico (B). Para isso, aconselhase documentar-se previamente com o auxílio de estatísticas que podem ser encontradas na rede web; como solução alternativa (que, porém, pode não ser suficiente) devem ser monitoradas, durante alguns minutos, as medidas de bitrate fornecidas pelo TPE.

A. Em caso de canais transmitidos com bitrate estático (geralmente os canais com definição padrão - SD), aconselha-se realizar a programação da seguinte forma:

- 1. zerar os picos de bitrate com o menu TPE,
- 2. verificar a configuração dos parâmetros de modulação,
- 3. inserir, um por vez, os programas no multiplex de saída, realizando a leitura, a cada vez, da medida de bitrate utilizado;
- 4. depois de inserir todos os programas desejados, certificar-se que a medida de pico de bitrate utilizado (disponível no menu MEDIDAS do TPE) não supere o limite máximo disponível.

**IMPORTANTE**: Deve-se prestar atenção para não superar o limite de bitrate máximo, que varia, conforme os parâmetros de modulação configurados, de acordo com as tabelas apresentadas anteriormente. Se ocorrer um overflow, o LED vermelho do painel dianteiro do módulo pisca rapidamente e aparece uma INDICAÇÃO de alarme no TPE, que pode ser visualizada e zerada no menu MEDIDAS do programador. Além disso, são removidos um

ou mais programas a partir daquele com prioridade mais baixa. Se foram acrescentados manualmente um ou mais PIDs, a primeira acção será a sua remoção.

**IMPORTANTE**: para tornar o módulo insensível a eventuais picos de bitrate, manter uma discreta margem após monitorar os picos (pelo menos 1 Mbit/s livres para cada canal inserido).

B. Em caso de canais transmitidos com bitrate dinâmico (geralmente os canais de alta definição - HD), a programação do multiplex na saída é diversa da anterior. Antes de inserir um programa, é necessário conhecer uma estimativa do bitrate com o qual é transmitido. Então, prosseguir como indicado a seguir:

- 1. zerar os picos de bitrate com o menu TPE,
- 2. verificar a configuração dos parâmetros de modulação,
- 3. inserir em primeiro lugar o programa com bitrate dinâmico que se quer preservar em caso de overflow de bitrate,
- 4. com o menu específico do TPE, monitorar durante pelo menos 1 minuto a medida de pico de bitrate utilizado,
- 5. certificar-se que o valor de bitrate disponível remanescente seja suficiente para permitir a introdução de ulteriores programas,
- 6. verificar a presença de programas com bitrate estático no mesmo transponder,
- 7. inserir, um a um, os programas no multiplex de saída monitorando, a cada vez, o bitrate utilizado e disponível,
- 8. certificar-se que haja à disposição uma largura de banda suficiente para deixar o modulador imune a eventuais picos de bitrate devidos ao programa inserido com bitrate dinâmico (lembramos que os programas em alta definição transmitidos com bitrate variável podem ter picos de transmissão em torno a 20 Mbit/s \* ),

**IMPORTANTE:** Para manter o sistema imune a overflow de bitrate é necessário manter o bitrate adequadamente inferior ao limite máximo definido conforme as configurações de modulação utilizadas (consultar as tabelas apresentadas em precedência). Lembramos que os programas em alta definição transmitidos com bitrate dinâmico podem ter picos de transmissão de até 20 Mbit/s; portanto, como indicado, o instalador deve certificar-se que os picos de bitrate foram monitorados cuidadosamente durante a programação, assim como documentar-se previamente sobre as modalidades de transmissão dos canais que se quer distribuir.

**NOTA**: aconselha-se desabilitar o Transport Stream loop-through no último modulador instalado.

Os valores indicados referem-se às actuais condições de transmissão dos canais em SD e HD. São possíveis mudanças devidas ao desenvolvimento tecnológico.

# **6. INSTRUÇÕES PARA A ACTUALIZAÇÃO DO FIRMWARE**

Para a actualização do firmware dos módulos, consultar a secção download do nosso site internet www.fracarro.com.

**ATENÇÃO**: A actualização do firmware do módulo pode, em alguns casos, durar ao todo cerca de 20 minutos. É necessário não interromper a alimentação do módulo durante a actualização; caso contrário, poderá ser necessário levar o módulo à assistência técnica FRACARRO.

### RR A

# **7. RESOLUÇÃO DE PROBLEMAS**

A seguir são apresentadas, numa tabela de resumo, algumas indicações úteis para o diagnóstico e a resolução de eventuais avarias do módulo.

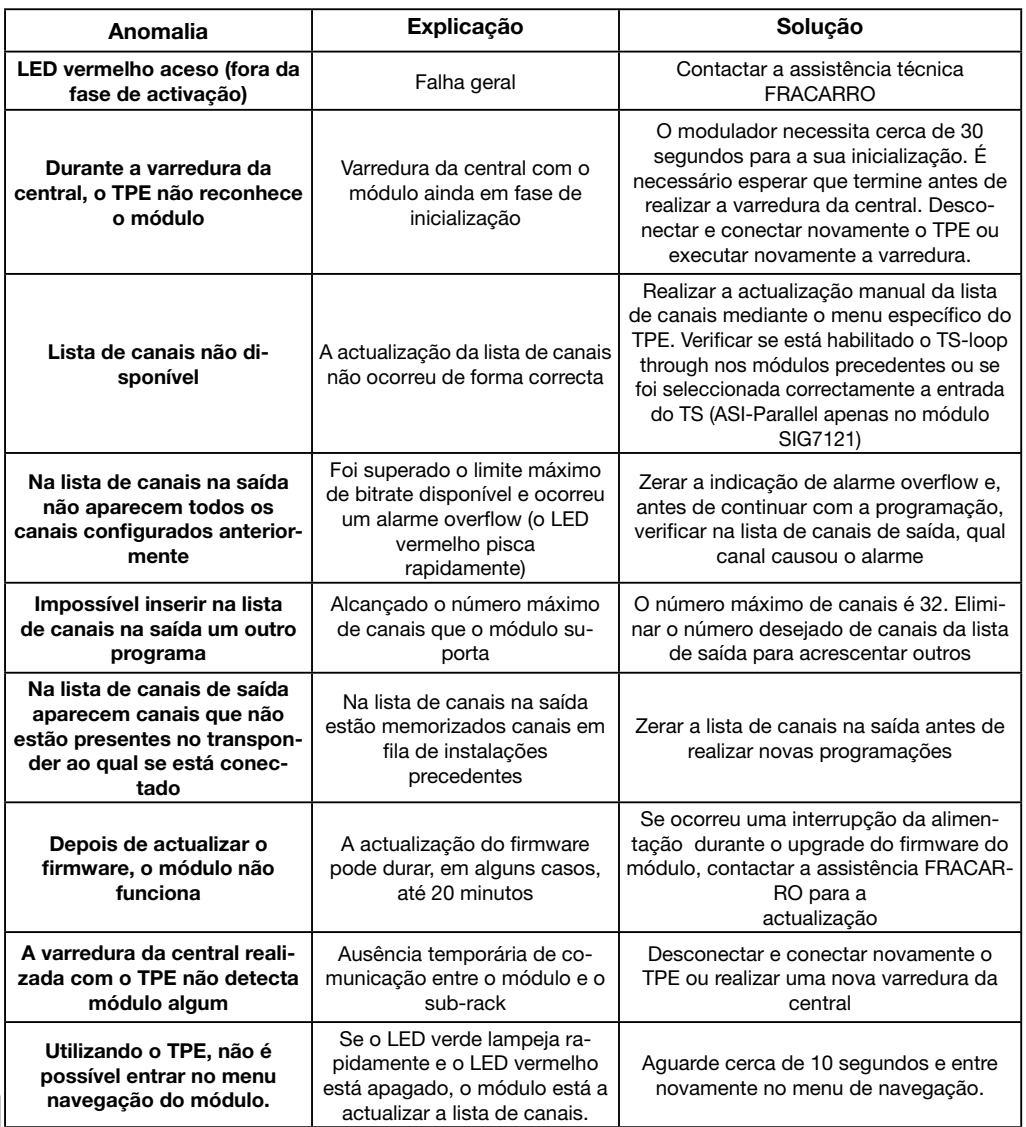

### F **ACARR**  $\Box$

# **8. ESPECIFICAÇÕES TÉCNICAS**

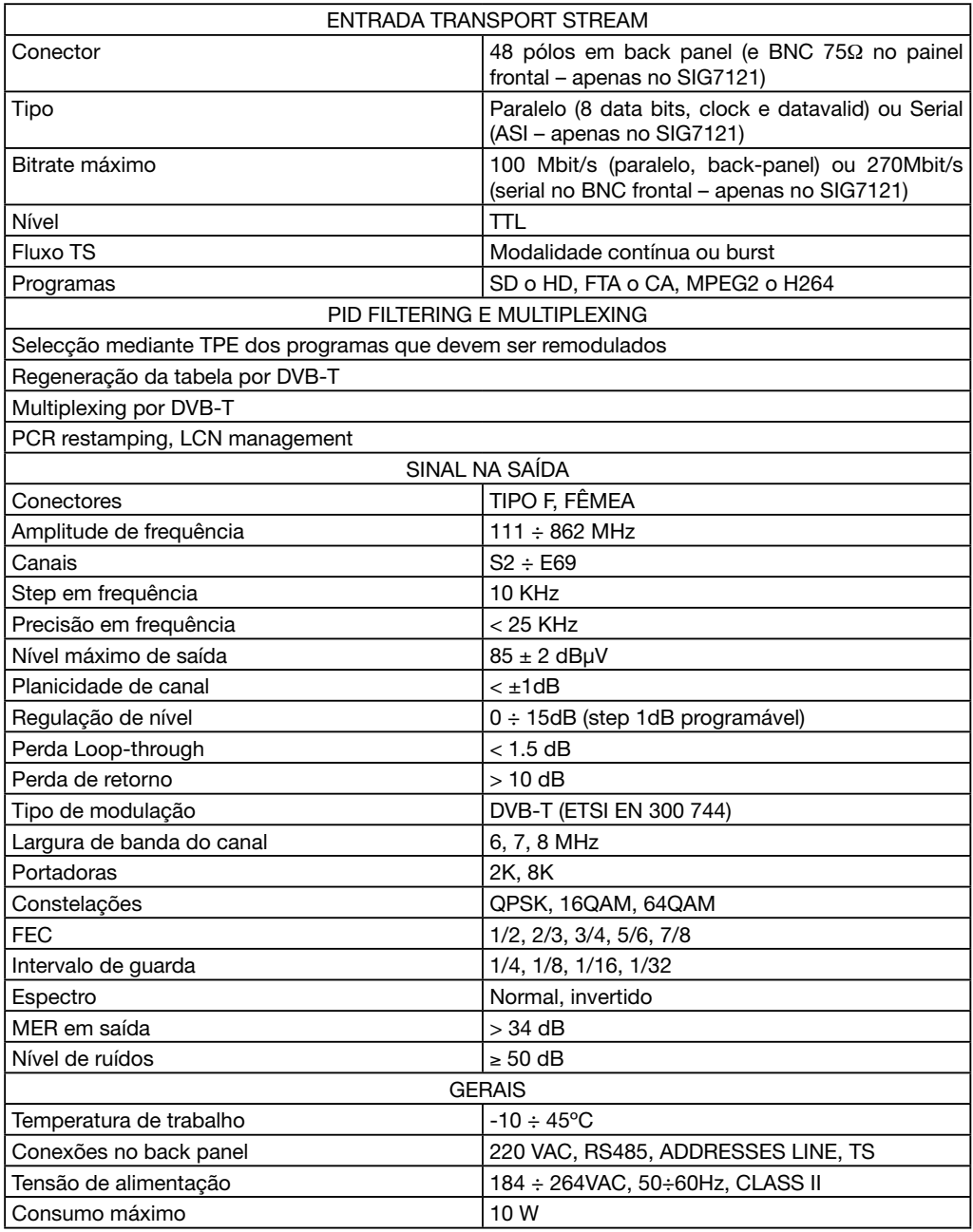

Os datos técnicos são nominais e referem-se a uma temperatura de funcionamento de 25° C.

# RACARR

# **ANEXO - GLOSSÁRIO**

- **ASI Asynchronous Serial Interface** A Interface Serial Assíncrona (ASI) é uma interface muito popular, utilizada para transportar transport stream MPEG-2 entre diversos aparelhos profissionais.
- **BITRATE** O bitrate é a medida da velocidade de transmissão de um sinal, calculada em número de bits por segundo (bps). Os múltiplos são Kbps (1.024 bps), Mbps (1.024 Kbps) e Gbps (1.024 Mbps).
- **COFDM (Coded Orthogonal Frequency Division Multiplexing)** Esquema de modulação que subdivide o sinal digital em diversas portantes simultâneas. Os sinais são então enviados ortogonalmente entre si para evitar interferências. É utilizado na Europa para o padrão DVB-T.
- **CONSTELAÇÃO** Representação nas coordenadas I/Q dos estados de fase e amplitude que pode assumir uma portante numérica modulada QAM ou QPSK.
- **FEC Forward Error Correction** Técnica de correcção dos erros em fase de recepção obtida acrescentando em transmissão uma redundância conhecida. O code rate é indicado sob forma de relação entre a parte de sinal utilizada para os serviços e a parte total de sinal disponível. Por exemplo, um FEC de 2/3 indica que 2/3 é a parte disponível para os serviços e 1/3 do sinal é reservado ao código de correcção.
- **INTERVALO DE GUARDA** Para evitar os ecos gerados pelo mesmo transmissor ou provenientes de outros transmissores que pertencem à mesma rede, é inserido um intervalo de guarda entre dois símbolos consecutivos.
- **MPEG (Motion Picture Experts Group)** Comité internacional para a padronização da codificação, compressão, transmissão e gravação das imagens e do som. A compressão consiste em eliminar alguns dados provenientes da digitalização do sinal, não perceptível à vista e à audição humanas.
- o MPEG-1 è o padrão para a compressão áudio e vídeo optimizada para aplicações de baixa qualidade.
- o MPEG-2, por sua vez, é utilizado para aplicações televisivas de alta qualidade.
- o MPEG-4 utiliza um algoritmo de compressão mais eficiente e permite, com relação ao MPEG-2, uma redução maior do bit-rate sem perdas significativas de qualidade.
- **OVERFLOW** Utilizado quando uma memória digital (por exemplo, um buffer) é carregada acima de sua capacidade de conter dados. Neste caso, os dados em excesso são perdidos ou, na pior das hipóteses, prejudicam o correcto funcionamento.
- **PES Packetized Elementary Stream** Pacote de dados digitais relativos às informações áudio-vídeo-dados de um programa.

**PID - Packet Identifier -** Número de 13 bits contidos no TS (Transport Stream) que permite identificar se um pacote do TS pertence a um PES. A escolha de um programa é realizada mediante a introdução dos respectivos de transmissão e a busca do ruído de fase.

PID vídeo e áudio; a cada PID é associado univocamente um determinado fluxo de informações. **PORTANTE PILOTO -** Na modulação COFDM, além das portantes de dados que transportam a informação, as tramas OFDM contém outras portantes, chamadas piloto, destinadas a funções auxiliares, como por exemplo a sincronização de trama, de frequência, de tempo, a estimativa do canal, a identificação da modalidade

- **PS (Program Stream)** grupo de PES que transportam sinais áudio, vídeo e dados relativos a um único serviço, com uma base temporal comum.
- **SYMBOL RATE** O symbol rate é a medida da velocidade de um sinal calculada em número de símbolos por segundo. Por exemplo, na modulação QAM, cada símbolo é formado por um número de bits equivalente ao expoente da potência de 2 que indica o tipo de modulação utilizada.
- **TS (Transport Stream)** O Transport Stream é o resultado do multiplexing de todos os PES relativos a áudio, vídeo e dados dos diversos canais transmitidos. Cada fluxo DVB é formado por um Transport Stream, uma sequência de Transport Packet de 188 bytes.

# **1. SICHERHEITSHINWEISE**

Die Installation des Erzeugnisses muss in Übereinstimmung mit den vor Ort geltenden Sicherheitsgesetzen und vorschriften von qualifiziertem Fachpersonal vorgenommen werden. Das Erzeugnis gehört gemäß der Vorschrift DIN EN 60065 zur Klasse II, und darf daher auf keinen Fall an die Schutzerdung des Stromnetzes angeschlossen werden (PE – Protective Earthing). Das Produkt muss im Korb der Serie Headline installiert werden, und darf auf keinen Fall direkt mit einem externen Netzkabel gespeist werden.

### **Installationsanleitung**

- Das Erzeugnis darf keinem Tropf oder Spritzwasser ausgesetzt werden und muss an einem trockenen Ort im Inneren eines Gebäudes installiert werden.
- Das Produkt könnte durch Feuchtigkeit in der Form von Kondensattropfen beschädigt werden. Im Falle von Kondenswasserbildung warten Sie bitte vor Einsatz des Erzeugnisses, bis dieses vollständig getrocknet ist.
- Das Produkt nicht auf oder in der Nähe von Wärmequellen oder an staubigen Stellen oder in Kontakt mit korrosiven Stoffen installieren.
- Zur Gewährleistung einer ausreichenden Luftzirkulation muss um das Erzeugnis herum genügend Platz gelassen werden. Eine übermäßige Betriebstemperatur und/oder die übermäßige Erhitzung können die Funktionsweise und die Lebensdauer des Erzeugnisses beeinträchtigen.
- Zur Vermeidung einer Verletzungsgefahr muss dieses Erzeugnis unter Berücksichtigung der Montageanleitung in Kapitel 3 an der Kasten befestigt werden.

Gemäß Europäischer Richtlinie 2004/108/EG (EMV) das Erzeugnis muss unter Einsatz von Vorrichtungen, Kabeln unter Verbindern installiert werden, die den Anforderungen dieser Richtlinie für feste Installationen entsprechen. **Erdung der Antennenanlage**: Der Korb, in dem das Produkt installiert wird, muss gemäß EN50083-1, Par. 10, direkt oder über das Rack an die Erdungselektrode der Anlage angeschlossen werden. Wir weisen darauf hin, dass die Vorgaben der Vorschrift EN 50083-1 unbedingt befolgt werden müssen, und dass der Korb oder das Rack nicht an die Schutzerdung des Stromnetzes angeschlossen werden dürfen.

**WICHTIG:** Nehmen Sie die Abdeckung des Produktes auf keinem Fall ab, da Sie hierdurch mit unter Spannung stehenden Teilen in Berührung kommen könnten. Die internen Schaltungen des Erzeugnisses dürfen nur autorisiertem Fachpersonal zugänglich gemacht werden. Versuchen Sie im Störungsfall nicht, das Gerät zu reparieren, da hierdurch der Garantieanspruch verfällt.

# **2. PRODUKTBESCHREIBUNG**

Das Modul (SIG7120 oder SIG7121) kann gemäß DVB-T Standard modulieren (das heißt unter Verwendung der COFDM-Modulation):

- zum Beispel, ein über den digitalen Empfänger SIG7100 oder SIG7540 (SIG7120) am Eingang des Transport Streams am Backpanel empfangenes Signal.
- Ein am Eingang aus einem ASI-Stream empfangenes Signal, das zum Beispiel von professionellen Geräten stammt.

Am Front-Panel befinden sich der F-Verbinder für den RF-Ausgang des modulierten Signals, der F-Verbinder für den Mischeingang und, beim Modulator SIG7121, die BNC-Verbindung für den Eingang des ASI-Transportstreams.

87

Das Gerät verfügt über:

- 1 BNC-Eingangsverbindung für den ASI-Transportstream (nur für SIG7121);
- 1 F-Verbinder für den Mischeingang;
- 1 F-Verbinder für den Ausgang:
- 2 Betriebs- und Signal-LEDs (siehe Übersichtstabelle);
- Bohrungen für die Befestigungsschrauben des Moduls am Rack-Korb;
- Schlitze für Ausziehvorichtungen.

**ACHTUNG**: die vollständige Liste der technischen Merkmale finden Sie auf den letzten Seiten dieser Anleitung (siehe Kapitel TECHNISCHE SPEZIFIKATIONEN).

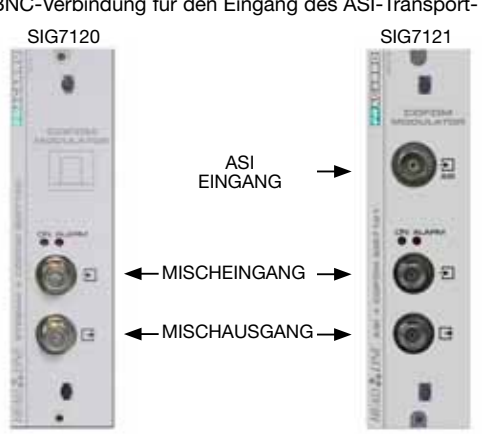

**DEUTSCH**

**DEUTSCH** 

# **3. INSTALLATION DES ERZEUGNISSES**

Das Modul (SIG7120 oder SIG7121) wird, wie auf den nachfolgenden Fotos gezeigt, im Subrack der Serie New Headline (SIG7901 oder SIG7902) installiert.

Nehmen Sie das Modul aus der Verpackung und montieren Sie es an der gewünschten Stelle. In der Verpackung sind folgende Materialien enthalten:

- Modul (SIG7120 oder SIG7121):
- Schnell zu montierender Jumper für den Anschluss (KPR41):
- Abschlusswiderstand 75 Ohm (CA75F)

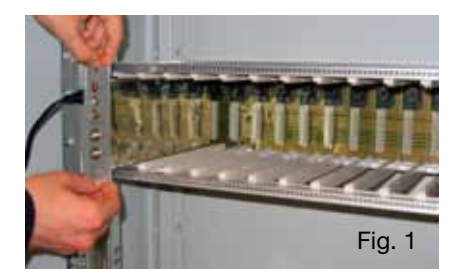

Nach Montage des Moduls bringen Sie die im zugehörigen Zubehörbeutel befindlichen Schrauben an. Da es sich um eine Plug & Play-Installation handelt, ist das Modul bereits betriebs- und einsatzbereit.

Führen Sie die Module in die Kartenführungen ein, und schieben Sie sie vorsichtig bis zum Einrasten in der Back-Panel.

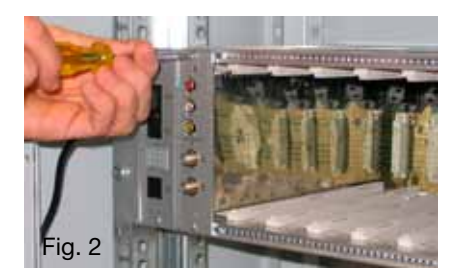

Zur Entfernung des Moduls verwenden Sie bitte die mit dem Headline Korb gelieferten Griffe. Lösen Sie die Schrauben am Frontpaneel des auszuwechselnden Moduls und führen Sie die Ausziehvorrichtungen in die rechteckigen Schlitze ein. Drehen Sie die Ausziehvorrichtungen nun um 90°, so dass Sie eine Art Griff erhalten (siehe nachfolgende Abbildungen). Ziehen Sie das Modul an diesem Griff mit einer Hand heraus. Achten Sie darauf, nicht zu heftig am Griff zu ziehen: nach einer anfänglichen Kraftausübung, die notwendig ist, um das Modul von den Verbindern auf der Rückseite zu lösen, bewegt sich das Modul extrem leicht. Achten Sie beim Herausnehmen des Moduls außerdem darauf, die Schutzabdeckungen nicht zu berühren, da diese Hautabschürfungen verursachen könnten.

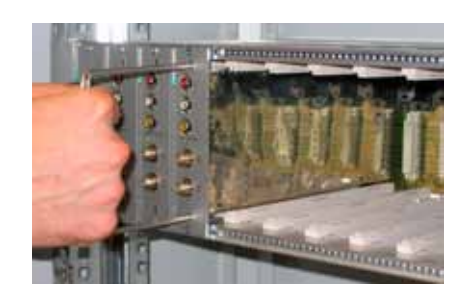

**DEUTSCH**

**DEUTSCH** 

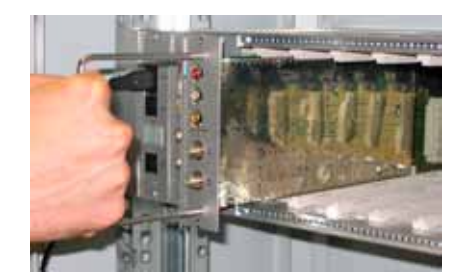

88

# **4. BETRIEBSANLEITUNG**

Zur korrekten Installation und Konfiguration des Moduls (SIG7120 oder SIG7121) müssen folgende Arbeitsschritte ausgeführt werden:

- 1. Installieren Sie das Modul wie vorab erläutert im 19" Subrack (SIG7901 oder SIG7902);
- 2. Verwenden Sie die mitgelieferte feste Brücke, um das Signal an die anderen, mit der New HeadLine kompatiblen Module anzuschließen (sofern vorhanden);
- 3. Schließen Sie die Versorgung am 19" Subrack an;
- 4. Warten Sie, bis sich das Moduls initialisiert (das grüne LED blinkt schnell, und das rote LED bleibt fix eingeschaltet);
- 5. Schließen Sie das TPE an das Verbindungsmodul des 19" Subracks an, und führen Sie die im Kapitel 5. PROGRAMMIERANLEITUNG beschriebenen Programmierschritte aus.

**WICHTIG: das Modul benötigt für die anfängliche Start- und Systemkonfigurationsphase ungefähr 30 Sekunden, deren Beendigung vor Beginn der Programmierung mit Hilfe des TPE unbedingt abgewartet werden muss. Andernfalls erkennt das Programmiergerät das Modul unter Umständen nicht, was eine erneute Abtastung der Kopfstelle erforderlich macht, bevor man mit der Programmierung beginnen kann.**

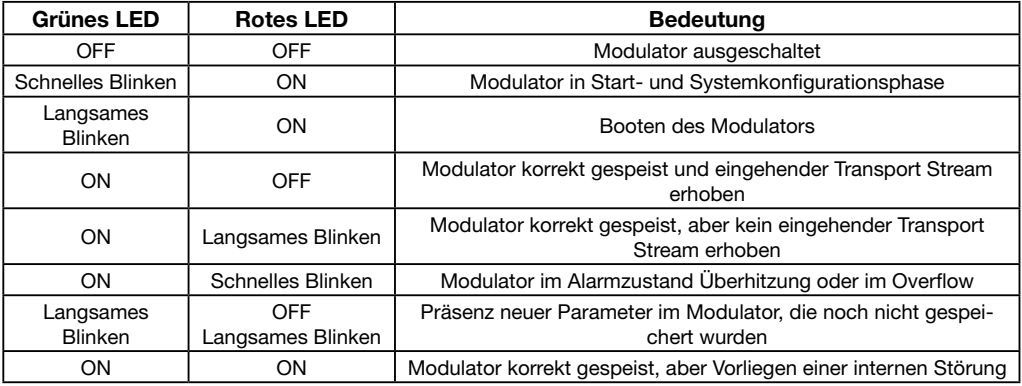

### Übersichtstabelle LED-Status:

## **4.1 TYPISCHE ANLAGENBEISPIELE**

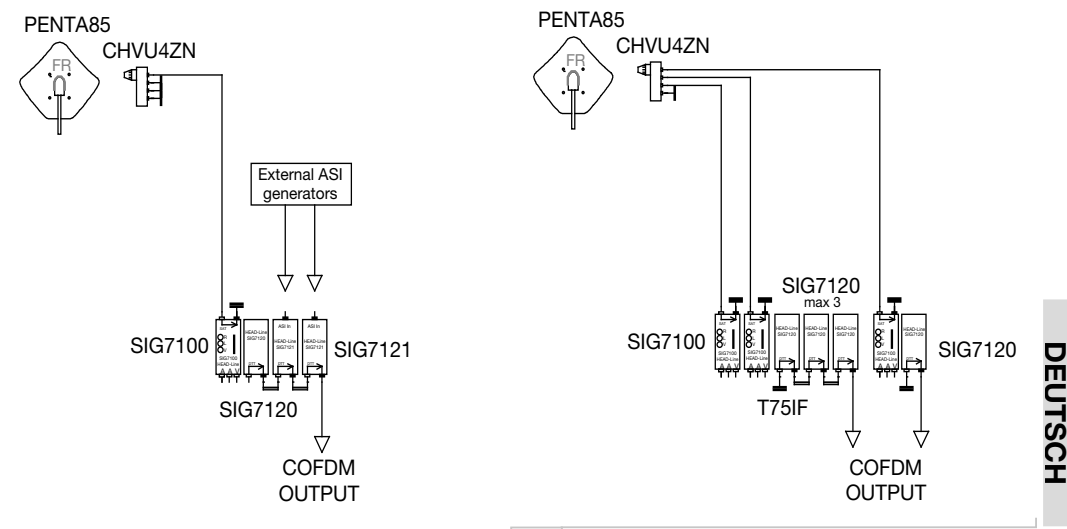

89

## **5. PROGRAMMIERANLEITUNG**

Die Programmierung des Moduls (SIG7120 oder SIG7121) mit Hilfe des Universal-Programmiergeräts TPE durchgeführt, mit dem alle wichtigen Betriebsparameter eingegeben werden können.

Zur Durchführung der Programmierung mittels TPE reicht es aus, das Programmiergerät an das Verbindungsmodul (SIG7900) der New HeadLine Kopfstelle anzuschließen. Nach Beendigung des automatischen Abtastvorgangs erhält man Zugang zu den Modulen der Kopfstelle und zu dem Modul, das programmiert werden soll. Bitte ziehen Sie hierzu das Kapitel SETUP-MENÜ ZENTRALE UND KTP-EMULATION zu Rate.

**WICHTIG**: Nach Anschluss des Moduls an das Back-Panel muss man unbedingt das Ende der ungefähr 30 Sekunden langen Start- und Systemkonfigurationsphase abwarten, um eine korrekte Erkennung des Moduls sicherzustellen. Falls während der Programmierung am TPE-Bildschirm häufig der Hinweis "Warten..." angezeigt wird (zum Beispiel beim Durchlaufen der Kanalliste), ist es sinnvoll, den TIMEOUT des TPE-Programmiergeräts auf 30 Sekunden zu erhöhen (Default-Einstellung 12 Sekunden).

Dies kann im Menü "TPE SETUP" – "TIMEOUT COM" durchgeführt werden (bitte ziehen Sie das Menü TPE SETUP zu Rate).

**WICHTIG: Durch Einsatz der Schnittstelle SIG7905 (Host Controller Modul) können die Kontrolle des Modul-Status und die Programmierung im Remote-Modus vorgenommen werden. Weitere Informationen erhalten Sie in der Anleitung des Moduls SIG7905.**

WICHTIG: Zur Speicherung der eingegebenen Parameter muss die Taste **der des TPE gedrückt werden. Wird diese Taste nicht innerhalb von 5 Minuten nach der letzten Änderung gedrückt, gehen die eingegebenen Daten verloren, und die vorherigen Werte werden wieder hergestellt.**

In den nachfolgenden Kapiteln finden Sie eine detaillierte Analyse der Funktionen und des TPE-Menüs.

Bitte nehmen Sie für alle in den Flow-Charts der nachfolgenden Abschnitte angegebenen Schritte zur Programmierung und zur Interpretation der Programmiermenüs auf die in den folgenden Tabellen angeführte Legende Bezug.

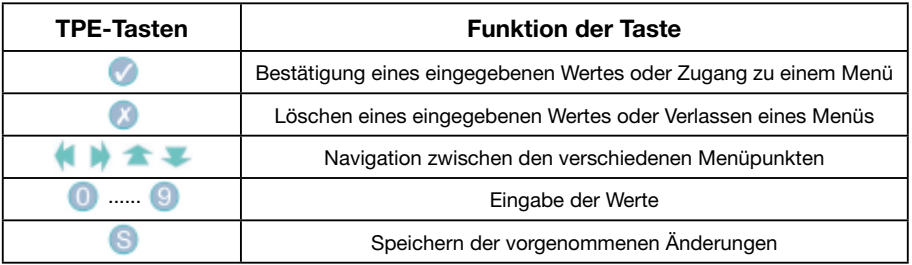

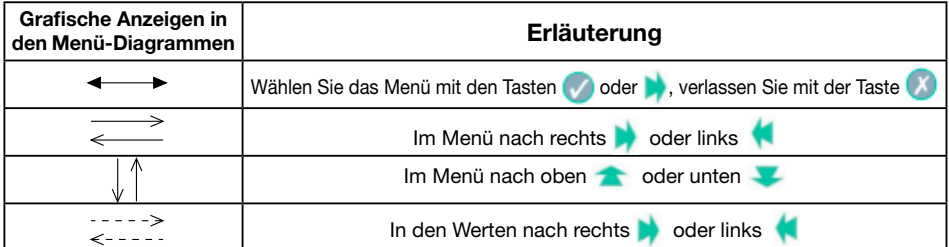

# **5.1.1 TPE-HAUPTMENÜ**

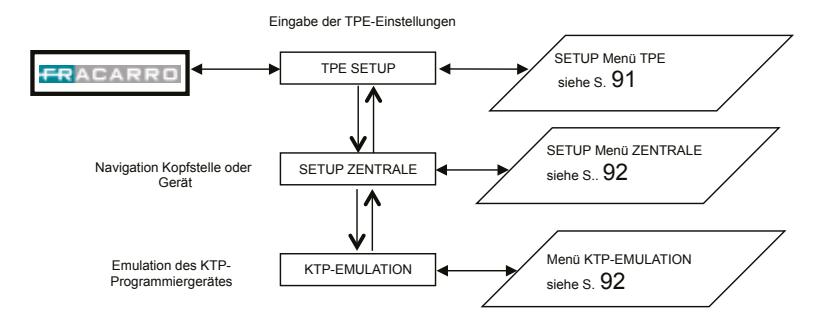

Alle Eingaben müssen mit der √-Taste bestätigt werden; nach Beendigung der Programmierung des Moduls/der Module müssen die Einstellungen mit der S-Taste gespeichert werden.

### **5.1.2 SETUP-MENU TPE**

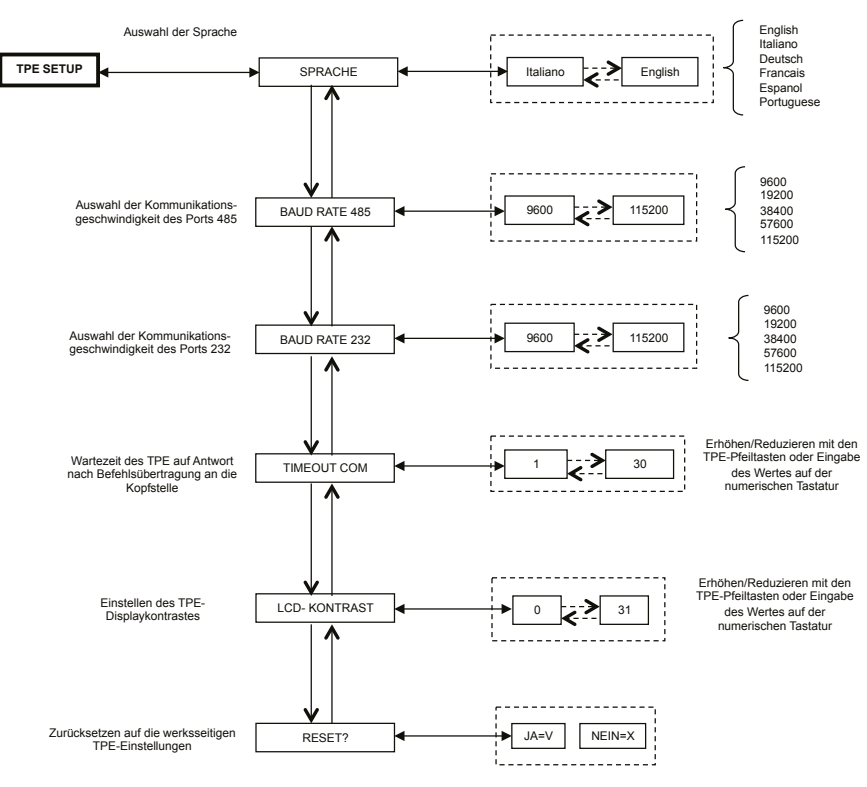

Alle Eingaben müssen mit der  $\checkmark$ -Taste bestätigt werden; nach Beendigung der Programmierung des Moduls/der Module müssen die Einstellungen mit der S-Taste gespeichert werden.

(Bestätigt man den Wechsel der Sprache mit der Taste S, führt die Kopfstelle ein neues Mapping der Module aus.)

**DEUTSCH**

**PEUTSCH** 

# **5.1.3 SETUP-MENU ZENTRALE UND KTP-EMULATION**

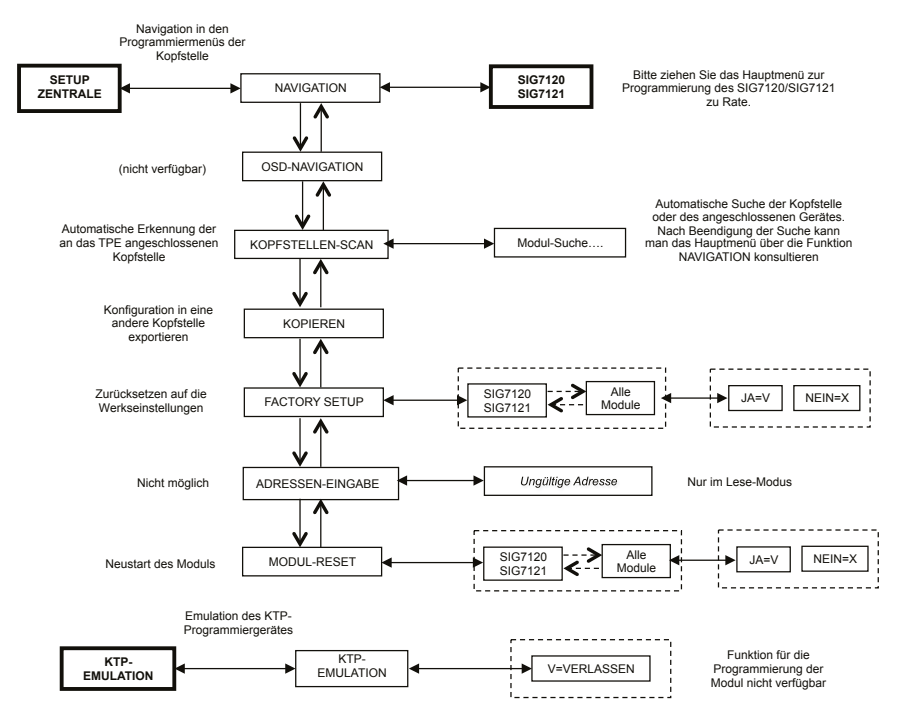

Alle Eingaben müssen mit der  $\checkmark$ -Taste bestätigt werden; nach Beendigung der Programmierung des Moduls/der Module müssen die Einstellungen mit der S-Taste gespeichert werden.

HINWEIS: Die Adresse kann nur für das Verbindungsmodul SIG7900 verändert werden. Nach Veränderung der Adresse muss eine Abtastung der Kopfstellenmodule durchgeführt werden, in deren Folge auch die Adressen der anderen Module aktualisiert werden. Alternativ dazu reicht es aus, das TPE von der Kopfstelle abzunehmen und es wieder anzuschließen, so dass es die Abtastung automatisch bei seinem Start ausführt.

### TS (EINGANG) COFDM (AUSGANG) Eingabe der TS-Eingangparameter Menù COFDM (AUSGANG) Siehe s. 93 Menù TS (EINGANG) Siehe s. 94-95 **SIG7120 SIG7121**  Messungen des<br>
MESSUNGEN Eingangsignals Menù MESSUNGEN Siehe s. 97 Eingabe der Ausgangparameter

**5.1.4 HAUPTMENÜ SIG7120 / SIG7121**

Alle Eingaben müssen mit der √-Taste bestätigt werden; nach Beendigung der Programmierung de Moduls/der Module müssen die Einstellungen mit der S-Taste gespeichert werden.

92

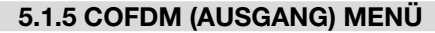

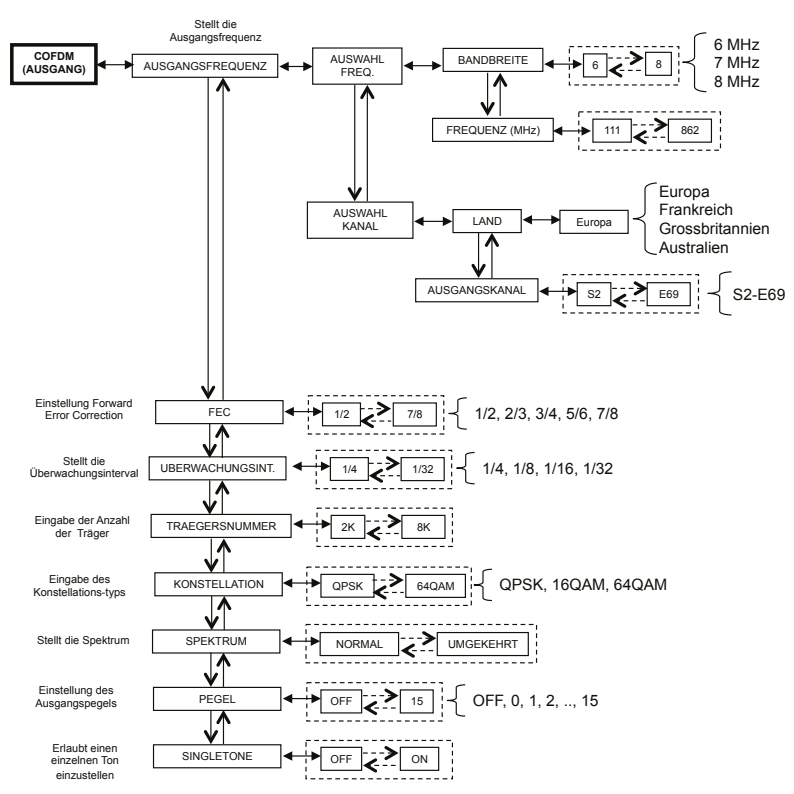

Alle Eingaben müssen mit der  $\checkmark$ -Taste bestätigt werden; nach Beendigung der Programmierung des Moduls/der Module müssen die Einstellungen mit der S-Taste gespeichert werden.

Nachfolgend das COFDM Menü (AUSGANG) im Detail:

Informationen für einen korrekten Einsatz erhalten Sie im Abschnitt 5.2 "HINWEISE ZUR PROGRAMMIERUNG". **AUSGANGSFREQUENZ** – ermöglicht die Eingabe der Ausgangsfrequenz in Abhängigkeit vom Kanal (durch Eingabe der Nation und des Ausgangskanals) oder in Abhängigkeit von der Frequenz in MHz (durch Eingabe der Bandbreite und der Frequenz in MHz).

**FEC** – Ermöglicht die Eingabe des Parameters für die FEC (Forward Error Correction) durch Auswahl aus verschiedenen vorgegebenen Werten (1/2, 2/3, 3/4, 5/6, 7/8).

**UBERWACHUNGSINT.** – Ermöglicht die Eingabe des Uberwachungsintervalls durch Auswahl aus verschiedenen vorgegebenen Werten (1/4, 1/8, 1/16, 1/32).

**TRAEGERSNUMMER** – Ermöglicht es, die Anzahl der Träger zwischen 2K und 8K einzugeben.

**KONSTELLATION** – Ermöglicht die Auswahl der Konstellation zur Modulation der Träger aus QPSK, 16QAM und 64QAM.

**SPEKTRUM** – Ermöglicht die Einstellung des Spektrums auf NORMAL oder UMGEKEHRT, in Abhängigkeit vom Empfangsgerät, das unter Umständen in nur in einer der beiden Modalitäten funktioniert. Üblicherweise wird die Einstellung "SPEKTRUM NORMAL" verwendet.

**PEGEL** – Ermöglicht die Einstellung des Ausgangspegels auf einen Wert zwischen 0 und 15, mit einem STEP von jeweils 1dB. Gibt man für den Pegel OFF ein, wird das Ausgangssignal deaktiviert. Der Ausgangspegel OFF kann nur für den normalen Betrieb, nicht aber mit eingeschalteter SINGLETONE-Funktion eingegeben werden.

**SINGLETONE** – Ermöglicht den Einsatz eines Einzeltons im Ausgang, um die Messung des Ausgangspegels zu vereinfachen. Bei aktivierter SINGLETONE Funktion können keine weiteren Kanäle eingefügt werden.

# **5.1.6 TS (EINGANG) MENÜ**

Das TS-Menü (EINGANG) ermöglicht die Programmierung der Liste der Kanäle, die der Modulator vom Transport Stream empfängt und verteilt. Nachfolgend das TS-Menü (EINGANG) im Detail:

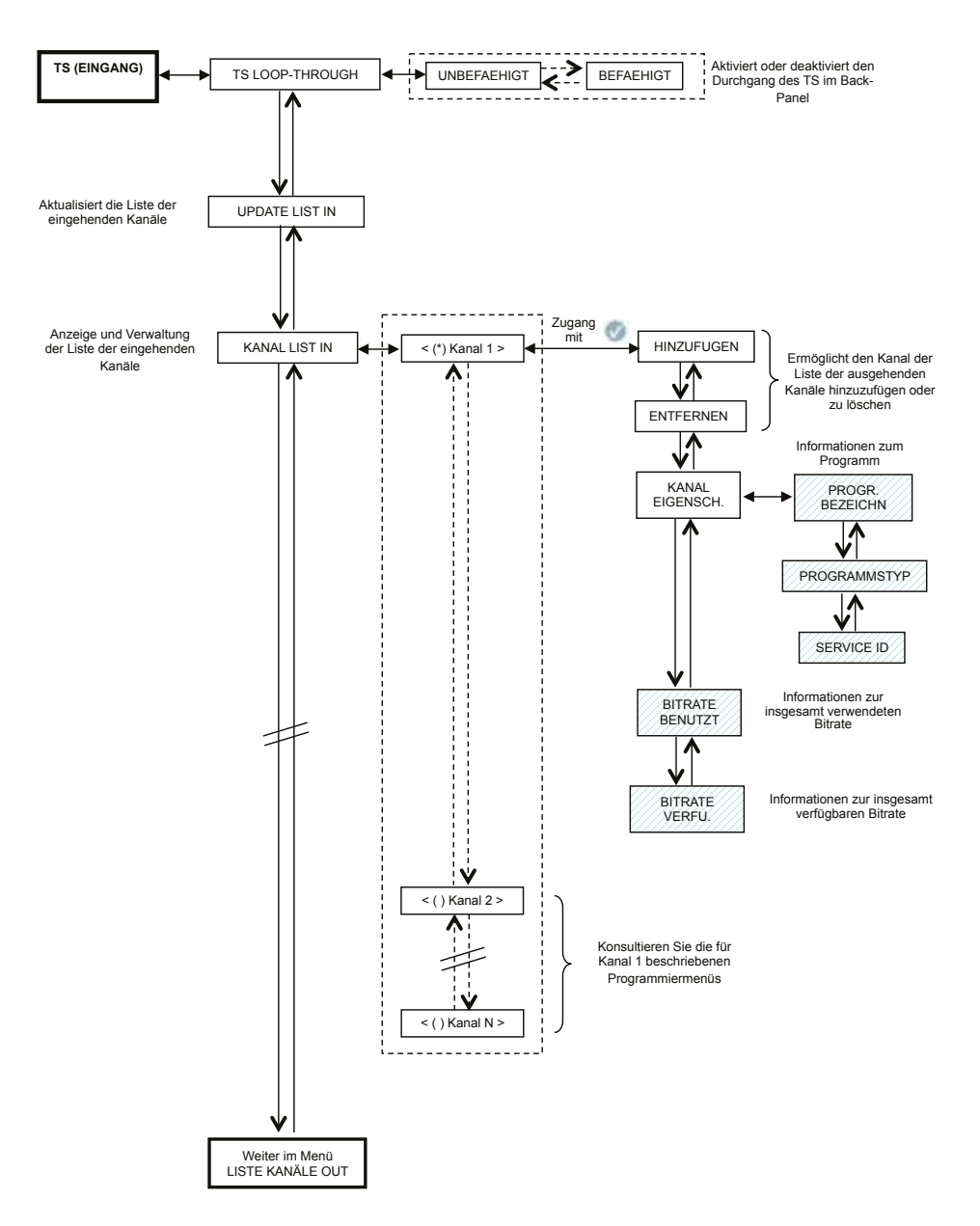

**DEUTSCH DEUTSCH**

Alle Eingaben müssen mit der  $\checkmark$ -Taste bestätigt werden; nach Beendigung der Programmierung des Moduls/der Module müssen die Einstellungen mit der S-Taste gespeichert werden.

### $C$ A Δ

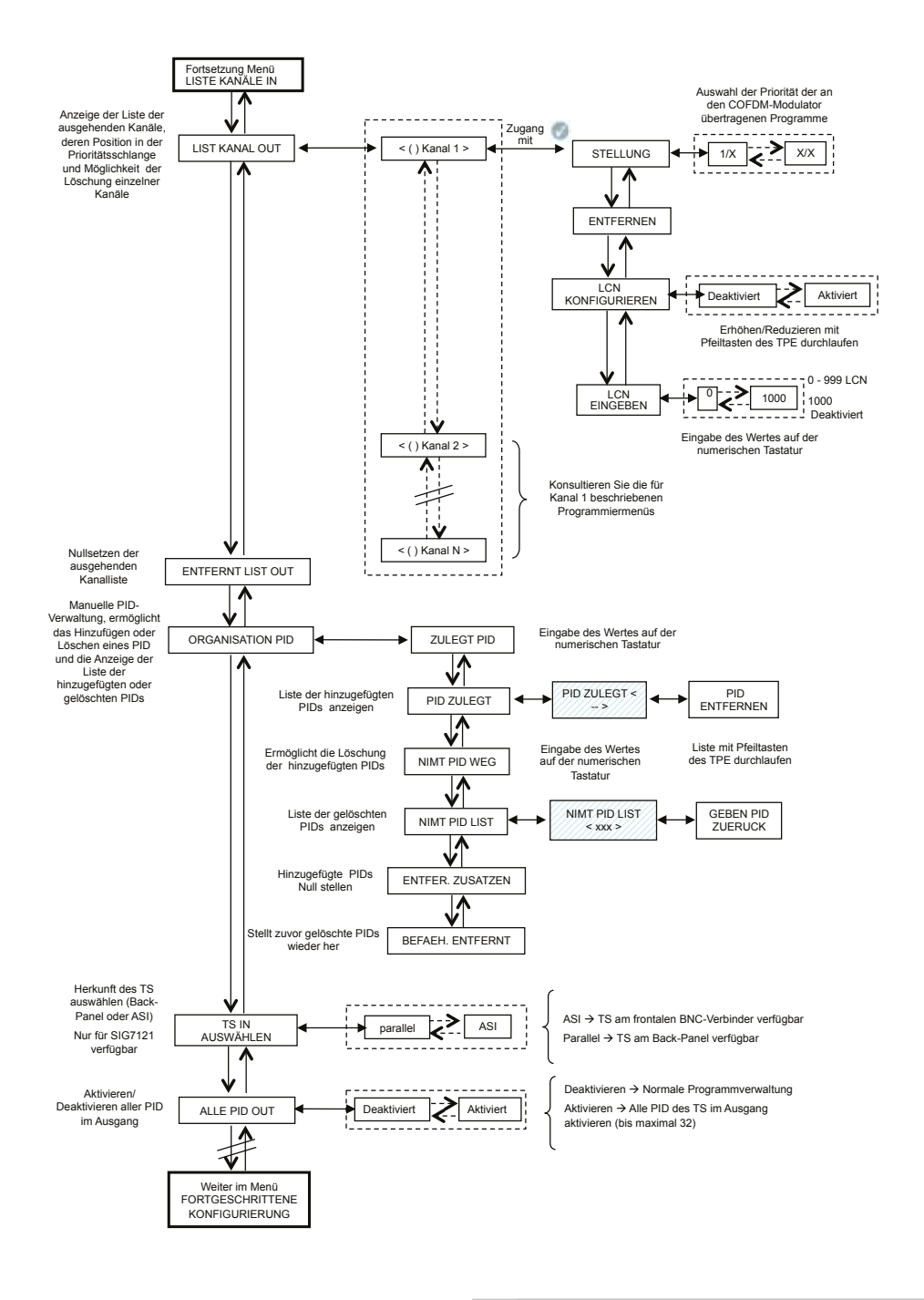

**TS LOOP-THROUGH** – Dieser Befehl kann zur Aktivierung oder Deaktivierung der Verteilung des Transport Streams im Back-Panel zu den benachbarten Modulen verwendet werden. Deaktiviert man den TS Loopthrough im ersten Modulator, wird der Empfang der Inhalte im Modul selbst nicht beeinträchtigt, der Empfang der nachfolgenden Modulatoren wird jedoch unterbrochen.

**UPDATE LIST IN** – Ermöglicht eine Aktualisierung der Liste der vom digitalen Empfänger eingehenden Kanäle.

**WICHTIG**: Selbst wenn der Modulator eine automatische Aktualisierung der Kanalliste am Eingang ausführt, ist es dennoch empfehlenswert, zusätzlich eine manuelle Aktualisierung vorzunehmen, nachdem man die Empfangseingaben des Empfängermoduls verändert oder im vorausgehenden Modulator den TS Loop-Trough aktiviert hat.

**KANAL LIST IN** – Die Liste der im Transport Stream eingehenden Kanäle wird angezeigt. Folgende Untermenüs sind verfügbar:

- **• HINZUFÜGEN**: Ermöglicht es, den gewählten Kanal zur Liste der im Ausgang zu verteilenden Kanäle hinzuzufügen;
- **ENTFERNEN:** Ermöglicht es, den gewählten Kanal aus der Liste der im Ausgang zu verteilenden Kanäle zu löschen;
- **• KANAL-EIGENSCH.**: Liefert Angaben zu den Eigenschaften der Kanäle der Eingangsliste. Für jeden Kanal der Liste sind die folgenden Untermenüs verfügbar:
	- **PROGR. BEZEICHN: Zeigt den Programmnamen an**
	- **PROGRAMMSTYP:** Stellt Informationen zum Programmtyp zur Verfügung
	- **SERVICE ID:** Liefert Angaben zur Service ID-Nummer.
- **• BITRATE BENUTZT**: Gibt die verwendete Bitrate an. Dieser Parameter bezieht sich auf den Gesamtwert aller zur ausgehenden Kanalliste hinzugefügten Kanäle.
- **BITRATE VERFU:** Gibt die verfügbare Bitrate an. Dieser Parameter bezieht sich auf den Gesamtwert der nach dem Einfügen eines oder mehrerer Kanäle am Ausgang verfügbaren Bitrate an.

**LIST KANAL OUT** – Anzeige der Liste der ausgehenden Kanäle, die aus der im Eingang verfügbaren Liste der Kanäle ausgewählt werden. Für jeden Kanal der Liste sind die folgenden Untermenüs verfügbar:

- **• STELLUNG**: Gibt die vom gewählten Kanal belegte Position in der Prioritätsschlange der ausgehenden Kanäle an (siehe Abschnitt 5.2)
- **ENTFERNEN:** Ermöglicht es, aus der Liste der ausgehenden Kanäle gewählte Kanäle einzeln zu entfernen; insbesondere bei Vorhandensein von Kanälen aus vorherigen Einstellungen, als Alternative zur Nullstellung der gesamten Kanalliste.
- **LCN KONFIGURIEREN:** ermöglicht die separate Freigabe der LCN-Funktion für jedes einzelne, am Ausgang verfügbare Programm.
- **• LCN EINGEBEN:** ermöglicht die Eingabe des LCN-Wertes für jedes einzelne Programm (HINWEIS Es können Werte von 0 bis 999 eingegeben werden. Der Wert 1000 bedeutet, dass das LCN deaktiviert ist).

**ENTFERNT LIST OUT** – Ermöglicht es, die gesamte Liste der ausgehenden Kanäle auf Null zu stellen.

**ORGANISATION PID** – Ermöglicht die Verwaltung der verfügbaren Dienste, speziell bei besonderen Verteilungsbedingungen nützlich. Es können folgende Einstellungen vorgenommen werden:

- **ZULEGT PID:** zum Hinzufügen eines Programm-PIDs (es können maximal 10 PIDs hinzugefügt werden)
	- **• PID ZULEGT**: zur Anzeige der Liste der während der Programmierung hinzugefügten PIDs
		- **NIMT PID WEG: entfernt nur den gewählten PID**
- **• NIMT PID WEG**: zum Entfernen/Deaktivieren eines PID durch Eingabe auf dem numerischen Tastenfeld des TPE
	- **• NIMT PID LIST**: zur Anzeige der Liste der entfernten/deaktivierten PIDs
		- **• GEBEN PID ZUERUCK**: zum manuellen Wiederherstellen des gewählten, zuvor entfernten/deaktivierten PIDs
- **• ENTFER. ZUSATZEN**: zum Nullstellen aller vorab hinzugefügten PIDs in einem einzigen Arbeitsschritt.
- **BEFAEH. ENTFERNT:** zum Wiederherstellen aller vorab entfernten/deaktivierten PIDs in einem einzigen Arbeitsschritt.

**TS WÄHLEN –** Ermöglicht die Auswahl der Eingangsquelle des Transportstreams (parallel -> Back-Panel; ASI -> BNC am Front-Panel).

**ALLE PID OUT –** Mit dieser Funktion kann die Übertragung aller im Eingangs-TS enthaltenen Programme (PID) am Ausgang aktiviert oder deaktiviert werden (bis maximal 32).

### **FORTGESCHRITTENE VERWALTUNG**

Zur Behebung eventueller Betriebsstörungen, die mit einer veralteten oder unvollständigen Verwaltung einiger Parameter durch die angeschlossenen Set-Top-Boxen in Verbindung stehen, wurde eine fortgeschrittene Verwaltung der Konfigurationsparameter des Transponders oder des Programms vorgesehen. Zusammenfassend:

- **ONID EINGEBEN:** die ursprünglich vom Sender eingegebene Netzwerk-ID kann manuell verändert werden;
- **TS ID EINGEBEN:** die ID, die dem Transportstream ursprünglich vom Sender zugeordnet wurde, kann manuell verändert werden;
- **• KOPFSTELLE ENTSCHLÜSSELN:** der Status (ON/OFF) des Flags des in der Kopfstelle decodierten Programms kann verändert werden, um zu verhindern, dass die OSD-Anzeige "Bild verschlüsselt" vom angeschlossenen Fernseher oder der Set-Top-Box überlagert angezeigt wird.

**HINWEIS**: Das Hinzufügen oder Entfernen von PIDs führt nicht zur Neugenerierung der Programm-Tabellen.

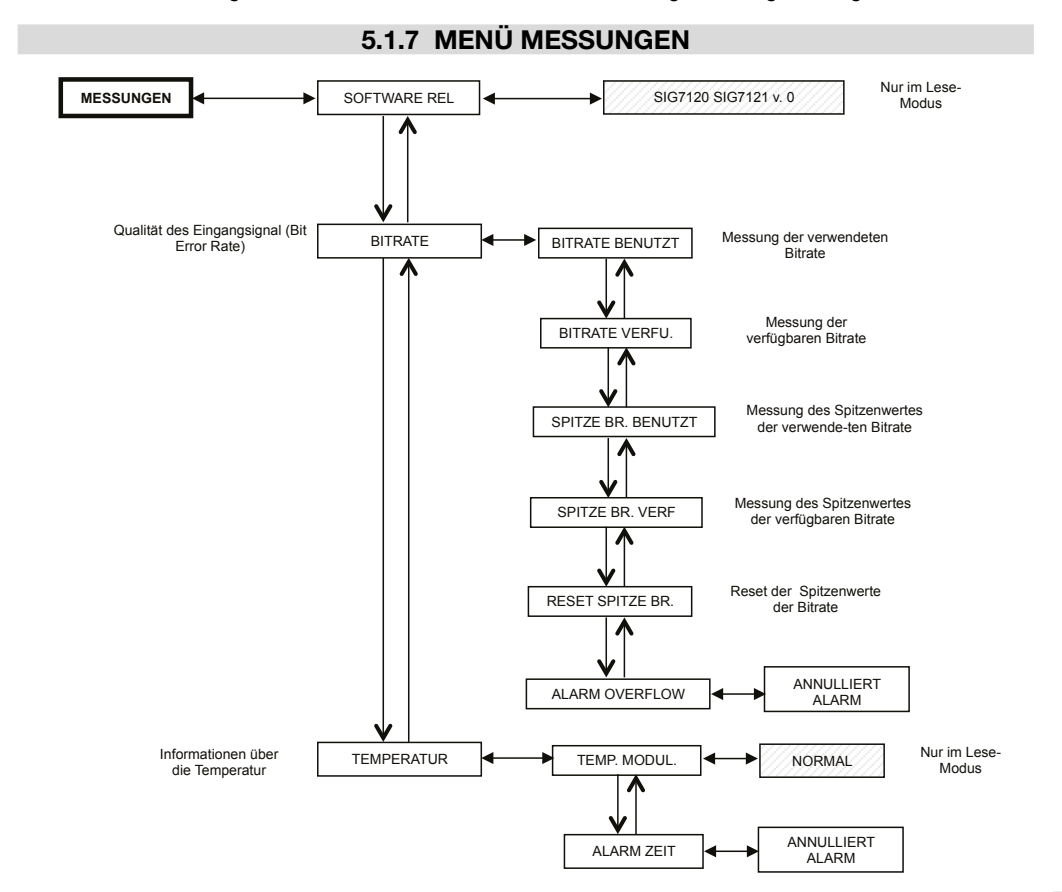

Alle Eingaben müssen mit der  $\checkmark$ -Taste bestätigt werden; nach Beendigung der Programmierung des Moduls/der Module müssen die Einstellungen mit der S-Taste gespeichert werden.

Mit Hilfe des TPE-Menüs Messungen können verschiedene Informationen zur Bitrate und zur Temperatur des Moduls angezeigt werden. Es stehen folgende Menüs zur Verfügung:

**SOFTWARE REL** – Nur-Lese-Modus, zeigt die Version der im Modul installierten Software an.

**BITRATE** – Ermöglicht die Anzeige der für die Bitrate des Multiplex der ausgehenden Kanäle durchgeführten Messungen. Insbesondere werden folgende Daten angezeigt:

**DEUTS DEUTSCH** Õ Ĩ

97

- gesamt verwendeten Bitrate in bit/s an;
- **• VERFU. BITRATE**, zeigt die Messdaten der im ausgehenden Multiplex bei eingeschalteten Kanälen insgesamt verfügbaren Bitrate in bit/s an,
- **• SPITZE BR. BENUTZT**, zeigt die Messdaten des Spitzenwerts der von den im ausgehenden Multiplex vorhandenen Kanälen maximal verwendeten Bitrate in bit/s an,
- **SPITZE BR. VERF**, zeigt die Messdaten des Spitzenwerts der im ausgehenden Multiplex insgesamt verfügbaren Bitrate in bit/s an,
- **• RESET SPITZE BR.**, ermöglicht einen Reset der Spitzenwerte auf die in Abhängigkeit von den Eingaben der COFDM-Modulation berechneten Anfangswerte. Der Einsatz dieser Funktion ist im Anschluss an einen Overflow der Bitrate sinnvoll, bei dem die Spitzenwerte den Grenzwert erreicht haben.
- **• ALARM OVERFLOW**, weist auf einen Overflow der Bitrate hin. Steht dieser Flag auf ON, bedeutet dies, dass es zu einem Alarm gekommen ist, wohingegen er bei normalen Betriebsbedingungen auf OFF steht. Setzt man den Overflow Alarm auf Null, werden die Standard-Betriebsbedingungen des Moduls wieder hergestellt (rotes LED ausgeschaltet).

**TEMPERATUR** – Zeigt die interne Temperatur des Moduls an, das heißt:

- **TEMP. MODUL.**, Nur-Lese-Modus, liefert Angaben zu den Betriebzonen des Moduls. Es sind zwei Betriebsschwellenwerte und drei Betriebszonen festgelegt:
	- **NORMAL:** keinerlei Alarmmeldung;
	- **• HOCH**: das schnelle Blinken des roten LEDs deutet auf eine Betriebsstörung hin, das Modul funktioniert jedoch weiterhin korrekt;
	- **• KRITIK**: das rote LED bleibt dauerhaft eingeschaltet, und das Modul schaltet sich aus. Nach dem Ausschalten wird das Modul in regelmäßigen Abständen von ca. 10 Minuten wieder eingeschaltet, und es wird jeweils eine Temperaturkontrolle durchgeführt.
- **• ALARM ZEIT**, deutet auf ein Ansprechen des Temperatur-Alarms hin. Befindet man sich im kritischen Temperaturbereich, wird im Untermenü ein entsprechender Alarm-Flag gesetzt, der dem Ansprechen des Temperatur-Alarms entspricht. Dieser Flag kann ausschließlich via TPE auf Null gesetzt werden. Das rote LED schaltet sich nach dem Flag-Reset aus.

# **5.2 HINWEISE ZUR PROGRAMMIERUNG**

VORBEMERKUNG: bevor Sie mit der Programmierung des Moduls beginnen, sollten Sie die nachstehenden grundsätzlichen Hinweise befolgen:

- 1. Entscheiden Sie zuerst, ob Sie die Funktion ALLE PID OUT verwenden wollen, oder ob Sie die Programme (PID), die am Ausgang verfügbar sein sollen, einzeln programmieren wollen; durch Auswahl der Funktion ALLE PID OUT werden alle im Transportstream im Eingang vorhandenen Programme am Ausgang zur Verfügung gestellt, wobei einige Funktionen deaktiviert werden (z.B. LCN-Verwaltung, Overflow-Verwaltung, einzelne Verwaltung der PID usw. usw.);
- 2. Entscheiden Sie, ob Sie den Transportstream am Back-Panel oder am ASI-Eingang am Front-Panel verwenden wollen (nur für SIG7121);
- 3. Bei einer einzelnen Programmierung der Programme (PID), die am Ausgang zur Verfügung gestellt werden sollen, müssen die nachfolgenden Anweisungen sorgfältig befolgt werden.

Bei der Programmierung und Eingabe der Modulationsparameter des New Headline Moduls muss besonders gewissenhaft und wie nachfolgend beschrieben vorgegangen werden.

**DENTER IRANGER 2001 STORE IN CORRECT IRENT INTERFERITURE IN THE CONFIDENTIAL CONFIDENTIAL CONFIDENTIAL CONFIDENTIAL CONFIDENTIAL CONFIDENTIAL CONFIDENTIAL CONFIDENTIAL CONFIDENTIAL CONFIDENTIAL CONFIDENTIAL CONFIDENTIAL C** Insbesondere muss die Gesamtbitrate der Programme im Ausgang unterhalb des von den COFDM-Modulationsparametern definierten Maximalwertes liegen. Es muss daher besonders auf die Auswahl der Funktion ALLE PID OUT geachtet werden. Übersteigt die Gesamtbitrate der Programme am Ausgang den zulässigen Wert, generiert das Modul einen Overflow der Bitrate (der jedoch bei aktivierter ALLE PID OUT Funktion nicht signalisiert wird). In diesem Falle besteht die Gefahr, dass nicht alle gewählten Programme korrekt verteilt werden.

Zur Feststellung der maximal verfügbaren Bitrate ziehen Sie bitte die nachfolgenden Tabellen zu Rate, in denen die Werte der Bitrate in bit/s in Abhängigkeit von einigen COFDM-Modulationsparametern (Konstellation, FEC, Uberwachungsintervall) angegeben sind. Die angegebenen Werte beziehen sich auf eine Bandbreite der Ausgangsfrequenz von 8 MHz. Bei Eingabe einer Bandbreite von 6 MHz oder 7 MHz sind diese Werte niedriger.

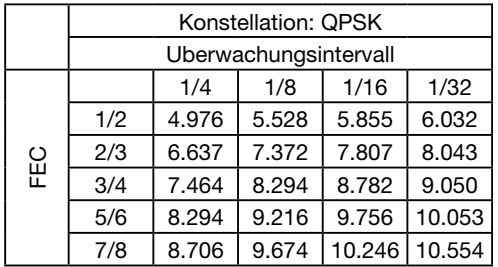

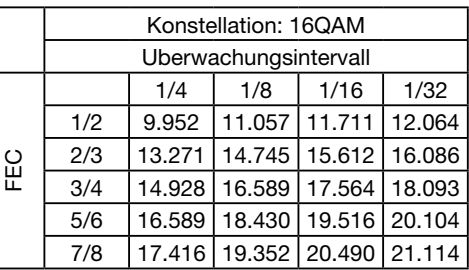

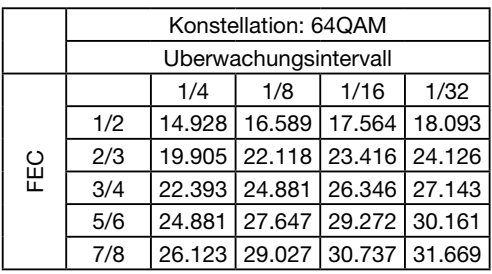

Die verschiedenen COFDM-Modulationsparameter (Anzahl der Träger, Konstellation, FEC, Uberwachungsintervall) können vom Installateur eingegeben werden, um das System in kritischen Installationsbedingungen widerstandsfähiger zu machen (zum Beispiel Vorhandensein von Nebenaussendungen, viele Nachbarkanäle, fehlerhafte Übertragungen, ..).

**WICHTIG**: Bei Standard-Installationsschemas ist es empfehlenswert, die Defaultwerte der COFDM-Modulation beizubehalten (Konstellation 64-QAM, FEC 7/8, Uberwachungsintervall 1/32). Wie aus den oben abgebildeten Tabellen hervorgeht, garantieren die Default-Einstellungen die maximal verfügbare Bandbreite.

Der Modulator muss so programmiert werden, dass er gegenüber Steigerungen der Bitrate eines oder mehrerer Programme im Ausgangsmultiplex so weit wie möglich unempfindlich ist. Der Multiplex der ausgehenden Programme ist nach einer Prioritätsschlange vom Typ "Last In First Out" organisiert: das zuletzt in die Schlange aufgenommene Programm ist das erste Programm, das entfernt wird, sobald die Schwelle der maximal verfügbaren Bitrate überschritten wird. Die Position der einzelnen Programme innerhalb der Liste kann jederzeit mit Hilfe des entsprechenden TPE-Menüs verändert werden. Im Falle eines Overflow-Alarms funktioniert das Modul auch weiterhin korrekt, indem es eines oder mehrere der Programme entfernt. Dabei beginnt es mit dem Programm mit der niedrigsten Priorität: dies bedeutet, das zuerst eingegebene ist das am besten geschützte Programm.

**HINWEIS**: vor Eingabe neuer Kanäle führen Sie einen vollständigen Reset der Liste der ausgehenden Kanäle durch. Es ist von grundlegender Bedeutung, in Abhängigkeit von den Übertragungsmodalitäten der zu verteilenden Programme, zwei Programmierungs-Typologien zu unterscheiden, das heißt in Übertragung mit statischer Bitrate (A) oder mit dynamischer Bitrate (B). Wir empfehlen Ihnen zu diesem Zweck, sich vorab die entsprechenden, im Internet zur Verfügung stehenden Statistiken zu besorgen. Als Alternativlösung (die jedoch unter Umständen nicht ausreicht) müssen die vom TPE angezeigten Bitraten einige Minuten lang gemessen werden.

A. Bei Kanälen, die mit statischer Bitrate übertragen werden (im allgemeinen Standard Definition Kanäle – SD), sollte die Programmierung folgendermaßen durchgeführt werden:

- 1. Nehmen Sie über das TPE-Menü einen Reset der Spitzenwerte der Bitrate vor.
- 2. Prüfen Sie die Einstellungen der Modulationsparameter.
- 3. Geben Sie die Programme eines nach dem anderen in den ausgehenden Multiplex ein, und lesen Sie bei jeder Eingabe den Wert der verwendeten Bitrate ab.
- 4. Stellen Sie nach Eingabe aller gewünschten Programme sicher, dass der Spitzenwert der verwendeten Bitrate (im TPE-Menü MESSUNGEN verfügbar) den maximal verfügbaren Wert nicht übersteigt.

DEUTSCH **DEUTSCH**

**WICHTIG**: Es muss darauf geachtet werden, den Schwellenwert der maximal möglichen Bitrate nicht zu überschreiten. Dieser Wert variiert je nach eingegebenen Modulationsparametern und kann den vorstehenden Tabellen entnommen werden. Sollte es zu einem Overflow kommen, blinkt das rote LED im Front-Panel des Moduls schnell, und im TPE wird ein Alarm-FLAG gesetzt. Letzterer kann im Menü MESSUNGEN des Programmiergeräts angezeigt und auf Null gesetzt werden. Außerdem werden ein oder mehrere Programme entfernt, wobei mit dem Programm mit niedrigster Priorität begonnen wird. Falls zuvor ein oder mehrere PIDs manuell hinzugefügt worden sind, werden diese als erstes entfernt.

**WICHTIG**: um das Modul eventuellen Spitzenwerten der Bitrate gegenüber unempfindlich zu machen, lassen Sie nach Überwachung dieser Werte eine ausreichend große Spanne frei (mindestens 1 Mbit/s ca. pro eingefügtem Kanal).

B. Bei Kanälen, die mit dynamischer Bitrate übertragen werden (im allgemeinen High Definition Kanäle – HD), unterscheidet sich die Programmierung des ausgehenden Multiplex von der oben beschriebenen. Vor Eingabe eines Programms muss man einen Näherungswert der Bitrate kennen, mit der ersteres übertragen wird. Gehen Sie hierzu wie folgt vor:

- 1. Nehmen Sie über das TPE-Menü einen Reset der Spitzenwerte der Bitrate vor.
- 2. Prüfen Sie die Einstellungen der Modulationsparameter.
- 3. Geben Sie zuerst das Programm mit dynamischer Bitrate ein, das Sie vor einem eventuellen Overflow der Bitrate schützen wollen.
- 4. Überwachen Sie mit Hilfe des entsprechenden TPE-Menüs den Spitzenwert der verwendeten Bitrate mindestens eine Minute lang.
- 5. Stellen Sie sicher, dass der Wert der noch verfügbaren Bitrate ausreicht, um ein Einfügen weiterer Programme zu ermöglichen.
- 6. Prüfen Sie den Transponder auf Vorhandensein von Programmen mit statischer Bitrate.
- 7. Geben Sie die Programme eines nach dem anderen in den ausgehenden Multiplex ein, und überwachen Sie bei jeder Eingabe den Wert der verwendeten und der verfügbaren Bitrate sorgfältig.
- 8. Stellen Sie sicher, dass eine ausreichende Bandbreite zur Verfügung bleibt, um den Modulator gegenüber eventuellen, auf das mit dynamischer Bitrate eingefügte Programm zurückzuführenden Spitzenwerten der Bitrate immun zu machen (wir erinnern daran, dass die mit variabler Bitrate übertragenen High Definition Programme Übertragungsspitzen von rund 20 Mbit/s \* aufweisen können).

**WICHTIG**: Um das System einem Overflow der Bitrate gegenüber immun zu machen, muss die Bitrate entsprechend unterhalb des in Abhängigkeit von den verwendeten Modulationsparametern festgelegten Schwellenwert gehalten werden (bitte ziehen Sie die vorstehenden Tabellen zu Rate). Wir erinnern daran, dass die mit dynamischer Bitrate übertragenen High Definition Programme Übertragungsspitzen von bis 20 Mbit/s aufweisen können. Es obliegt daher dem Installateur, während der Programmierung eine sorgfältige Überwachung der Spitzenwerte der Bitrate in der beschriebenen Art und Weise sicherzustellen, und sich vorab bezüglich der Übertragungsmodalitäten der zu verteilenden Kanäle zu informieren.

**HINWEIS**: Es ist empfehlenswert, den Transport Stream Loop-through im letzten installierten Modulator zu deaktivieren.

\* Die angegebenen Werte beziehen sich auf die momentan vorliegenden Übertragungsbedingungen für SD- und HD-Kanäle. Eventuelle, auf technologische Entwicklungen zurückzuführende Veränderungen sind möglich.

# **6. ANLEITUNG ZUR AKTUALISIERUNG DER FIRMWARE**

Zur Aktualisierung der Firmware der Module nehmen Sie bitte auf den Downloadbereich unserer Internetseite www.fracarro.com Bezug.

**ACHTUNG**: Die Aktualisierung der Firmware des Moduls kann in einigen Fällen eine Gesamtdauer von etwa 2o Minuten haben. Es ist erforderlich, die Aufladung des Moduls während der Aktualisierung nicht zu unterbrechen, in diesem Falle könnte es notwendig sein, das Modul zur technischen Assistenz FRACARRO zu geben.

# $\mathbf{\mathsf{C}}\,\mathbf{A}$

# **7. FEHLERSUCHE**

Nachfolgend eine Übersichtstabelle mit einigen nützlichen Hinweisen zur Diagnose und Behebung eventueller Betriebsstörungen des Moduls.

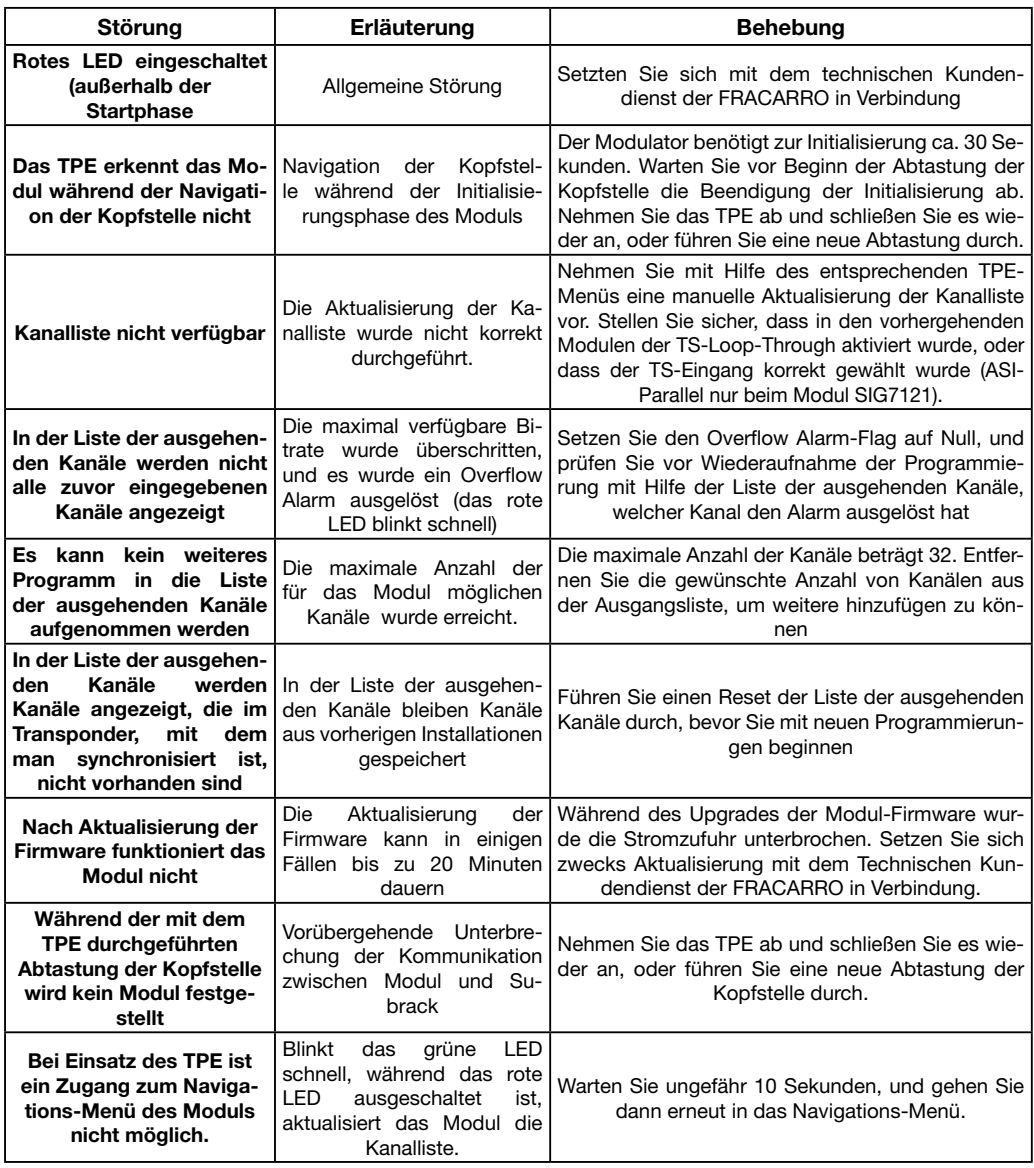

# **8. TECHNISCHE SPEZIFIKATIONEN**

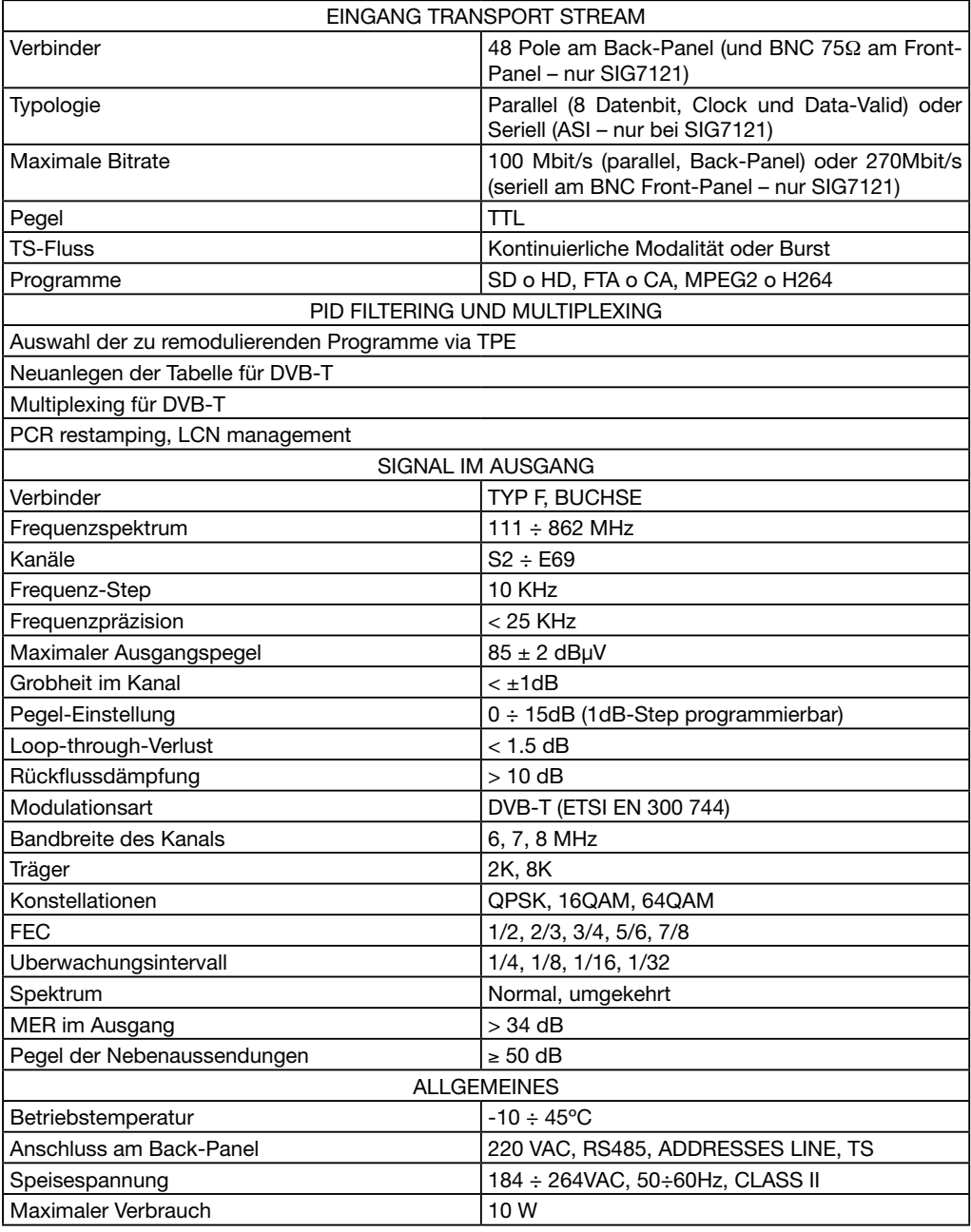

**DEUTSCH**

Die technischen Daten sind Nenndaten und beziehen sich auf eine Betriebstemperatur von 25° C.

# RACARR

### **ANHANG – GLOSSAR**

- **ASI Asynchronous Serial Interface** Die asynchrone serielle Schnittstelle (ASI) ist eine weit verbreitete Schnittstelle. Sie wird verwendet, um den Transportstream MPEG-2 an verschiedene professionelle Geräte zu übertragen.
- **BITRATE** Die Bitrate ist ein Maß für die Übertragungsgeschwindikeit eines Signals, die in Bit pro Sekunden (bps) berechnet wird. Ihre Vielfachen sind Kbps (1.024 bps), Mbps (1.024 Kbps) und Gbps (1.024 Mbps).
- **COFDM (Coded Orthogonal Frequency Division Multiplexing)** Ein Modulationsverfahren, bei dem das digitale Signal auf mehrere simultane Träger unterteilt wird. Die Signale werden anschließend orthogonal zueinander versandt, um Interferenzen zu vermeiden. In Europa wird es im Rahmen des DVB-T Standards eingesetzt.
- **KONSTELLATION** Darstellung der I/Q-Koordinaten der Phasen- und Amplitudenzustände, die ein numerischer QAM- oder QPSK-modulierter Träger annehmen kann.
- **FEC Forward Error Correction** Eine Technik zur Korrektur von Fehlern in der Empfangsphase, die bei der Übertragung eine bekannte Redundanz hinzufügt. Die Coderate wird in Form eines Verhältnisses zwischen dem für das Nutzsignal verwendeten Teil und dem insgesamt verfügbaren Signal angegeben. So verweist zum Beispiel ein FFC von 2/3 darauf, dass 2/3 des Signals als Nutzsignal verfügbar sind und 1/3 des Signals dem Korrekturcode vorbehalten ist.
- **UBERWACHUNGSINTERVALL** Um vom Sender selbst erzeugte oder auf andere, zum selben Netzwerk gehörende Sender zurückzuführende Echos zu vermeiden wird zwischen zwei aufeinander folgenden Symbolen ein Guard Intervall eingefügt.
- **MPEG (Motion Picture Experts Group)** Ein internationales Komitee für die Standardisierung der Codierung, Kompression, Übertragung und Aufzeichnung von Bildern und Ton. Die Kompression besteht in der Ausschaltung einiger Daten, die auf die Digitalisierung des Signals zurückzuführen sind, und vom menschlichen Auge bzw. Ohr nicht wahrgenommen werden.
- o MPEG-1 ist ein für Anwendungen mit niedriger Qualität optimierter Standard zur Video- und Audiodatenkompression.
- o MPEG-2 wird dagegen für TV-Anwendungen mit hoher Qualität eingesetzt.
- o MPEG-4 verwendet einen effizienteren Kompressionsalgorythmus und ermöglicht im Vergleich zu MPEG-2 eine stärkere Reduzierung der Bitrate ohne bedeutende Qualitätsverluste.
- **OVERFLOW** Er wird eingesetzt, wenn ein digitaler Speicher (zum Beispiel ein Buffer) über seine Datenspeicherkapazität ausgelastet wird. Die überschüssigen Daten gehen hierbei verloren, oder sie beeinträchtigen im schlimmsten Falle den korrekten Betrieb.
- **PES Packetized Elementary Stream** Ein aus digitalen Daten bestehendes Paket, die sich auf die Audio-, Video- und Daten-Informationen eines Programms beziehen.
- **PID Packet Identifier** Im TS (Transport Stream) enthaltene Einheit von 13 Bit, mit der die Zugehörigkeit eines Pakets des TS zu einem PES festgestellt werden kann. Die Auswahl eines Programms geschieht über die Eingabe der zugehörigen Video- und Audio-PIDs. Jedem PID ist ein bestimmter, eindeutiger Informationsfluss zugeordnet.
- **PILOTTRÄGER** Bei der COFDM-Modulation enthalten die OFDM-Frames neben den Datenträgern für den Informationstransport weitere Träger, die sogenannten Pilotträger. Sie übernehmen Hilfsfunktionen, wie zum Beispiel die Frame-, Frequenz- und Zeitsynchronisation, die Kanalschätzung, die Feststellung der Übertragungsmodalität und die Verfolgung des Phasenrauschens.
- **PS (Program Stream)** Eine Gruppe von PES, die Audio-, Video- und Datensignale auf einer gemeinsamen Zeitbasis für einen einzigen Dienst transportieren.
- **SYMBOLRATE** Die Symbolrate ist das Maß für die Geschwindigkeit eines Signals, und wird in Anzahl von Symbolen pro Sekunde berechnet. Bei der QAM-Modulation zum Beispiel besteht jedes Symbol aus einer Bitahl, welche dem Exponenten der Zweierpotenz entspricht, die den verwendeten Modulationstyp angibt.
- **TS (Transport Stream)** Der Transport Stream ist das Resultat des Multiplexing aller auf Audio, Video und Daten der verschiedenen übertragenen Kanäle bezogenen PES. Jeder DVB-Strom besteht aus einem Transport  $\blacksquare$ Stream, einer Transport Packet Sequenz von 188 Byte.

Ō **DEUTSCH** m Ξ

# **F: CONFORMITÉ AUX DIRECTIVES EUROPÉENNES D: ÜBEREINSTIMMUNG MIT DEN EUROPÄISCHEN RICHTLINIEN**

**9. I: CONFORMITÀ ALLE DIRETTIVE EUROPEE E: CONFORMIDAD CON LAS DIRECTIVAS EUROPEAS GB: EUROPEAN DIRECTIVES CONFORMITY P: CONFORMIDADE COM AS DIRECTRIZES EUROPEIAS**

**I:** I SIG7120 e SIG7121 sono conformi ai requisiti essenziali delle direttive europee:

- • 2004/108/EC, Direttiva Compatibilità Elettromagnetica (EMC)
- 2006/95/EC, Direttiva Bassa Tensione (LVD)

ed è quindi conforme alle seguenti norme armonizzate: EN 50083-2 - EN 60065.

**GB:** The SIG7120 and SIG7121 complies with the essential requirements set up in the following European Directives:

- 2004/108/EC, Electromagnetic Compatibility Directive (EMC)
- • 2006/95/EC, Low Voltage Directive (LVD)

and it complies thus with the following harmonised standards: EN 50083-2 - EN 60065.

**F:** Les SIG7120 et SIG7121 sont conformes aux conditions requises des directives européennes:

- 2004/108/EC, Directive Compatibilité Électromagnétique (EMC);
- 2006/95/EC, Directive Basse Tension (LVD)

et elle est donc conforme aux normes harmonisées suivantes: EN 50083-2 - EN 60065.

**E:** Los SIG7120 y SIG7121 cumplen con los requisitos esenciales de las directivas europeas:

- 2004/108/EC, Directiva Compatibilidad Electromagnética (EMC)
- 2006/95/EC, Directiva Baia Tensión (LVD)

y por tanto es conforme con las siguientes normas armonizadas: EN 50083-2 - EN 60065.

- **P:** Os SIG7120 e SIG7121 estão em conformidade com os requisitos essenciais das directrizes europeias:
- 2004/108/EC, Directriz de Compatibilidade Electromagnética (EMC);
- • 2006/95/EC, Directriz de Baixa Tensão (LVD)

e, portanto, está conforme com as seguintes normas harmonizadas: EN 50083-2 - EN 60065.

**D:** Die SIG7120 und SIG7121 entsprechen den grundlegenden Anforderungen der europäischen Richtlinien:

- 2004/108/EG, Richtlinie zur elektromagnetischen Verträglichkeit (EMV);
- 2006/95/EG, Niederspannungsrichtlinie (NSR)

und ist damit mit den folgenden harmonisierten Normen konform: EN 50083-2 - EN 60065.

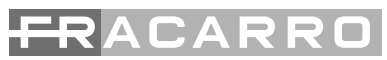

**Fracarro Radioindustrie S.p.A. -** Via Cazzaro n.3 - 31033 Castelfranco Veneto (TV) ITALIA Tel: +39 0423 7361 - Fax: +39 0423 736220 Società a socio unico.

**Fracarro France S.A.S. -** 7/14 rue du Fossé Blanc Bâtiment C1 - 92622 Gennevilliers Cedex - FRANCE Tel: +33 1 47283400 - Fax: +33 1 47283421

**Fracarro Ibérica S.A.U.** - Parque Empresarial Táctica C/2A, Nave 4 - 46980 Paterna - Valencia - ESPAÑA Tel. +34/961340104 - Fax +34/961340691

**Fracarro (UK) -** Ltd, Unit A, Ibex House, Keller Close, Kiln Farm, Milton Keynes MK11 3LL UK Tel: +44(0)1908 571571 - Fax: +44(0)1908 571570

**Fracarro Tecnologia e Antenas de Televisao Lda** - Rua Alexandre Herculano, n°1-1°B, Edifício Central Park 2795-242 Linda-a-Velha PORTUGAL Tel: + 351 21 415 68 00 - Fax+ 351 21 415 68 09